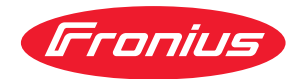

# Operating Instructions

**Fronius Datamanager Modbus TCP & RTU**

**DE** Bedienungsanleitung

**EN-US** Operating instructions

**第五条数** 42,0410,2049 031-14062024

# **Inhaltsverzeichnis**

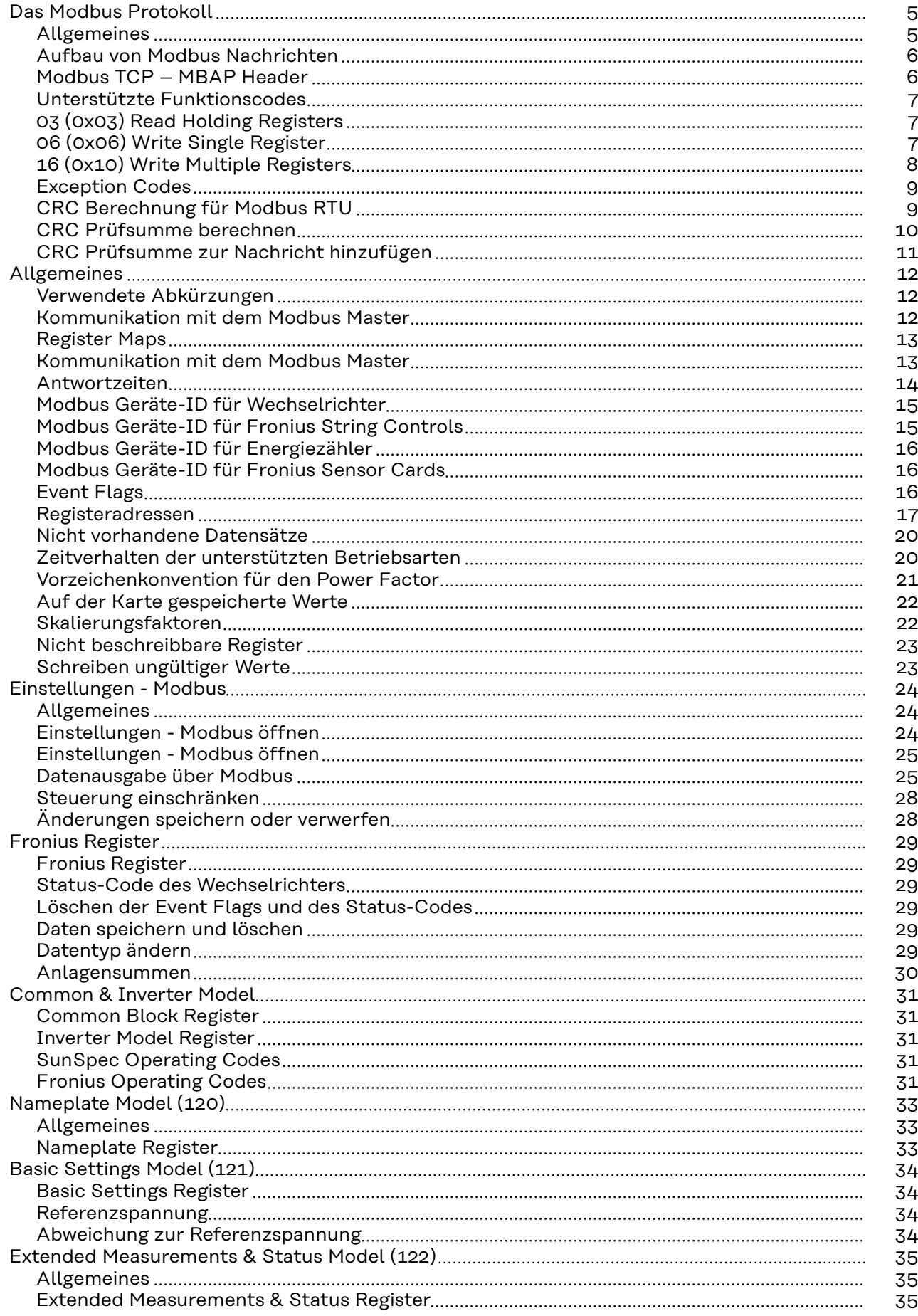

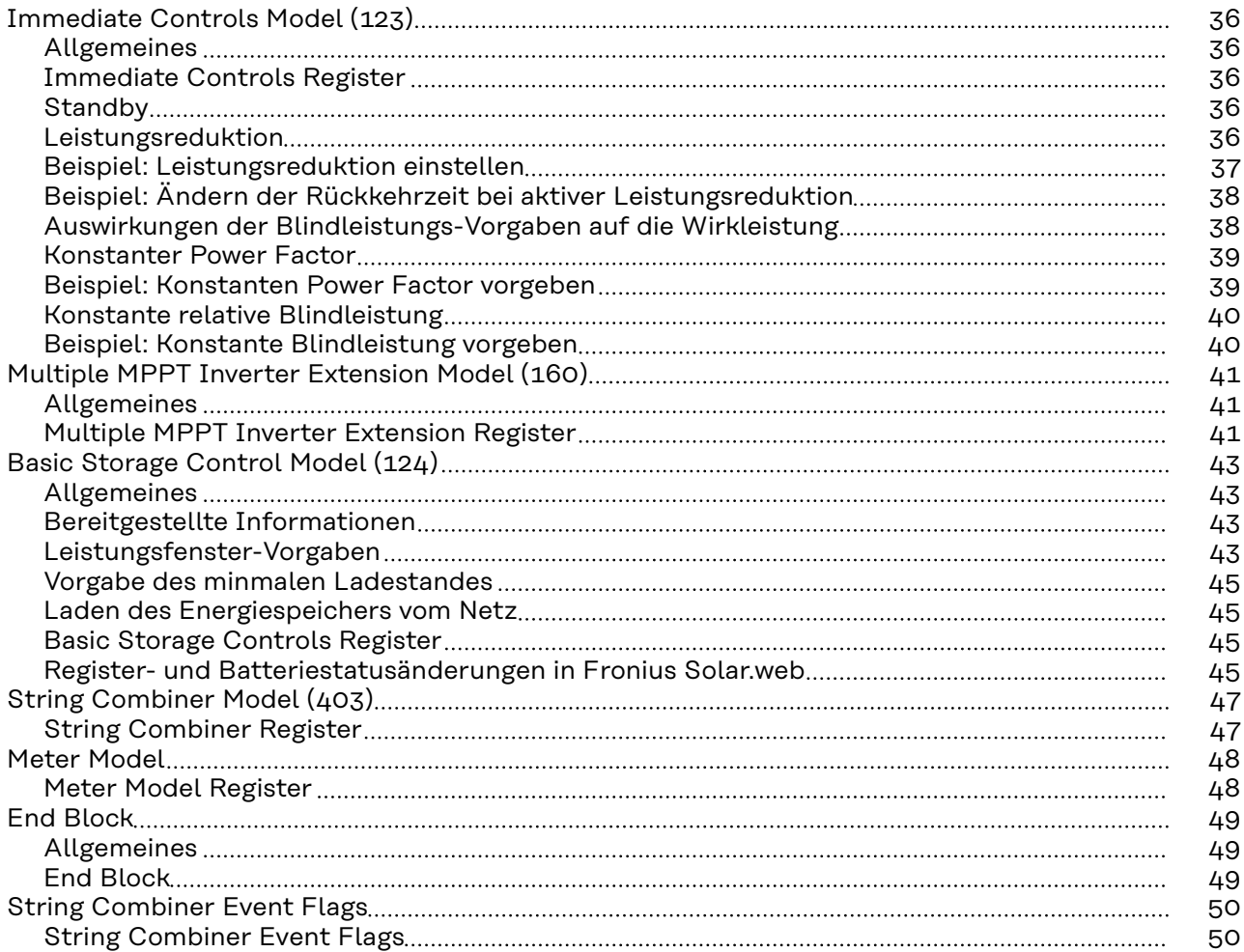

## <span id="page-4-0"></span>**Das Modbus Protokoll**

**Allgemeines** Die Beschreibung des Protokolls entstammt zum größten Teil den Modbus Spezifikationen, die öffentlich auf www.modbus.org/specs.php erhältlich sind.

> Modbus ist ein einfaches, offenes Kommunikationsprotokoll, mit dem eine Master-Slave- oder Client-Server-Kommunikation zwischen den am Netzwerk angeschlossenen Geräten realisiert werden kann. Das Grundprinzip von Modbus ist: Ein Master sendet eine Anfrage und ein Slave antwortet darauf. Bei Modbus TCP wird der Master als Client, ein Slave als Server bezeichnet. Die Funktion ist dieselbe. In weiterer Folge werden für die Beschreibungen der Funktionen des Protokolls unabhängig von den Varianten RTU und TCP nur die gebräuchlicheren Namen Master und Slave verwendet. In Fällen, wo Unterschiede bei zwischen RTU und TCP auftreten, wird speziell darauf hingewiesen.

Am Fronius Datamanager kann Modbus auf 2 Arten benutzt werden:

- Modbus TCP
- Mittels TCP/IP über Ethernet (kabelgebunden oder über WLAN) Modbus RTU
- Mittels asynchroner serieller Übertragung über RS-485 (EIA/TIA-485-A), nur bei Fronius Datamanager 2.0

Im Fall von Modbus RTU kann es immer nur einen Master im System geben. Grundsätzlich gilt, dass nur ein Master Anforderungen (Requests) initiieren darf. Ein Slave darf nur antworten (Response), wenn dieser vom Master angesprochen wurde; untereinander dürfen die Slaves nicht kommunizieren. Wird ein Broadcast Request (Anforderung an alle vorhandenen Slaves per Slave ID oder Unit ID 0) ausgesendet, darf keiner der Slaves antworten. Daher können Broadcasts nur für Schreibbefehle verwendet.

Wenn ein Master eine Anforderung an einen Slave sendet, dann erwartet dieser eine Antwort. Bei einer Anforderung eines Masters gibt es eine von fünf Möglichkeiten:

- Erhält der Slave die Anforderung ohne Kommunikationsfehler und kann dieser die Anforderung fehlerfrei bearbeiten, dann wird eine normale Antwort mit den gewünschten Daten zurückgesendet.
- Erhält der Slave die Anforderung wegen eines Kommunikationsfehlers nicht, dann wird keine Antwort gesendet. Das führt zu einem Timeout am Master.
- Erhält der Slave die Anforderung, entdeckt aber einen Kommunikationsfehler (Parity, CRC, …), wird keine Antwort gesendet. Das führt zu einem Timeout am Master.
- Erhält der Slave die Anforderung ohne Kommunikationsfehler, kann aber diese nicht fehlerfrei bearbeiten (z. B. wenn ein nicht vorhandenes Register ausgelesen werden soll), wird eine Fehlernachricht (Exception Response) mit dem Grund für den Fehler zurückgesendet.
- Erhält der Slave eine Broadcast Anforderung, die auch an alle anderen Geräte geht, so wird weder im Fehlerfall noch wenn die Anforderung erfolgreich bearbeitet wurde, eine Antwort gesendet. Daher sind Broadcast Anforderungen nur für Schreibbefehle geeignet.

Modbus Geräte stellen Daten in 16 Bit großen Datenblöcken (Register) zur Verfügung.

In bestimmten Fällen können einzelne Datenpunkte auch mehrere Datenblöcke umfassen (z. B. 2 Register = 32 Bit Wert).

#### <span id="page-5-0"></span>**Aufbau von Modbus Nachrichten** Eine Modbus Nachricht besteht grundsätzlich aus der Protokolldateneinheit (protocol data unit, PDU). Diese ist von darunter liegenden Kommunikationsschichten unabhängig.

Abhängig von dem verwendeten Bus oder Netzwerk können noch weitere Felder hinzukommen. Diese Struktur wird dann Anwendungsdateneinheit (application data unit, ADU) genannt.

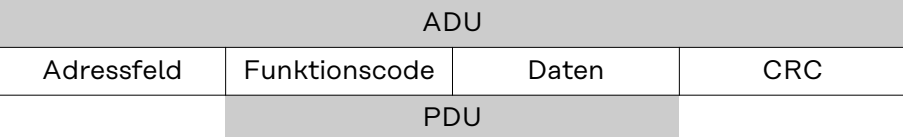

*Struktur einer Modbus Nachricht bei Modbus RTU*

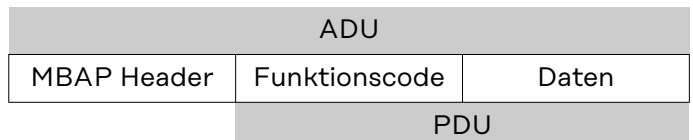

*Struktur einer Modbus Nachricht bei Modbus TCP*

Für Modbus TCP wird ein eigener Header verwendet, um die Anwendungsdateneinheit zu identifizieren. Dieser Header heißt MBAP Header (MODBUS Application Protocol Header).

Die Größe der Protokolldateneinheit (PDU) ist limitiert, bedingt durch die ersten Modbus Implementierungen in einem seriellen Netzwerk (max. RS485 ADU = 256 Bytes). Dadurch ergibt sich für die Größe der Protokolldateneinheit PDU: PDU =  $256$  – Slave ID  $(1$  Byte) – CRC  $(2$  Bytes) =  $253$  Bytes Damit ergibt sich:

- Modbus RTU  $ADU = 253 + Slave ID (1 Byte) + CRC (2 Byte) = 256 Bytes$
- Modbus TCP  $ADU = 253$  Bytes + MBAP (7 Bytes) = 260 Bytes

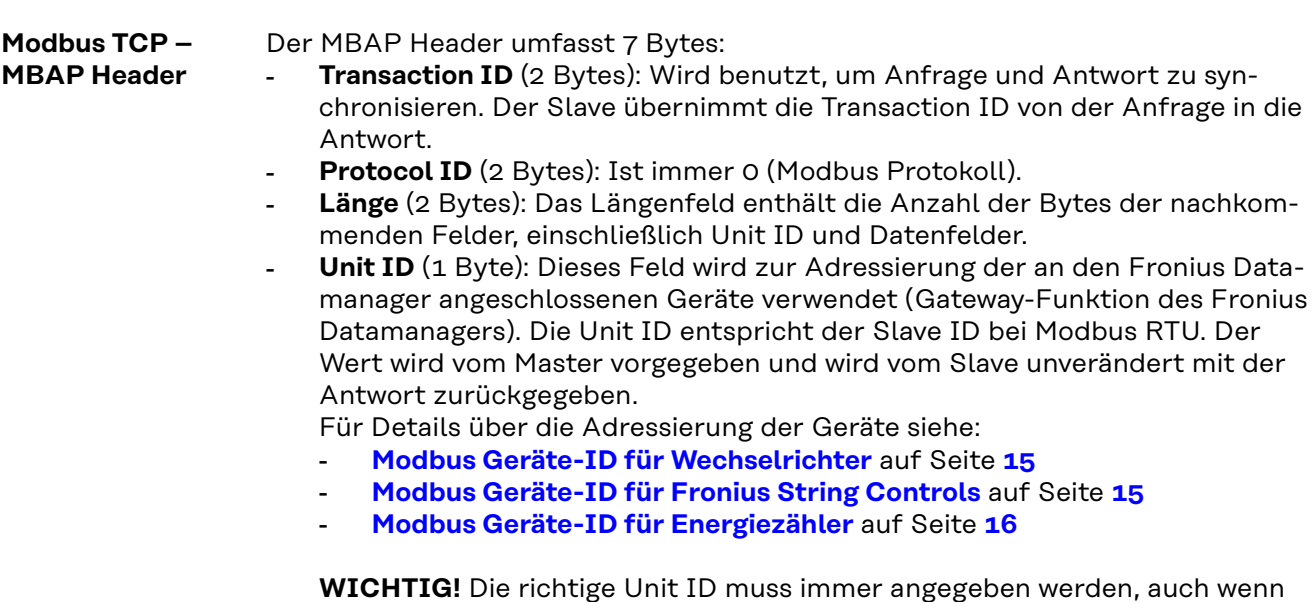

der Fronius Datamanager nur mit einem einzelnen Wechselrichter verbunden ist.

<span id="page-6-0"></span>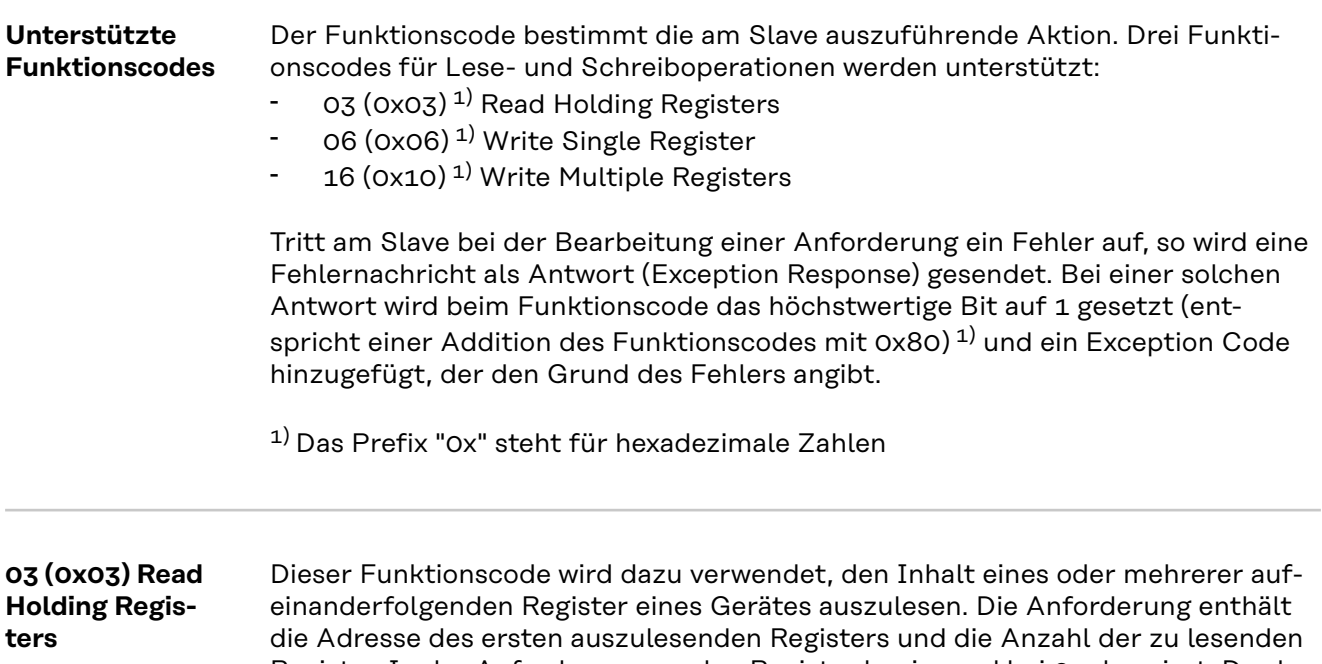

Register. In der Anforderung werden Register beginnend bei 0 adressiert. Das bedeutet, dass die Register 1 bis 16 über die Adressen 0 bis 15 angesprochen werden.

Anforderung

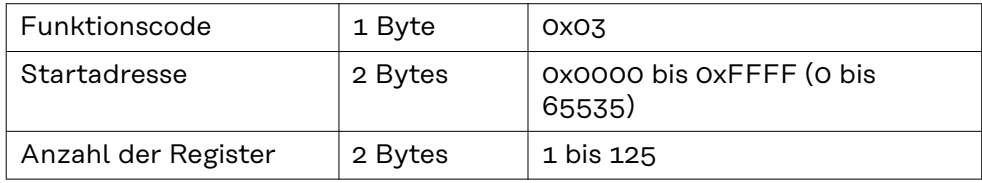

#### Antwort

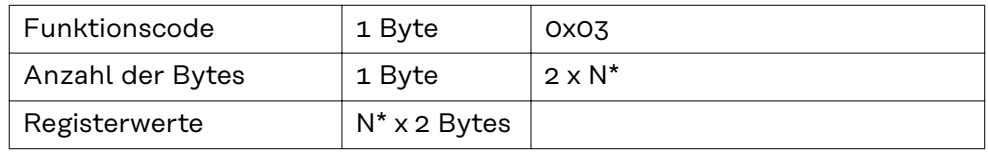

\*N = Anzahl der Register

#### Fehler

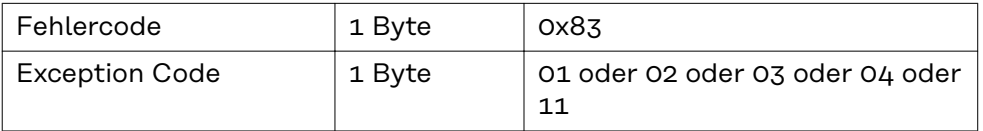

#### **06 (0x06) Write Single Register**

Dieser Funktionscode wird dazu verwendet, ein einzelnes Register zu beschreiben. Die Anforderung enthält nur die Adresse des zu beschreibenden Registers. Register werden beginnend bei 0 adressiert. Das bedeutet, dass das Register 1 über die Adresse 0 angesprochen. Die normale Antwort ist eine Kopie der Anforderung, die nach dem erfolgreichen Beschreiben des Registers gesendet wird.

#### <span id="page-7-0"></span>Anforderung

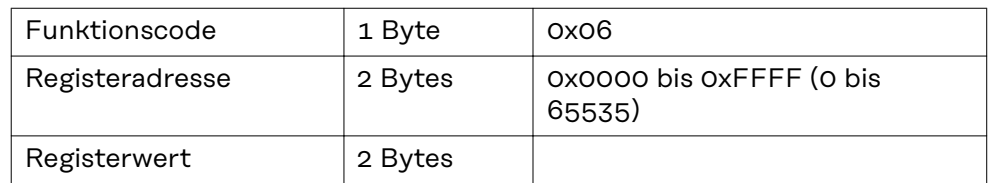

#### Antwort

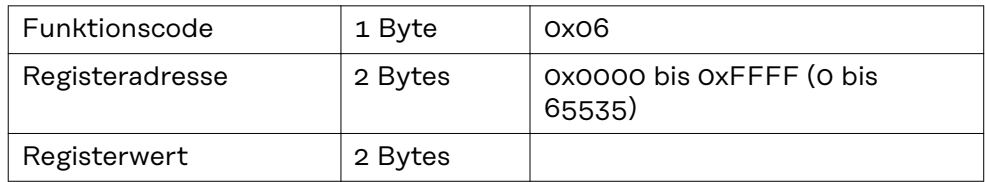

#### Fehler

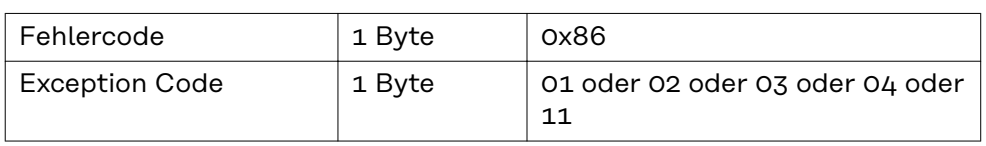

#### **16 (0x10) Write Multiple Registers**

Dieser Funktionscode wird dazu verwendet, einen Block von aufeinanderfolgenden Registern zu beschreiben. Die Anforderung enthält die Adresse des ersten zu beschreibenden Registers, die Anzahl der zu beschreibenden Register, die Anzahl der zu schreibenden Bytes und die zu schreibenden Werte (2 Bytes pro Register). Die normale Antwort enthält den Funktionscode, die Startadresse und die Anzahl der beschriebenen Register.

#### Anforderung

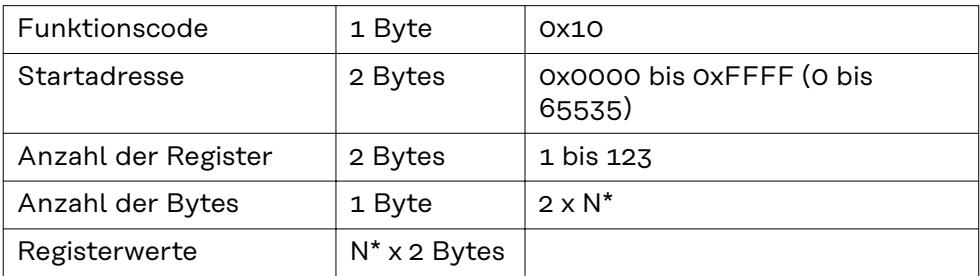

\*N = Anzahl der Register

#### Antwort

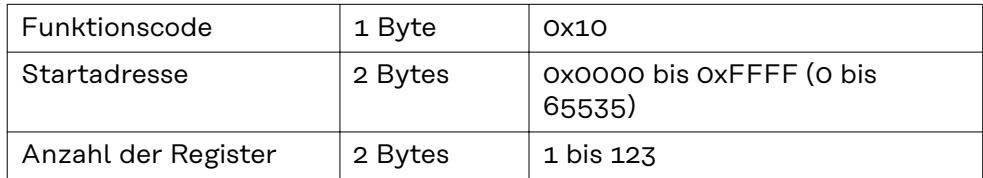

#### Fehler

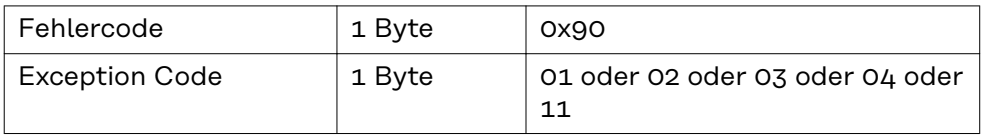

#### <span id="page-8-0"></span>**Exception Codes** Eine Fehlernachricht (Exception Response) besitzt zwei Felder, die sie von einer normalen Antwort unterscheidet:

#### - **Feld Funktionscode**

In einer normalen Antwort wird der Funktionscode der Anforderung in das Funktionscode Feld der Antwort übernommen. Bei allen Funktionscodes ist das höchstwertige Bit (MSB) 0 (die Werte der Funktionscodes sind alle kleiner als 0x80). In einer Fehlernachricht wird das MSB auf 1 gesetzt. Das bedeutet eine Addition des Wertes für den Funktionscode mit 0x80. Aufgrund des gesetzten MSB kann der Master die Antwort als Fehlernachricht identifizieren.

#### - **Datenfeld**

Eine normale Antwort enthält Daten oder Statistikwerte im Datenfeld. Bei einer Fehlernachricht wird ein Exception Code im Datenfeld zurückgeliefert. Dieser Exception Code zeigt den Grund für die Fehlernachricht an.

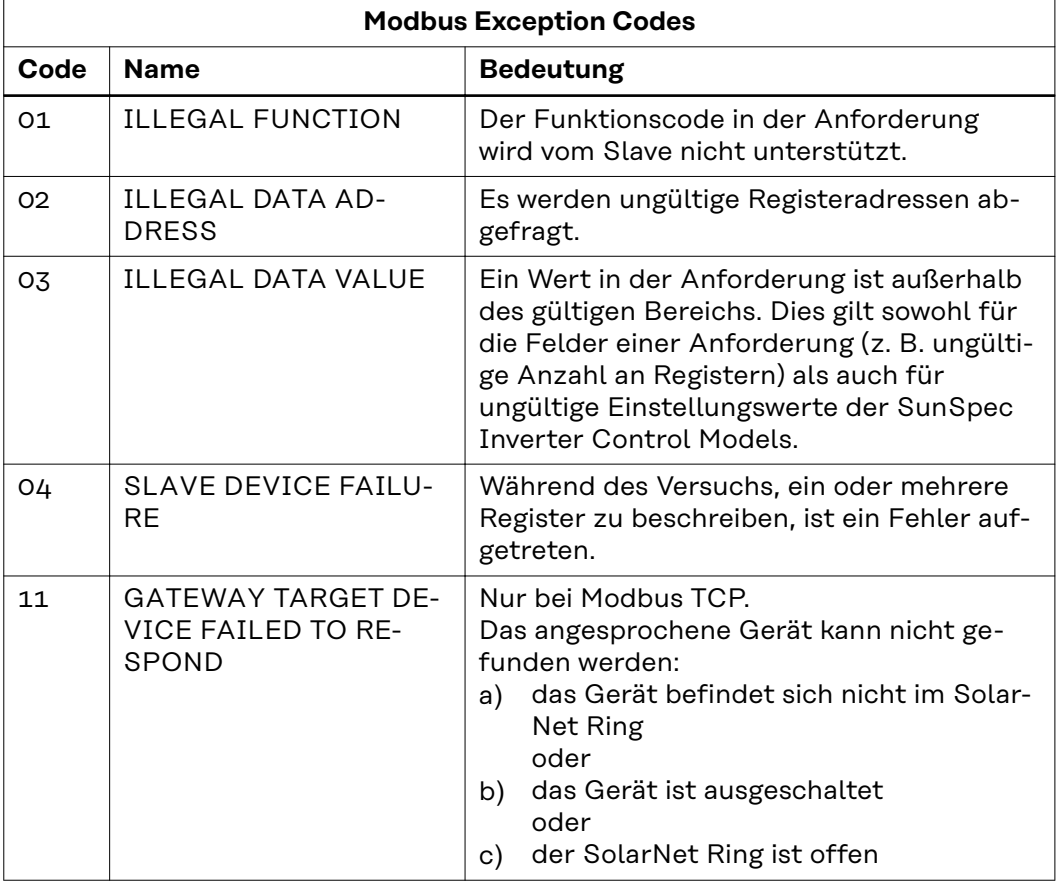

#### **CRC Berechnung für Modbus RTU** Jede Modbus RTU Nachricht wird mit einer Prüfsumme (CRC, Cyclic Redundancy Check) versehen, um Übertragungsfehler erkennen zu können. Die Prüfsumme ist 2 Bytes groß. Sie wird vom sendenden Gerät berechnet und an die zu sendende Nachricht angehängt. Der Empfänger berechnet seinerseits über alle Bytes der erhaltenen Nachricht (ohne CRC) die Prüfsumme und vergleicht diese mit der empfangenen Prüfsumme. Wenn diese beiden Prüfsummen unterschiedlich sind, ist ein Fehler aufgetreten.

Die Berechnung der Prüfsumme beginnt mit dem Setzen aller Bits eines 16 Bit Registers (CRC Register) auf 1 (0xFFFF). Danach werden alle Bytes der Nachricht einzeln mit dem CRC Register verarbeitet. Nur die Datenbytes einer Nachricht werden zur Berechnung herangezogen. Start-, Stopp- und Paritätsbits werden nicht berücksichtigt.

#### Deutsch 9

<span id="page-9-0"></span>Während der Berechnung der CRC wird jedes Byte mit dem CRC Register XORverknüpft. Danach wird das Ergebnis in Richtung des niederwertigsten Bits (LSB) verschoben und das höchstwertige Bit (MSB) auf 0 gesetzt. Das LSB wird betrachtet. Wenn das LSB vorhin 1 war, wird das CRC Register mit einem fix vorgegebenen Wert XOR-verknüpft. War das LSB 0, dann ist nichts zu tun.

Dieser Prozess wird so oft wiederholt, bis das CRC Register 8 Mal verschoben wurde. Nach dem letzten (achten) Schiebevorgang, wird das nächste Byte genommen und mit dem aktuellen CRC Register XOR-verknüpft. Danach beginnt der Schiebeprozess von vorne; wieder wird 8 Mal verschoben. Nach Abhandlung aller Bytes der Nachricht ist der Wert des CRC Registers die Prüfsumme.

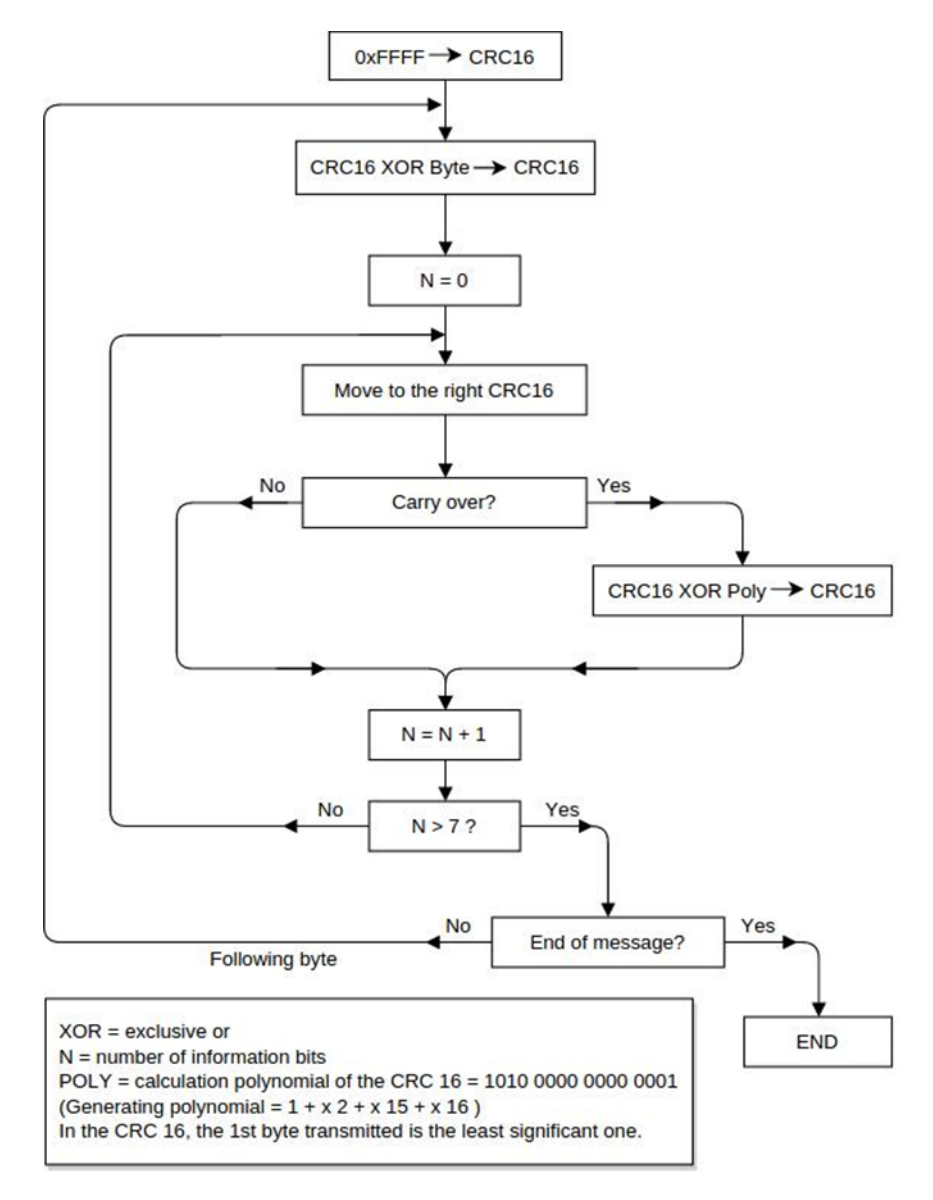

*Berechnungsalgorithmus der CRC16*

**CRC Prüfsumme berechnen**

- **1** Initialisierung eines 16 Bit Registers (2 Bytes) mit 0xFFFF. Dieses Register wird als CRC16 Register bezeichnet.
- **2** XOR-Verknüpfung des ersten Bytes der Nachricht mit dem niederwertigen Byte des CRC16 Registers. Das Ergebnis wird im CRC16 Register gespeichert.
- **3** Verschieben des CRC16 Registers um 1 Bit nach rechts (in Richtung LSB), MSB mit 0 auffüllen. LSB betrachten.

<span id="page-10-0"></span>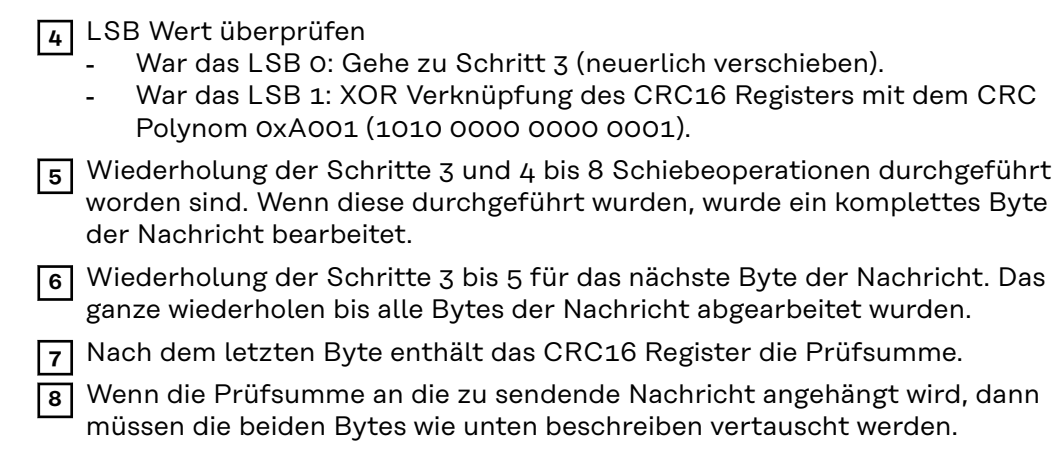

#### **CRC Prüfsumme zur Nachricht hinzufügen**

Wenn die 16 Bit (2 Bytes) CRC Prüfsumme mit einer Nachricht versendet wird, dann wird das niederwertige vor dem höherwertigen Byte übertragen.

Zum Beispiel, wenn die CRC Prüfsumme 0x1241 (0001 0010 0100 0001) ist:

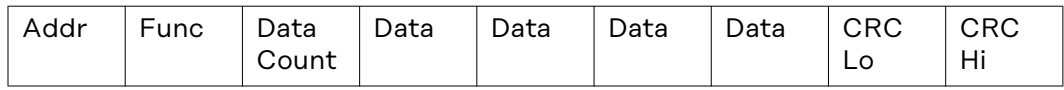

0x41 0x12

## <span id="page-11-0"></span>**Allgemeines**

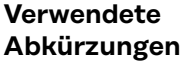

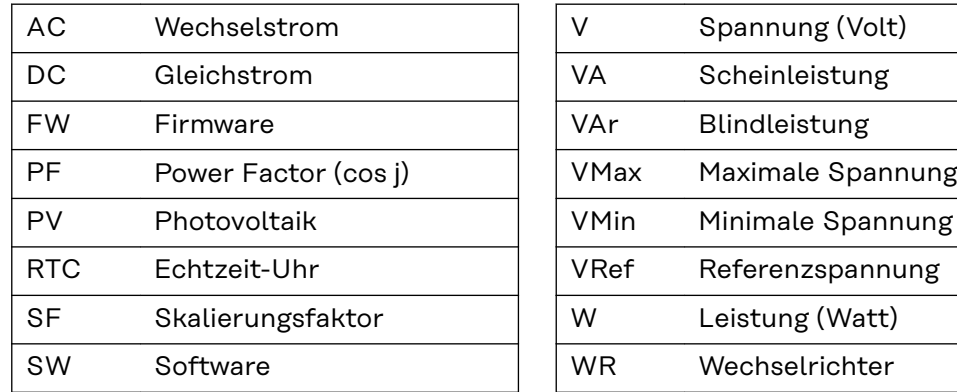

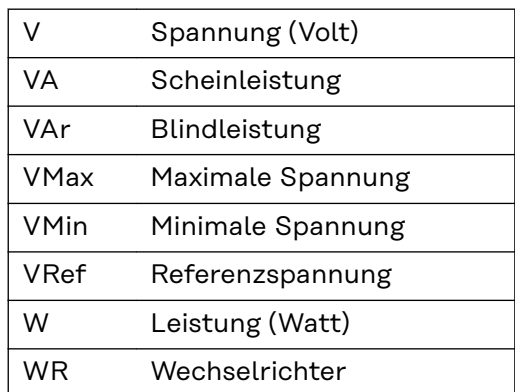

#### **Kommunikation mit dem Modbus Master**

Die Kommunikation des Fronius Datamanager mit dem Modbus-Master erfolgt über Registeradressen entsprechend der Spezifikationen der SunSpec Alliance. (http://www.sunspec.org/)

#### *HINWEIS!*

**Der Fronius Datamanager unterstützt auch die Anbindung von Fronius String Controls über Fronius Solar Net.**

Fronius String Controls werden durch einen eigenen Common Block und das darauffolgende String Combiner Model dargestellt.

Zusätzlich bietet der Fronius Datamanager die Möglichkeit, die Daten eines über Modbus RTU angeschlossenen Energiezählers via Modbus TCP zur Verfügung zu stellen. Der Zähler wird durch einen eigenen Common Block und das darauffolgende Meter Model dargestellt.

Die Zuordnung der Registeradressen zur entsprechenden Funktion ist folgenden Tabellen zu entnehmen:

- Für alle Geräte:
	- Common Block (1)
- Für Wechselrichter:
	- Fronius Register
	- Inverter Model (101, 102, 103, 111, 112 oder 113)
		- Inverter Controls:
			- Nameplate (120)
			- Basic Settings (121)
			- Extended Measurements & Status (122)
			- Immediate Controls (123)
	- Multiple MPPT Inverter Extension (160)
	- Basic Storage Control (124)
		- nur bei Fronius Hybrid Wechselrichtern verfügbar
- Für String Controls:
	- String Combiner Model (403)
- Für Energiezähler:
	- Meter Model (201, 202, 203, 211, 212 oder 213)

## <span id="page-12-0"></span>*HINWEIS!*

#### **gilt nur für Modbus RTU und nur wenn kein Energiezähler angeschlossen ist: Wenn kein Datenaustausch am RS-485 Bus stattfindet, können Rauschen und Störungen die Leitungen beeinflussen.**

Damit ein Empfänger in einem definierten Zustand bleibt wenn keine Datensignale anliegen, sollten Vorspannungswiderstände verwendet werden, um einen definierten Ruhezustand auf den Datenleitungen zu erhalten.

Der Fronius Datamanager verfügt über keine Vorspannungswiderstände. Detaillierte Informationen über die Verwendung solcher Widerstände finden sich im Dokument "MODBUS over serial line specification and implementation guide V1.02" (http://modbus.org/docs/Modbus\_over\_serial\_line\_V1\_02.pdf).

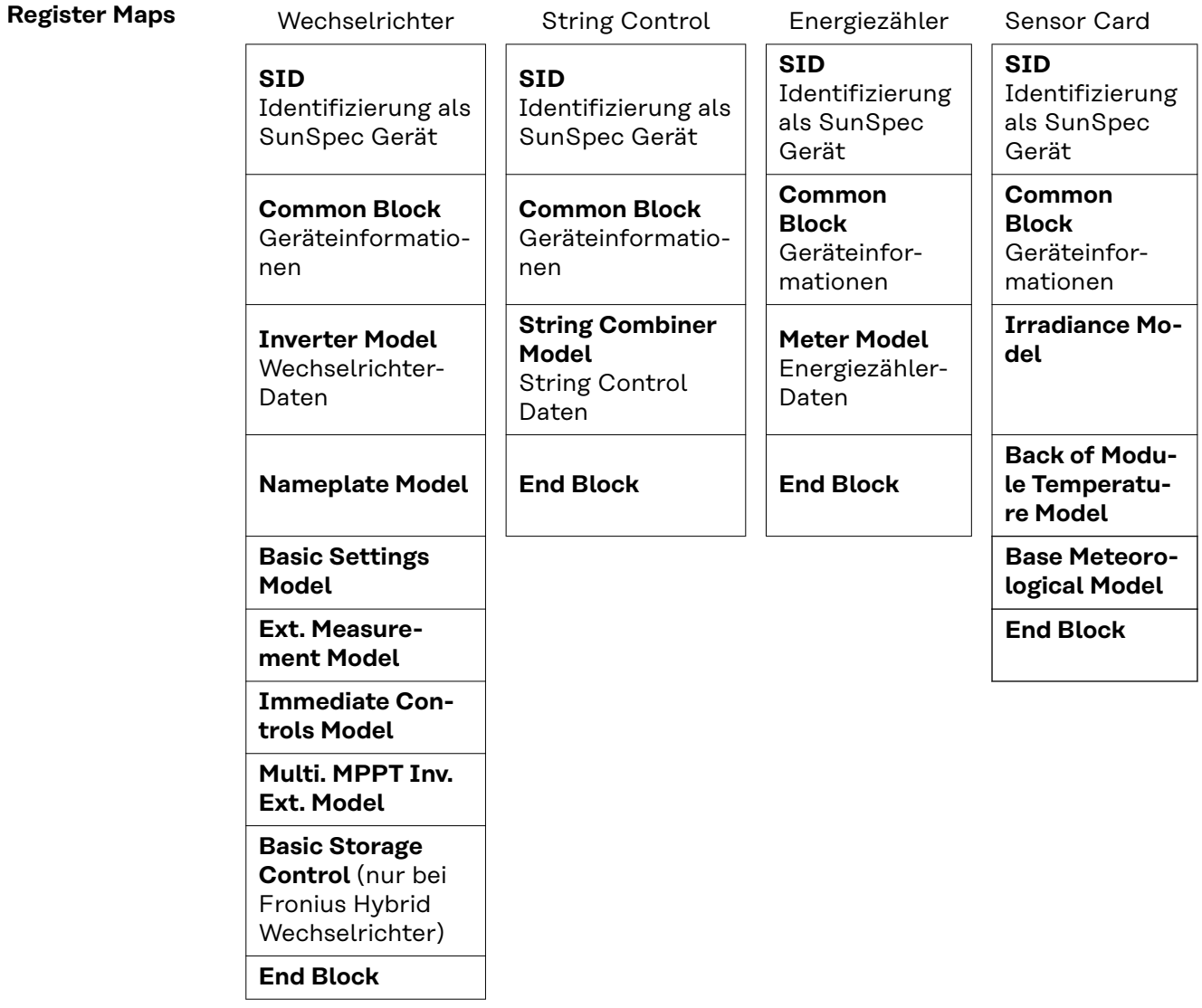

Die Registerlisten können von der Fronius Homepage heruntergeladen werden:

https://www.fronius.com/de/downloads / Solar Energy / Modbus Sunspec Maps, State Codes und Events

**Kommunikation mit dem Modbus Master** Die Kommunikation mit dem Modbus-Master erfolgt über Registeradressen entsprechend der Spezifikationen der SunSpec Alliance. (http://www.sunspec.org/)

<span id="page-13-0"></span>Die Daten eines über Modbus RTU angeschlossenen Energiezählers können via Modbus TCP oder über Modbus RTU (2. Schnittstelle) zur Verfügung gestellt werden. Der Zähler wird durch einen eigenen Common Block und das darauffolgende Meter Model dargestellt.

Die Zuordnung der Registeradressen zur entsprechenden Funktion ist folgenden Tabellen zu entnehmen:

- Für alle Geräte:
	- Common Block (1)
- Für Wechselrichter:
	- Inverter Model (101, 102, 103, 111, 112 oder 113)
	- Inverter Controls:
		- Nameplate (120)
			- Basic Settings (121)
			- Extended Measurements & Status (122)
			- Immediate Controls (123)
	- Multiple MPPT Inverter Extension (160)
	- Basic Storage Control (124)
- Für Energiezähler:
	- Meter Model (201, 202, 203, 211, 212 oder 213)

#### *HINWEIS!*

**gilt nur für Modbus RTU und nur wenn kein Energiezähler angeschlossen ist: Wenn kein Datenaustausch am RS-485 Bus stattfindet, können Rauschen und Störungen die Leitungen beeinflussen.**

Damit ein Empfänger in einem definierten Zustand bleibt wenn keine Datensignale anliegen, sollten Vorspannungswiderstände verwendet werden, um einen definierten Ruhezustand auf den Datenleitungen zu erhalten.

Der Fronius Datamanager verfügt über keine Vorspannungswiderstände. Detaillierte Informationen über die Verwendung solcher Widerstände finden sich im Dokument "MODBUS over serial line specification and implementation guide V1.02" (http://modbus.org/docs/Modbus\_over\_serial\_line\_V1\_02.pdf).

**Antwortzeiten** Die Antwortzeiten hängen unter anderem von der Anzahl der Geräte im Fronius Solar Net Ring ab. Je mehr Geräte verwendet werden, desto größer muss das Timeout für Antworten sein.

#### *HINWEIS!*

**Bei mehreren Geräten im Fronius Solar Net Ring sollte für Abfragen von Wechselrichterdaten ein Timeout von mindestens 10 Sekunden verwendet werden.**

#### **Empfehlung für Timeout-Werte**

Modbus-Abfragen sollten nur sequenziell und nicht parallel ausgeführt werden. Die Abfragen mit einem Timeout von mindestens 10 Sekunden durchführen. Abfragen im Millisekunden-Takt können zu langen Antwortzeiten führen. Multiple Registerabfragen in einer Nachricht sind schneller als mehrere Abfragen einzelner Register.

Da bei Fronius String Controls eine einzige Modbus-Abfrage zwei Abfragen über Fronius Solar Net bewirken kann, sind etwas längere Antwortzeiten als bei Wechselrichteranfragen möglich. Wenn Fronius String Controls vorhanden sind, sollte daher ein größerer Timeout-Wert für Antworten verwendet werden.

Bei der ersten Abfrage der Common Block Daten nach einem Neustart des Fronius Datamanagers müssen die Informationen über die Fronius String Control

<span id="page-14-0"></span>einmalig über Fronius Solar Net abgefragt werden. Daher benötigt diese erste Abfrage ein wenig mehr Zeit als die darauffolgenden.

Bei einer größeren Anzahl von Geräten in einem Fronius Solar Net Ring, wird empfohlen diese auf mehrere Fronius Solar Net Ringe mit jeweils einem eigenen Fronius Datamanager aufzuteilen, um noch vertretbare Antwortzeiten zu erhalten. Fronius empfiehlt maximal 6 Wechselrichter mit einem Datamanager zu steuern.

#### **Modbus Geräte-ID für Wechselrichter**

**Modbus Geräte-ID für Fronius String Controls**

Die Modbus Geräte-ID des Wechselrichters entspricht seiner Wechselrichter-Nummer, welche über das Bedienpanel des Wechselrichters eingestellt werden kann.

(siehe Bedienungsanleitung des Wechselrichters)

#### *HINWEIS!*

**Hierbei gibt es nur eine einzige Ausnahme: Die Wechselrichter-Nummer 00 wird auf Geräte-ID 100 umgelegt, da bei Modbus die Geräte-ID 0 für Broadcast Nachrichten reserviert ist.**

#### Beispiel:

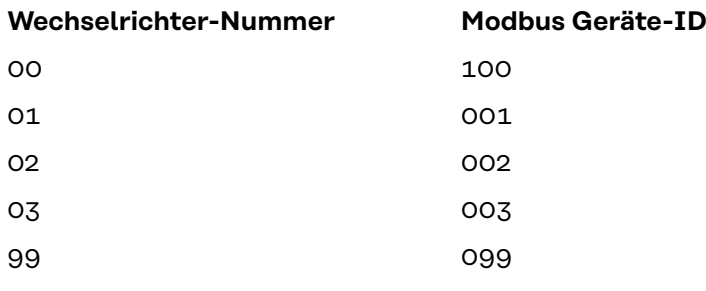

Die Modbus Geräte-ID einer Fronius String Control ergibt sich aus

- ihrer Adresse im Fronius Solar Net
- einem String Control Offset-Wert

Der Standardwert für den String Control Offset ist 101 da für die Wechselrichter der Bereich bis Modbus Geräte-ID 100 reserviert ist. Der Offset-Wert kann jedoch über die Webseite des Fronius Datamanager verändert werden.

=> siehe Abschnitt "Datenausgabe über Modbus"

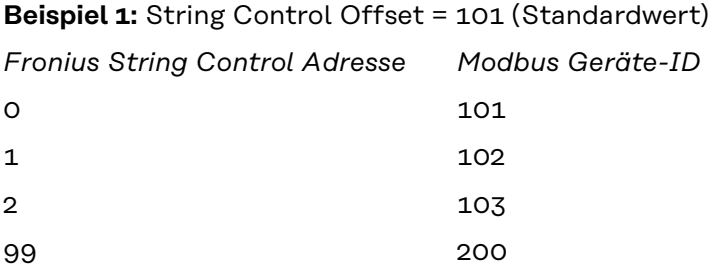

Ein Fronius Solar Net Ring erlaubt bis zu 100 Wechselrichter und bis zu 200 Fronius String Controls. Die verfügbaren Modbus Geräte-IDs sind ab 240 für andere Funktionen reserviert (z. B. für Energiezähler).

<span id="page-15-0"></span>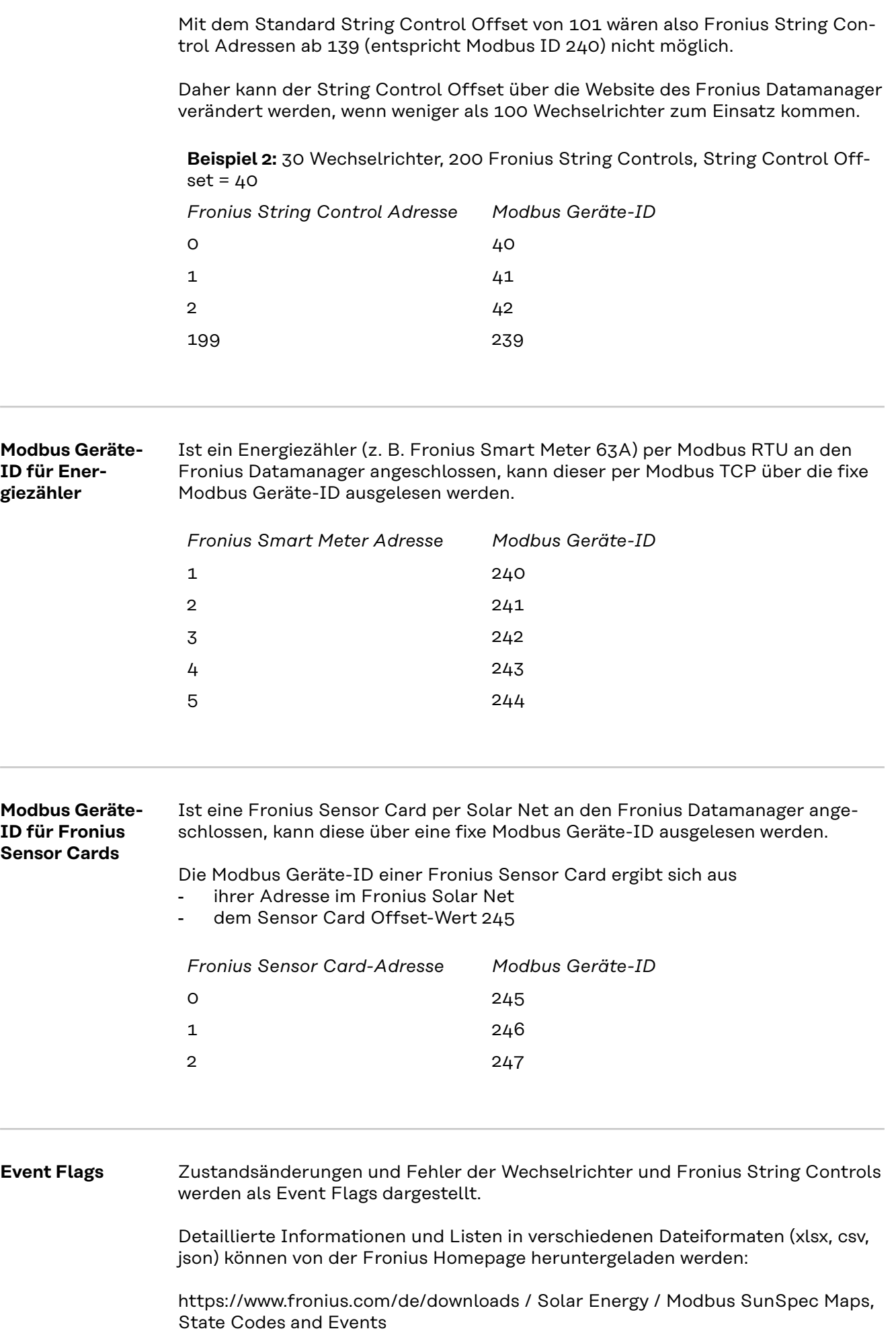

## <span id="page-16-0"></span>*HINWEIS!*

#### **Es können auch mehrere State Codes zu einem Ereignis zusammengefasst sein.**

#### **Für Wechselrichter gilt:**

Eine genaue Beschreibung der State Codes ist in der Bedienungsanleitung des betreffenden Wechselrichters zu finden.

Wenn der Wechselrichter einen State Code erzeugt, wird im Fronius Datamanager das entsprechende Event Flag gesetzt.

#### *HINWEIS!*

#### **Zusätzlich wird der entsprechende State Code auch in Register F\_Active\_State\_Code (214) angezeigt.**

Event Flag und State Code bleiben so lange aktiv, wie auch der State Code am Wechselrichter anliegt. Tritt ein weiterer State Code auf, wird dieser ebenfalls in den Event Flags dargestellt. In diesem Fall kann es passieren, dass das vorherige Event Flag nicht gelöscht wird.

Daher ist es möglich, die Event Flags und den State Code manuell zu löschen: durch Schreiben von 0xFFFF in Register F\_Reset\_All\_Event\_Flags (215)

**Registeradressen**

#### **WICHTIG!**

- Registeradressen bleiben nicht konstant.
- Die tatsächlichen Registeradressen sind abhängig von der Zusammensetzung der dynamischen Sunspec Registerliste.

Richtige Vorgehensweise:

- das Model per Abfrage suchen (Startadresse ermitteln)
- dann mit Offsets arbeiten

Um ein Register auszulesen muss in der Modbus-Anfrage die Startadresse des Registers angegeben werden.

Fronius Basis Register: 212 SunSpec Basis Register: 40001

Register beginnen bei 1 und stellen keinen Funktionscode dar.

Register nicht mit dem Modicon Adress-Schema verwechseln: Beim Modicon Adress-Schema wird 40001 als 4x40001 dargestellt. Um Register 40001 auszulesen, die Adresse 40000 (0x9C40) verwenden.

Die ausgesendete Registeradresse ist also immer um 1 geringer als die eigentliche Registernummer.

#### **WICHTIG!**

#### **Aufgrund der verwendeten Datentypen können sich die Längen von einzelnen Models verändern.**

Daher werden bei einigen Registertabellen für SunSpec Models Startadressen angegeben.

Diese Startadresse zusammen mit dem Offset aus der Tabelle ergibt dann den Wert der tatsächlichen Registernummer.

**Beispiel:** Tabelle **[Nameplate Model \(120\)](#page-32-0)** auf Seite **[33](#page-32-0)**:

Das Register *WRtg* des Nameplate Model hat einen Offset von 4. Die Startadresse ist bei der Einstellung "float" mit 40131 angegeben.

Somit ist die korrekte Registernummer: 40131 + 4 = 40135.

## **Beispiele für Modbus RTU:**

## **1. Abfrage von 4 Registern ab Register 40005 (Mn, Manufacturer)**

Senden (Bytes in Hexadezimal)

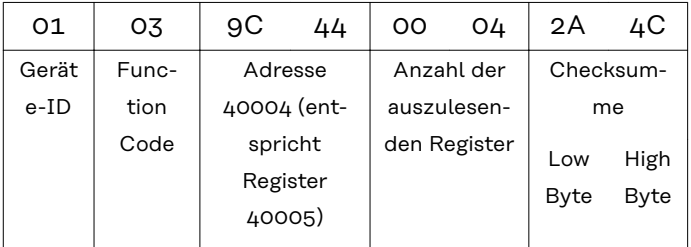

## Empfangen (Bytes in Hexadezimal)

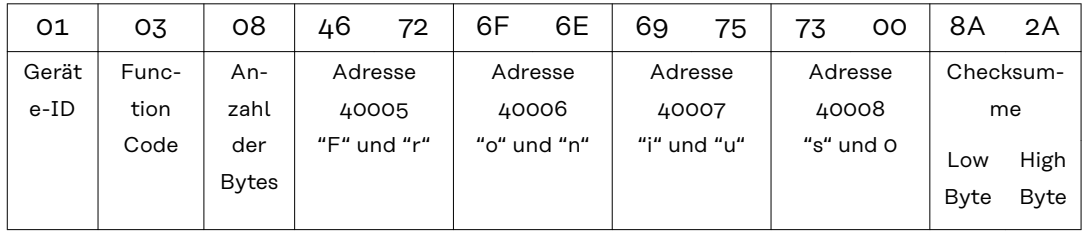

#### **2. Schreiben von 1 Register ab Register 40242 (WmaxLimPct)**

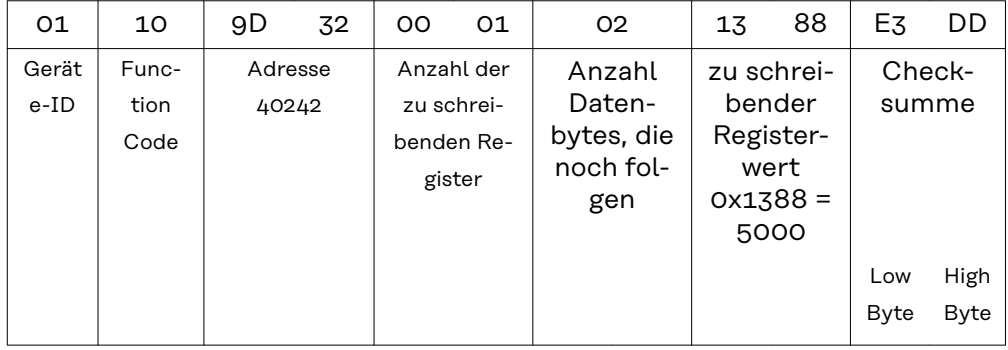

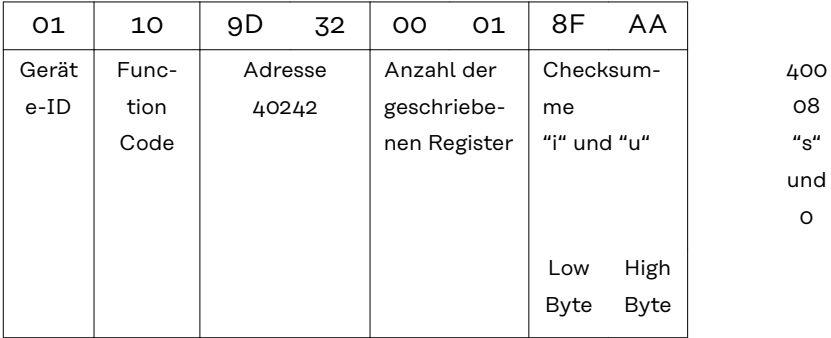

## **Beispiele für Modbus TCP:**

## **1. Abfrage von 4 Registern ab Register 40005 (Mn, Manufacturer)**

Senden (Bytes in Hexadezimal)

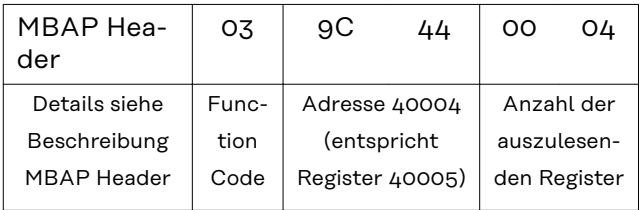

#### Empfangen (Bytes in Hexadezimal)

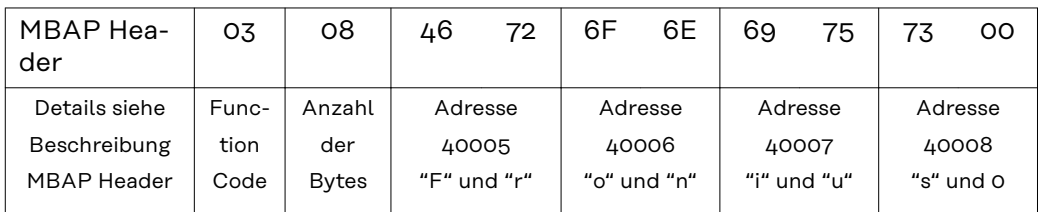

#### **2. Schreiben von 1 Register ab Register 40242 (WmaxLimPct)**

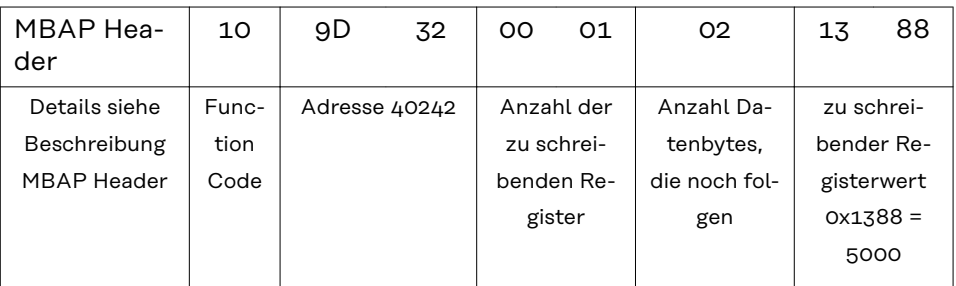

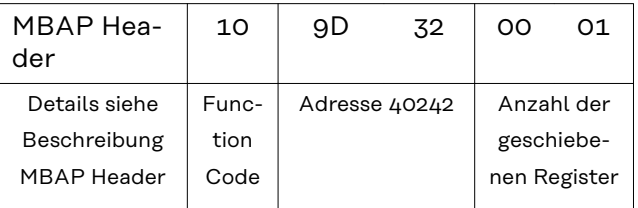

#### <span id="page-19-0"></span>**Nicht vorhandene Datensätze** Fronius Wechselrichter können nicht immer alle Daten, die in den SunSpec-Datenmodellen spezifiziert sind, zur Verfügung stellen. Diese Daten werden je nach Datentyp laut SunSpec Spezifikation durch folgende Werte dargestellt:

- int16 (-32767 bis 32767):
- uint16 (0 bis 65534):
- $-$  acc16 (0 bis 65535):
- enum16 (0 bis 65534):
- bitfield16 (0 bis 0x7FFF):
- pad (0x8000):
- int32 (-2147483647 bis 2147483647) :
- uint32 (0 bis 4294967294):
- acc32 (0 bis 4294967295 ):
- enum32 (0 bis 4294967294):
- bitfield32 (0 bis 0x7FFFFFFF):
- int64 (-9223372036854775807 bis 9223372036854775807):
- uint64 (0 bis 18446744073709551615):
- acc64 (0 bis 18446744073709551615):
- stringX:
- float32 (Bereich siehe IEEE 754):
- sunssf (Skalierungsfaktoren; -10 bis 10):

0x80001) 0xFFFF  $\Omega$ 0xFFFF 0xFFFF immer 0x8000 0x80000000 0xFFFFFFFF  $\Omega$ 0xFFFFFFFF 0xFFFFFFFF 0x8000000000000  $000$ 0xFFFFFFFFFFFFF FFF  $\Omega$ alle X Register mit 0x0000 gefüllt 0x7FC00000 (NaN) 0x8000

 $1)$  Das Prefix "Ox" steht für hexadezimale Zahlen

#### *HINWEIS!*

#### **Nicht unterstützte Datenpunkte sind in den Registertabellen in der Spalte "Range of values" mit "Not supported" gekennzeichnet.**

In diesem Fall erhält man beim Auslesen je nach Datentyp den entsprechenden Wert aus der obigen Liste.

In bestimmten Fällen kann es vorkommen, dass grundsätzlich als unterstützt angeführte Register ebenfalls einen solchen Wert zurückliefern. Der Grund dafür ist, dass einige Werte vom Gerätetyp abhängig sind, z.B. die Ströme AphB und AphC bei einem einphasigen Wechselrichter.

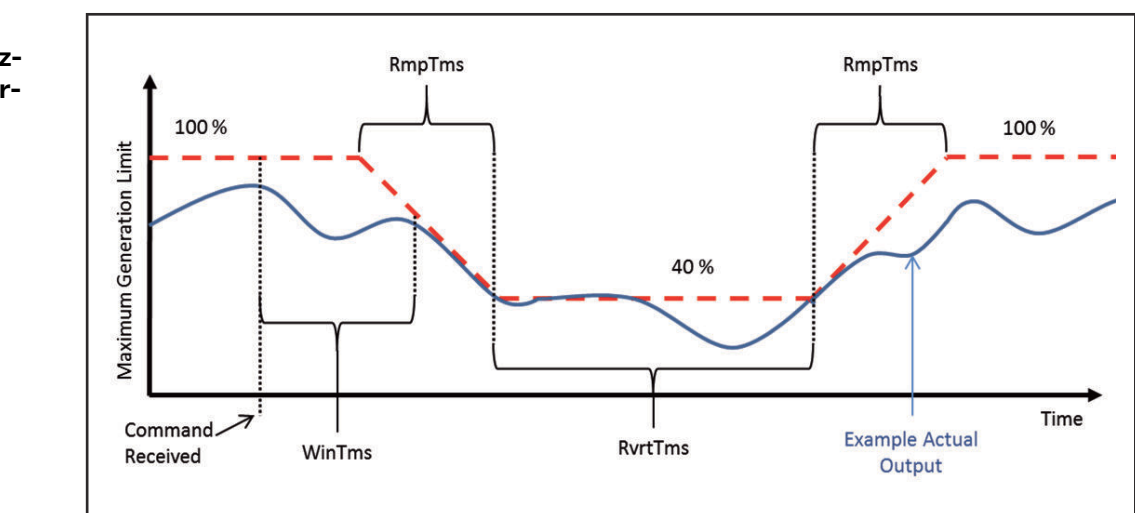

*Zeitverhalten am Beispiel einer Leistungsreduktion*

#### **Zeitverhalten der unterstützten Betriebsarten**

<span id="page-20-0"></span>Das Zeitverhalten des Wechselrichters in einer Betriebsart kann durch mehrere Zeitwerte festgelegt werden.

In der Abbildung "Zeitverhalten am Beispiel einer Leistungsreduktion" sind die drei möglichen Zeitwerte dargestellt:

#### - *WinTms* **0 - 300 [Sekunden]**

gibt ein Zeitfenster an, in dem die Betriebsart zufällig gestartet wird. Das Zeitfenster beginnt mit dem Startbefehl der Betriebsart (z.B. *OutPF-Set\_Ena* = 1).

Mit *WinTms* kann verhindert werden, dass alle Wechselrichter in der Anlage die Änderungen gleichzeitig übernehmen. Bei 0 (Standardwert) startet die Betriebsart sofort.

#### - *RvrtTms* **0 - 28800 [Sekunden]**

bestimmt, wie lange die Betriebsart aktiv sein soll. Mit jeder empfangenen Modbus Nachricht wird der Timer neu gestartet. Wenn während der Fallback-Zeit (= RvrtTms) keine neue Modbus Nachricht empfangen wurde, wird die Betriebsart automatisch beendet und auf die Betriebsart mit der nächsten Priorität (Datamanager Webinterface - Einstellungen - EVU Editor) zurückgeschaltet, beispielsweise auf dynamische Leistungsreduzierung. Ist RvrtTms = 0 (Standardwert) bleibt die Betriebsart so lange aktiv, bis diese manuell über das entsprechende Register wieder deaktiviert wird. Die Fallback Option steht in diesem Fall nicht zur Verfügung.

- *RmpTms* (wird ab Version 1.11.3-2 (Hybridmanager) / 3.13.3-2 (Datamanager) unterstützt)

gibt vor, wie schnell die Änderungen durchgeführt werden sollen. Der entsprechende Wert wird in der angegebenen Zeit schrittweise vom alten zum neuen Wert hin verändert.

Ist RmpTms = 0 (Standardwert) oder wird dieser Wert gar nicht unterstützt, wird sofort der neue Wert aktuell.

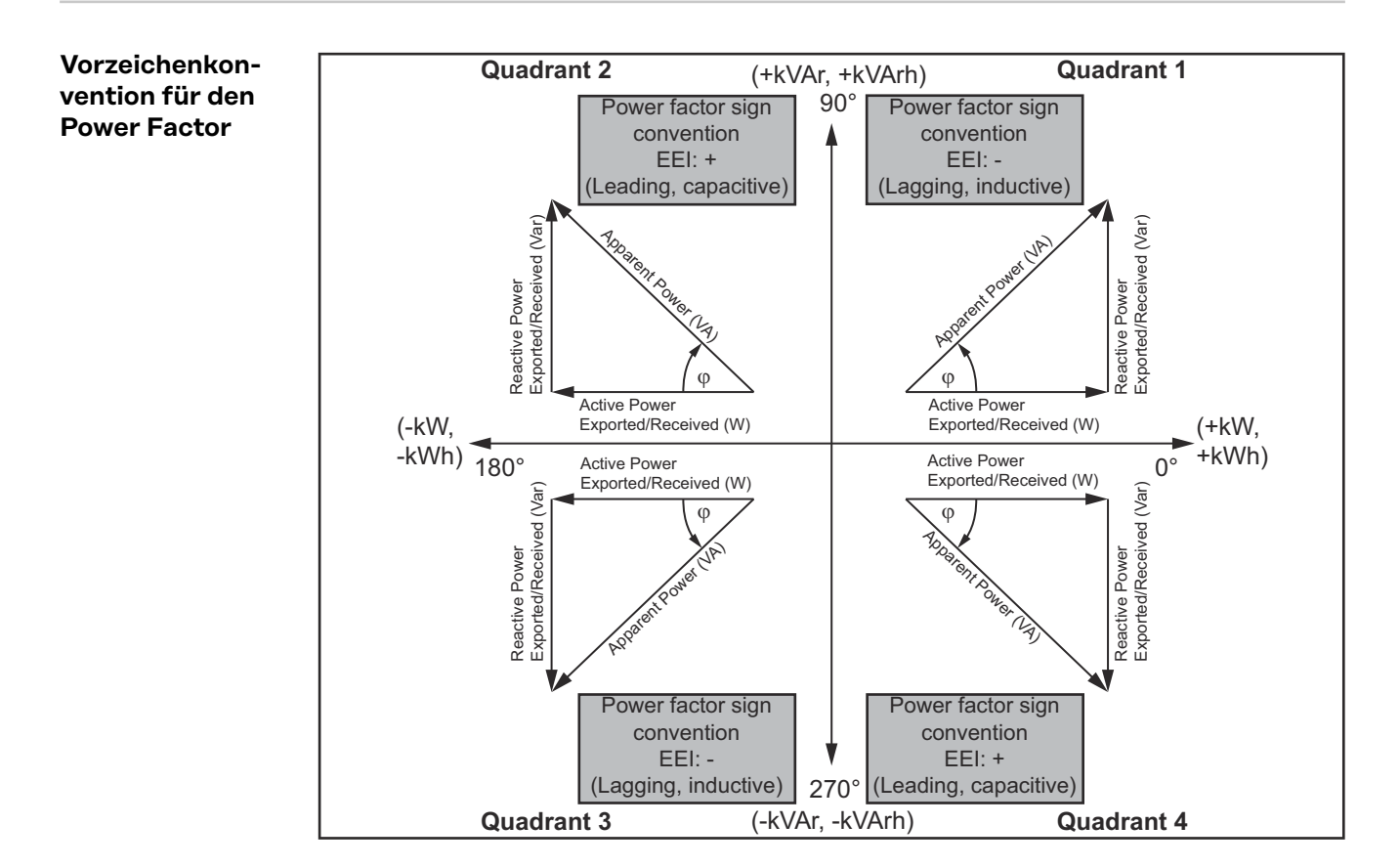

Die EEI-Vorzeichenkonvention<sup>1)</sup> für den Power Factor entspricht der SunSpec Spezifikation, und basiert auf den Angaben aus dem "Handbook for Electricity Metering" und der IEC 61557-12 (2007).

## Deutsch 21

Der Power Factor ist:

- negativ bei positiver Blindleistung (übererregt, Quadrant 1)
- positiv bei negativer Blindleistung (untererregt, Quadrant 4)

 $1)$  EEI = Edison Electrical Institute

<span id="page-21-0"></span>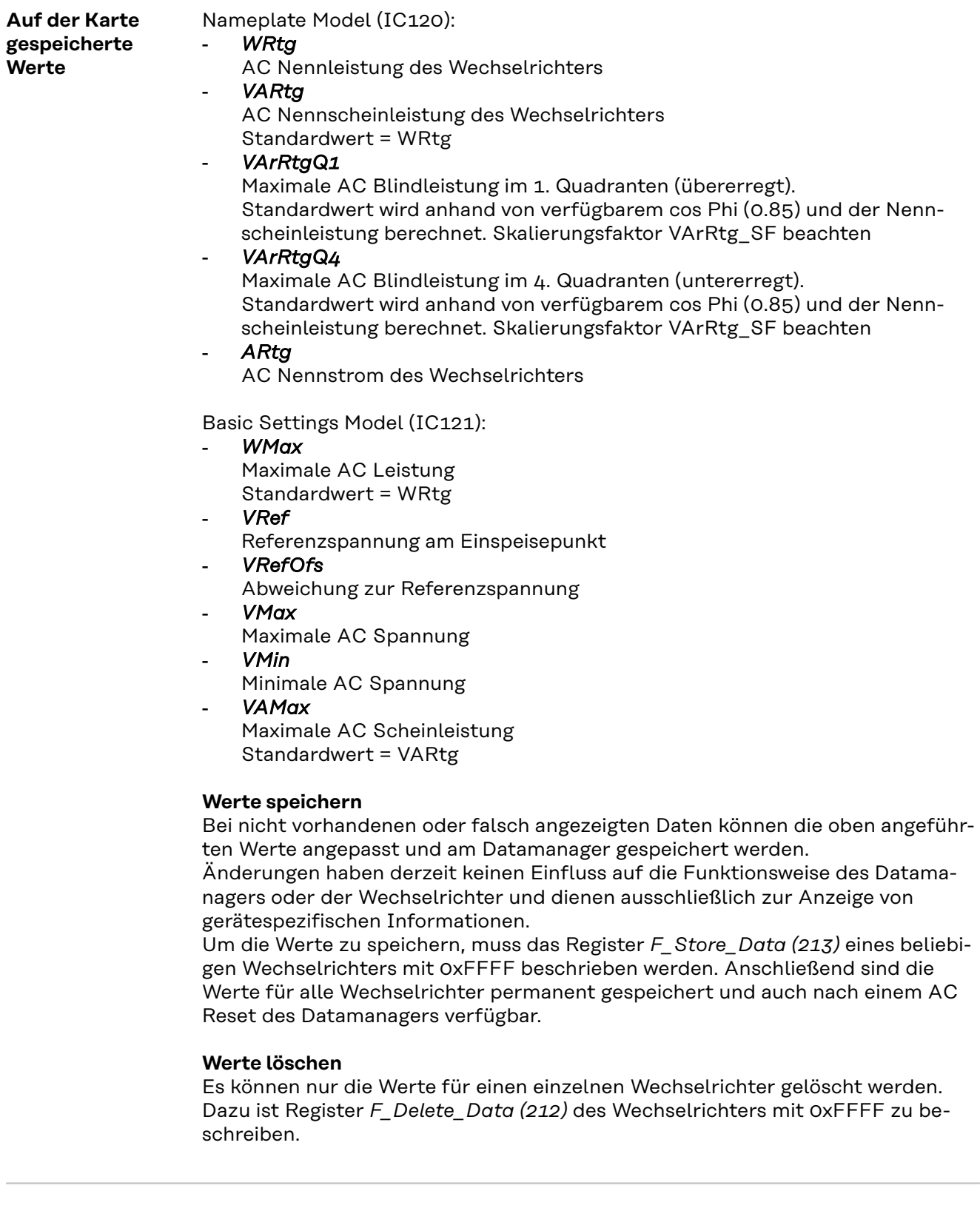

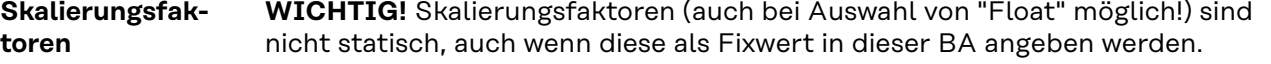

<span id="page-22-0"></span>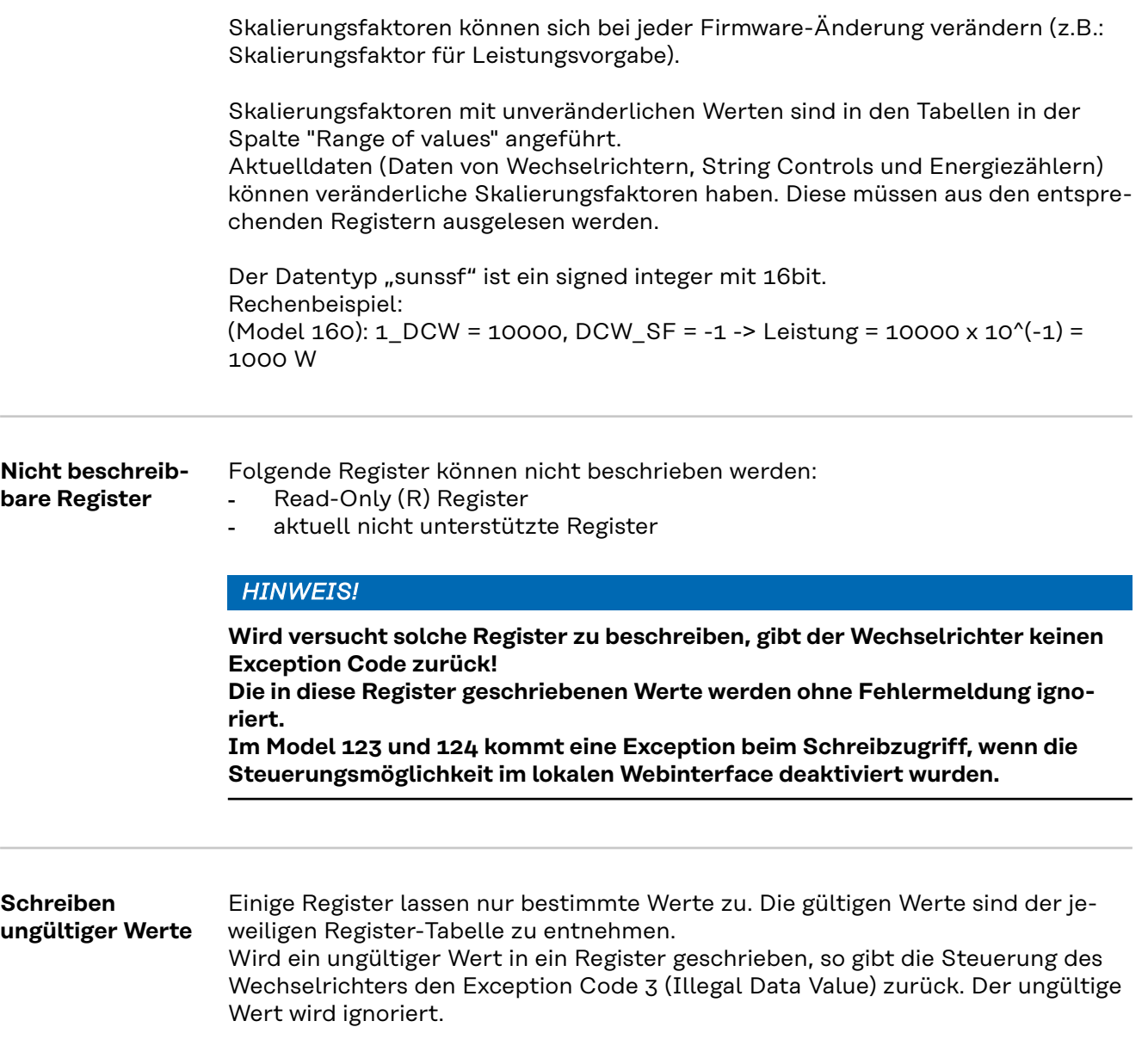

# <span id="page-23-0"></span>**Einstellungen - Modbus**

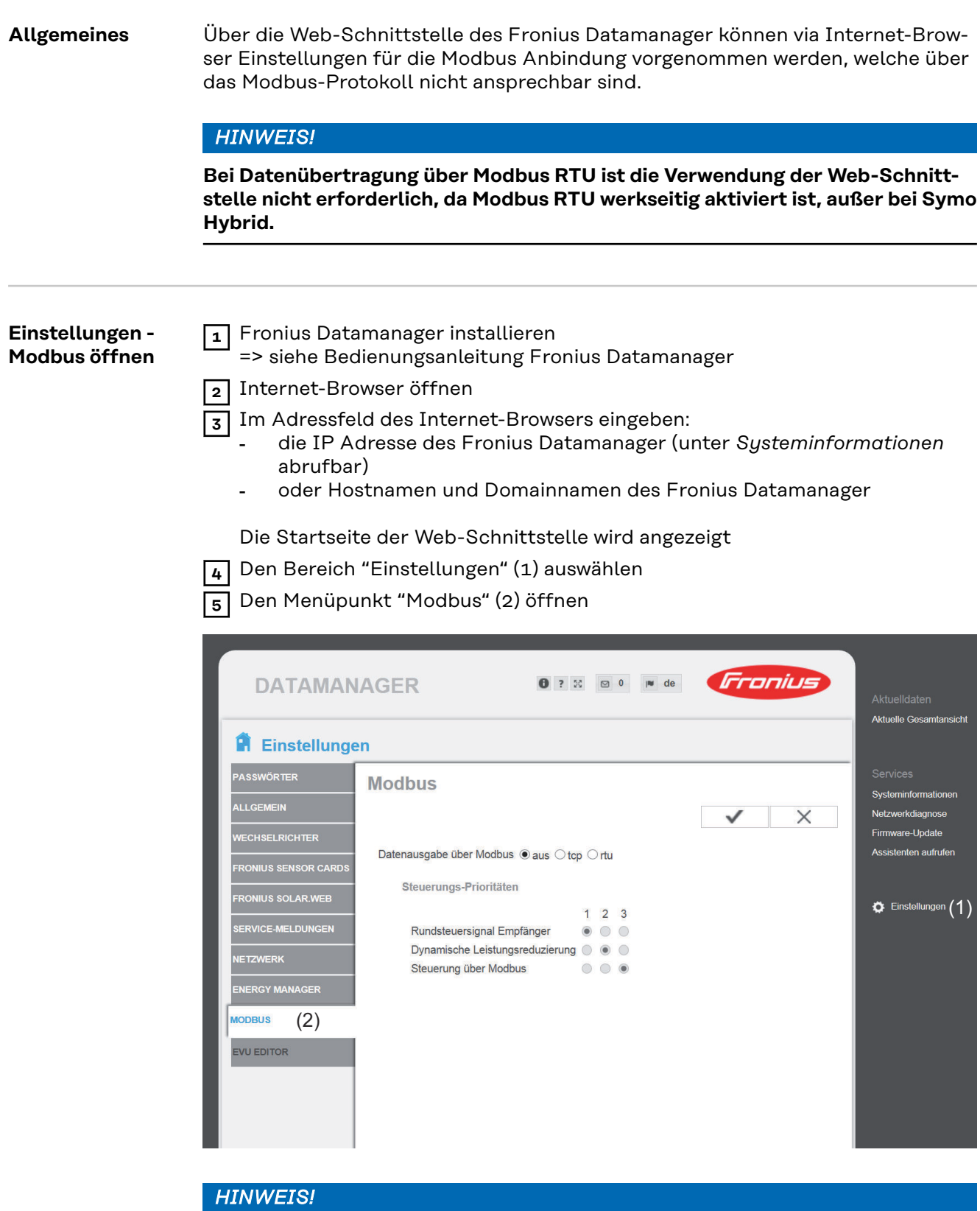

#### **Beim Fronius Datamanager 2.**

0 ist die 'Datenausgabe über Modbus' werkseitig auf rtu eingestellt. Die Auswahlmöglichkeit rtu ist beim Datamanager 1 nicht vorhanden.

#### <span id="page-24-0"></span>**Einstellungen - Modbus öffnen**

**1** Die Weboberfläche des Wechselrichters öffnen **2** Den Bereich "**Kommunikation**" (1) auswählen

**3** Den Menüpunkt "**Modbus**" (2) öffnen

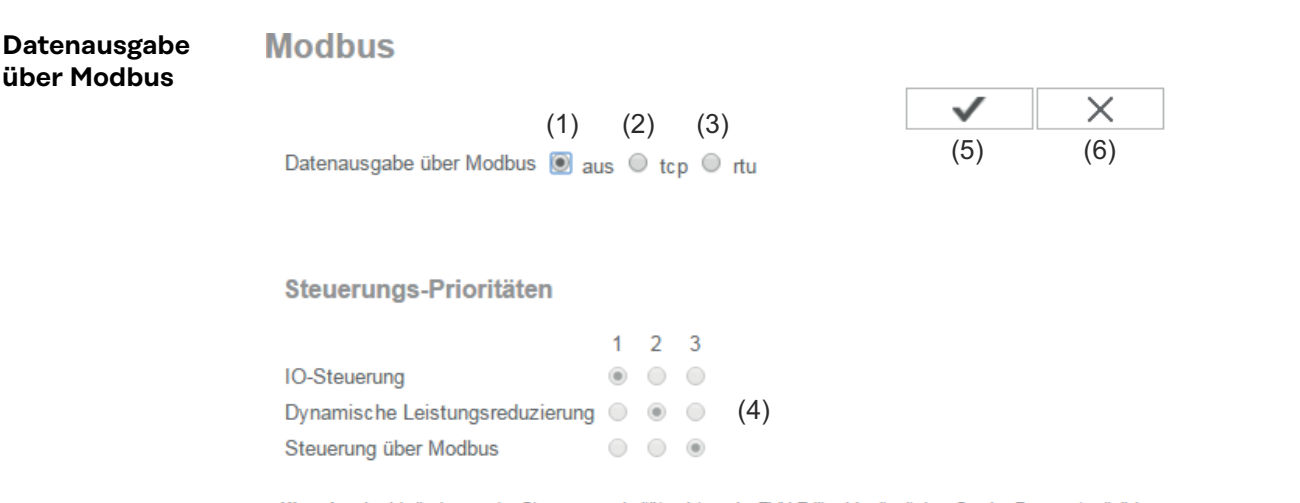

Hinweis: eine Veränderung der Steuerungsprioritäten ist nur im EVU Editor Menü mit dem Service Passwort möglich.

#### Legende:

1 ... höchste Priorität

2 ... mittlere Priorität 3 ... niedrigste Priorität

#### **Datenausgabe über Modbus**

Aktivierung des Modbus Dienstes und Auswahl des Übertragungs-Protokolles.

Wird der Modbus Dienst aktiviert, stehen weitere Eingabefelder zur Verfügung.

Das Übertragungs-Protokoll Modbus rtu ist nur beim Fronius Datamanager 2.0 verfügbar.

**Hinweis!** Befindet sich ein unter Einstellungen / Zähler konfigurierter Modbus Energiezähler (z. B. Fronius Smart Meter) im System, kann die Einstellung "rtu" nicht verwendet werden. Bei Auswahl von "rtu" wird in diesem Fall die Datenausgabe per Modbus automatisch deaktiviert. Diese Änderung ist erst nach einem erneuten Laden der Datamanager Web-Seite sichtbar.

Ein über RS485 an den Datamanager angeschlossener Energiezähler kann auch per Modbus TCP über die entsprechenden SunSpec Modelle ausgelesen werden. Die Modbus ID für den Zähler ist 240.

(1) **aus**

keine Datenausgabe über Modbus

Ist die Datenausgabe über Modbus deaktiviert, werden über Modbus an die Wechselrichter übertragene Steuerungsbefehle zurückgesetzt, z.B. keine Leistungsreduktion oder keine Blindleistungs-Vorgabe.

#### (2) **tcp**

Datenausgabe über Modbus tcp

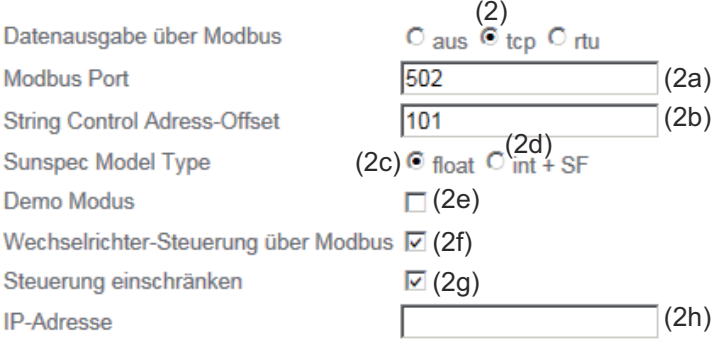

#### (2a) **Modbus Port**

Nummer des TCP Ports, der für die Modbus-Kommunikation zu verwenden ist.

Voreinstellung: 502 Port 80 kann hierfür nicht verwendet werden.

#### (2b) **String Control Adress-Offset**

Offset-Wert für die Adressierung von Fronius String Controls per Modbus.

Für weitere Details siehe Abschnitt "Modbus Geräte-ID für Fronius String Controls".

#### **Sunspec Model Type**

zum Auswählen des Datentyps von Datenmodellen für Wechselrichter und von Datenmodellen für Energiezähler

#### (2c) **float**

Darstellung als Gleitkommazahlen SunSpec Inverter Model 111, 112 oder 113 SunSpec Meter Model 211, 212 oder 213

#### (2d) **int+SF**

Darstellung als ganze Zahlen mit Skalierungsfaktoren SunSpec Inverter Model 101, 102 oder 103 SunSpec Meter Model 201, 202 oder 203

**WICHTIG!** Da die verschiedenen Modelle über unterschiedliche Anzahlen an Registern verfügen, ändern sich durch den Wechsel des Datentyps auch die Registeradressen aller nachfolgenden Modelle.

#### (2e) **Demo Modus**

Der Demo Modus dient zur Implementierung oder Validierung eines Modbus Masters. Er ermöglicht es, Wechselrichter-, Energiezähler- und String Control Daten auszulesen, ohne dass ein Gerät wirklich angeschlossen oder aktiv ist. Es werden für alle Register immer dieselben Daten zurückgeliefert.

#### (2f) **Wechselrichter-Steuerung über Modbus**

Wenn diese Option aktiviert ist, können die Wechselrichter über Modbus gesteuert werden.

Das Auswahlfeld Steuerung einschränken wird angezeigt. Zur Wechselrichter-Steuerung gehören folgende Funktionen:

- Ein / Aus
- **Leistungsreduktion**
- Vorgabe eines konstanten Leistungs-Faktors cos Phi
- Vorgabe einer konstanten Blindleistung
- Batteriesteuerungsvorgaben bei Symo Hybrid mit Batterie
- (3) **rtu**

Datenausgabe über Modbus rtu

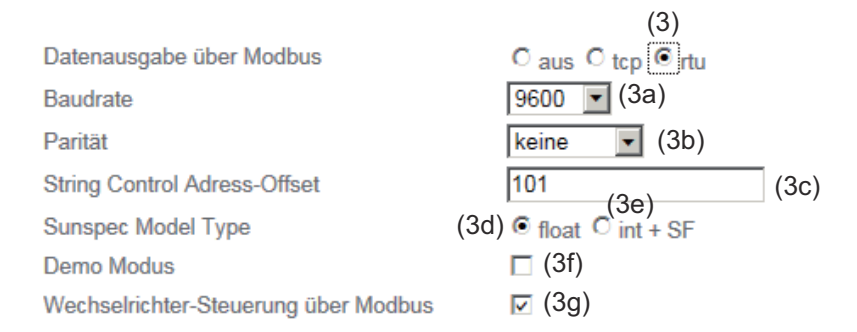

Hinweis: bei Anbindung eines Fronius Smart Meters wird Modbus RTU automatisch deaktiviert.

#### (3a) **Baudrate**

zum Eingeben der Baudrate,

#### (3b) **Parität**

Auswahlfeld zum Eingeben der Parität

#### (3c) **String Control Adress-Offset**

Offset-Wert für die Adressierung von Fronius String Controls per Modbus.

Für weitere Details siehe Abschnitt "Modbus Geräte-ID für Fronius String Controls".

#### **Sunspec Model Type**

zum Auswählen des Datentyps von Datenmodellen für Wechselrichter

(3d) **float**

Darstellung als Gleitkommazahlen SunSpec Inverter Model 111, 112 oder 113

#### (3e) **int+SF**

Darstellung als ganze Zahlen mit Skalierungsfaktoren SunSpec Inverter Model 101, 102 oder 103

**WICHTIG!** Da die verschiedenen Modelle über unterschiedliche Anzahlen an Registern verfügen, ändern sich durch den Wechsel des Datentyps auch die Registeradressen aller nachfolgenden Modelle.

#### (3f) **Demo Modus**

Der Demo Modus dient zur Implementierung und Validierung eines Modbus Masters. Er ermöglicht es, Wechselrichter-, Energiezähler- und String Control Daten auszulesen, ohne dass ein Gerät wirklich angeschlossen oder aktiv ist. Es werden für alle Register immer dieselben Daten zurückgeliefert.

#### (3g) **Wechselrichter-Steuerung über Modbus**

Wenn diese Option aktiviert ist, erfolgt die Wechselrichter-Steuerung über Modbus.

Zur Wechselrichter-Steuerung gehören folgende Funktionen:

- Ein / Aus
- Leistungsreduktion
- Vorgabe eines konstanten Power Factors (cos Phi)
- Vorgabe einer konstanten Blindleistung
- Batteriesteuerungsvorgaben bei Symo Hybrid mit Batterie

#### <span id="page-27-0"></span>(4) **Steuerungs-Prioritäten**

Die Steuerungs-Prioritäten legen fest, welcher Dienst bei der Wechselrichtersteuerung priorisiert wird.

1 = höchste Priorität, 3 = niedrigste Priorität

Die Steuerungs-Prioritäten können nur im Menüpunkt **EVU EDITOR** geändert werden.

#### (5) **Schaltfläche Übernehmen / Speichern**

#### (6) **Schaltfläche Abbrechen / Eingaben verwerfen**

**Steuerung einschränken** Die Option "Steuerung einschränken" ist nur beim Übertragungsprotokoll tcp verfügbar.

Sie dient dazu Wechselrichter-Steuerungsbefehle durch Unbefugte zu verhindern, indem die Steuerung nur für bestimmte Geräte erlaubt wird.

#### **Steuerung einschränken**

Wenn diese Option aktiviert ist, dürfen nur bestimmte Geräte Steuerungsbefehle schicken.

#### **IP-Adresse**

Um die Wechselrichter-Steuerung auf ein oder mehrere Geräte zu beschränken, werden in diesem Feld die IP-Adressen jener Geräte eingetragen die Befehle an den Wechselrichter senden dürfen. Mehrere Einträge werden durch Beistriche getrennt.

#### Beispiele:

- eine IP-Adresse: *98.7.65.4*
	- Steuerung nur durch IP Adresse *98.7.65.4* zulässig
- mehrere IP-Adressen: *98.7.65.4,222.44.33.1*
	- Steuerung nur durch IP Adressen *98.7.65.4 und 222.44.33.1* zulässig
- IP-Adressbereich z.B. von 98.7.65.1 bis 98.7.65.254 (CIDR Notation): *98.7.65.0/24*
	- Steuerung nur durch IP Adressen *98.7.65.1 bis 98.7.65.25*4 zulässig

#### **Änderungen speichern oder verwerfen** Speichert die Einstellungen und zeigt eine Meldung an, dass die Speicherung erfolgreich war. Wird der Menüpunkt **Modbus** verlassen ohne zu speichern, so werden alle vorgenommenen Änderungen verworfen.

 $\overline{\phantom{a}}$  Stellt eine Sicherheitsabfrage ob die vorgenommenen Änderungen tatsächlich verworfen werden sollen, und stellt dann die zuletzt gespeicherten Werte wieder her.

# <span id="page-28-0"></span>**Fronius Register**

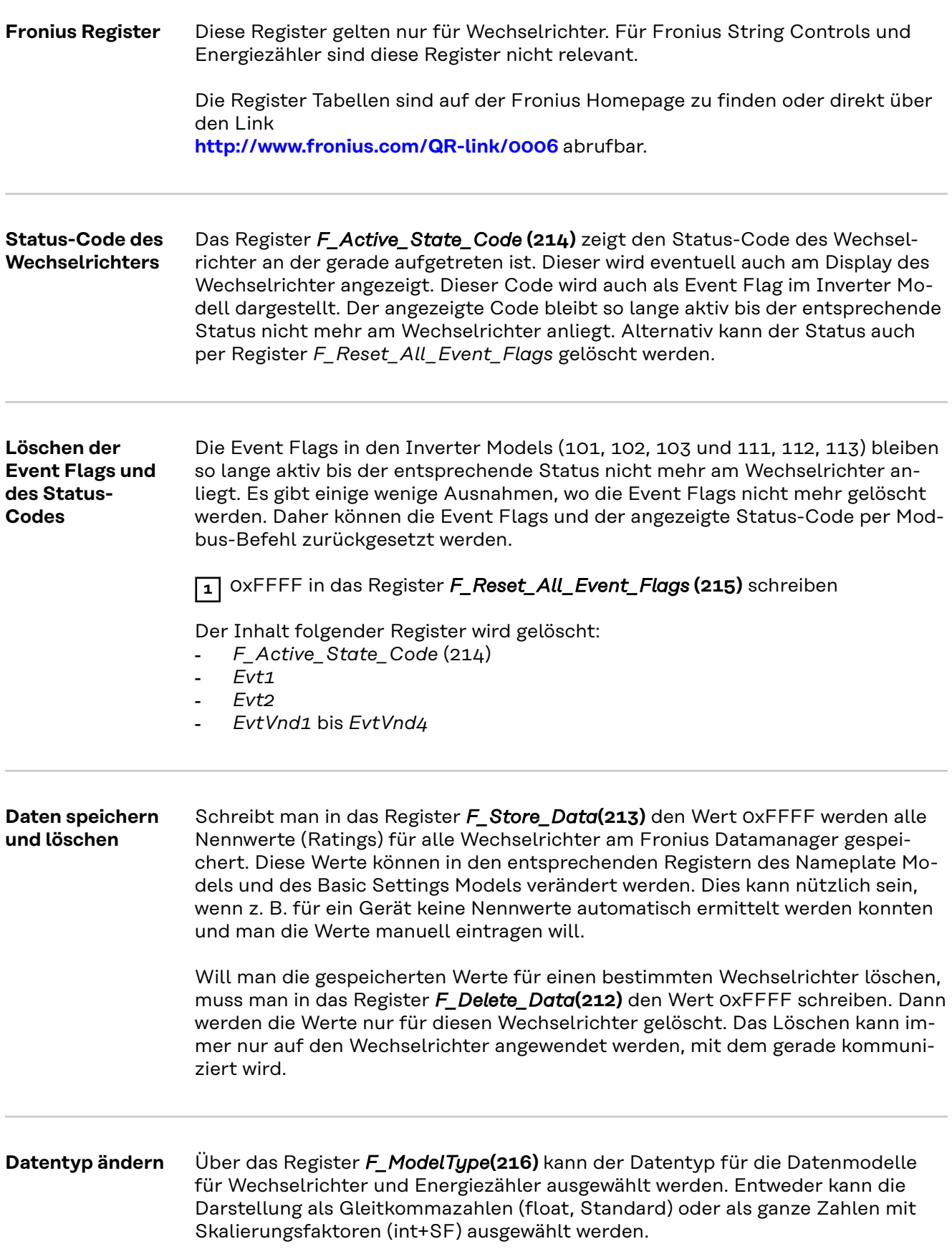

## <span id="page-29-0"></span>*HINWEIS!*

**Diese Einstellung betrifft nur das Inverter Model (Wechselrichter) und das Meter Model (Energiezähler).**

Alle anderen Models verwenden weiterhin ganze Zahlen und Skalierungsfaktoren.

Diese Einstellung funktioniert gleich wie die über das Webinterface Modbus Einstellungen - SunSpec Model Type.

Einstellmöglichkeiten:

- Float = 1 (Standard): Inverter Model 111, 112 oder 113; Meter Model 211, 212 oder 213
- int+SF = 2: Inverter Model 101, 102 oder 103; Meter Model 201, 202 oder 203

#### *HINWEIS!*

**Da die verschiedenen Models über eine unterschiedliche Anzahl an Registern verfügen, ändern sich durch den Wechsel des Datentyps auch die Registeradressen aller nachfolgenden Models.**

#### *HINWEIS!*

**Um irrtümlichen Ändern vorzubeugen, muss eine Änderung der Einstellung in Register F\_ModelType unmittelbar nach Schreiben des Registers durch erneutes Schreiben des Wertes 0x06 bestätigt werden.**

Erfolgt dies nicht wird die Änderung nach einigen Sekunden zurückgesetzt.

## **Anlagensummen** Über die folgenden Register können Leistungs- und Energiedaten von allen per Solar Net mit diesem Fronius Datamanager verbundenen Wechselrichtern, abgefragt werden.

Die Werte werden in Watt (W) bzw. Wattstunden (Wh) abgebildet und benötigen keine Skalierungsfaktoren.

- *F\_Site\_Power***(500-501)**: Leistung
- *F\_Site\_Energy\_Day***(502-505)**: Tagesenergie
- *F\_Site\_Energy\_Year***(506-509)**: Jahresenergie
- *F\_Site\_Energy\_Total***(510-513)**: Gesamtenergie der gesamten Anlage

## <span id="page-30-0"></span>**Common & Inverter Model**

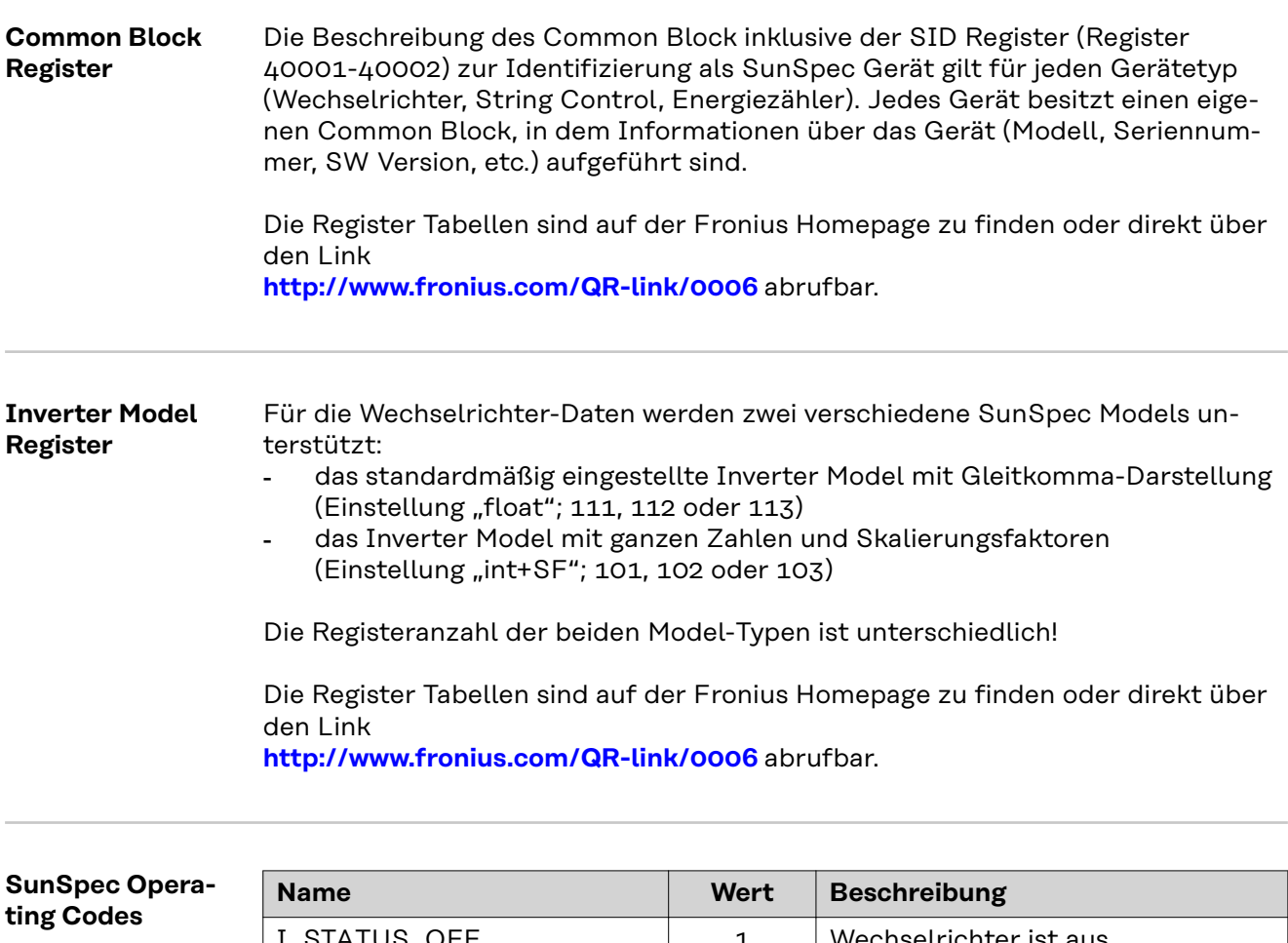

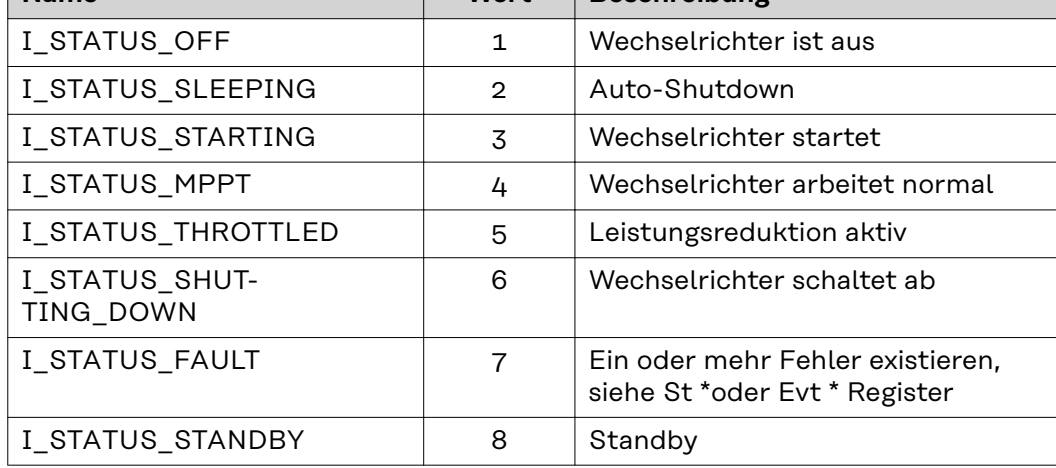

\* Inverter Model Register

#### **Fronius Operating Codes**

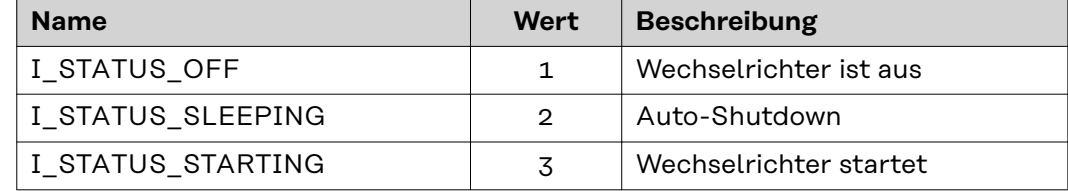

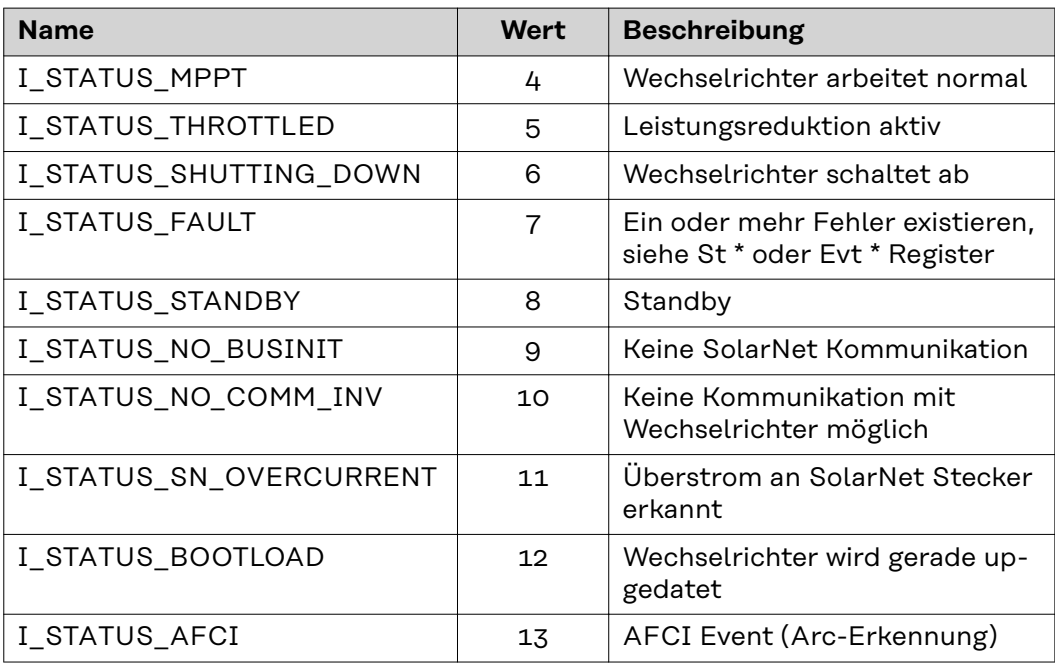

\* Inverter Model Register

# <span id="page-32-0"></span>**Nameplate Model (120)**

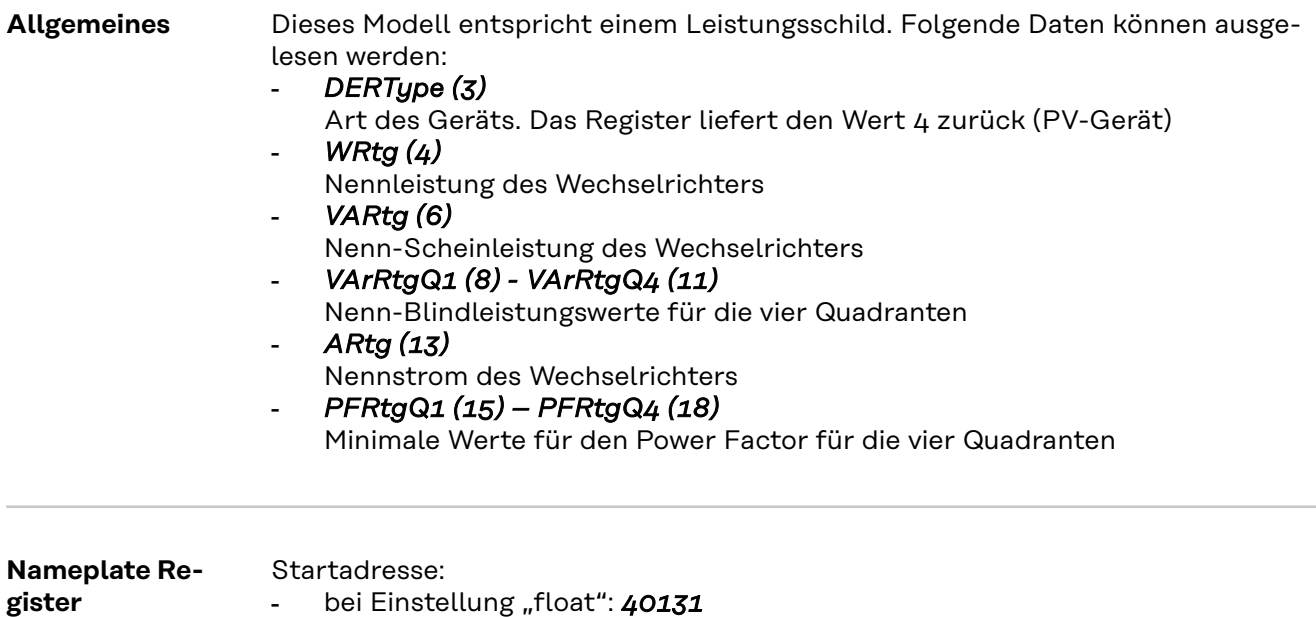

Die Register Tabellen sind auf der Fronius Homepage zu finden oder direkt über den Link

**[http://www.fronius.com/QR-link/0006](http://www.fronius.com/QR-link/0006  )** abrufbar.

- bei Einstellung "int+SF": 40121

## <span id="page-33-0"></span>**Basic Settings Model (121)**

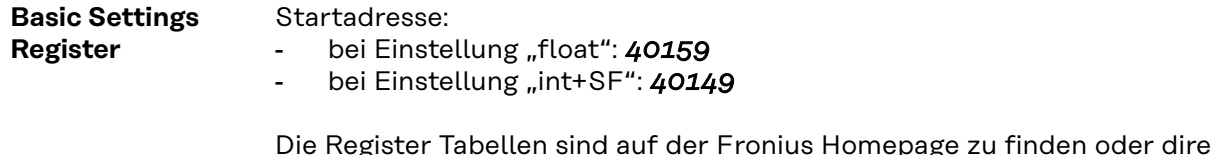

Die Register Tabellen sind auf der Fronius Homepage zu finden oder direkt über den Link

**[http://www.fronius.com/QR-link/0006](http://www.fronius.com/QR-link/0006  )** abrufbar.

#### **Referenzspannung**

## *VRef (4)*

Die Referenzspannung ist die Spannung an jenem gemeinsamen Anschlusspunkt, an welchem das lokale Netz mit dem öffentlichen Stromnetz verknüpft ist, und entspricht der Nennspannung des Wechselrichters. => siehe Abbildung "Gemeinsamer Anschlusspunkt"

Die Angabe erfolgt in Volt im Bereich von 0 (0x0000) bis 400 (0x0190).

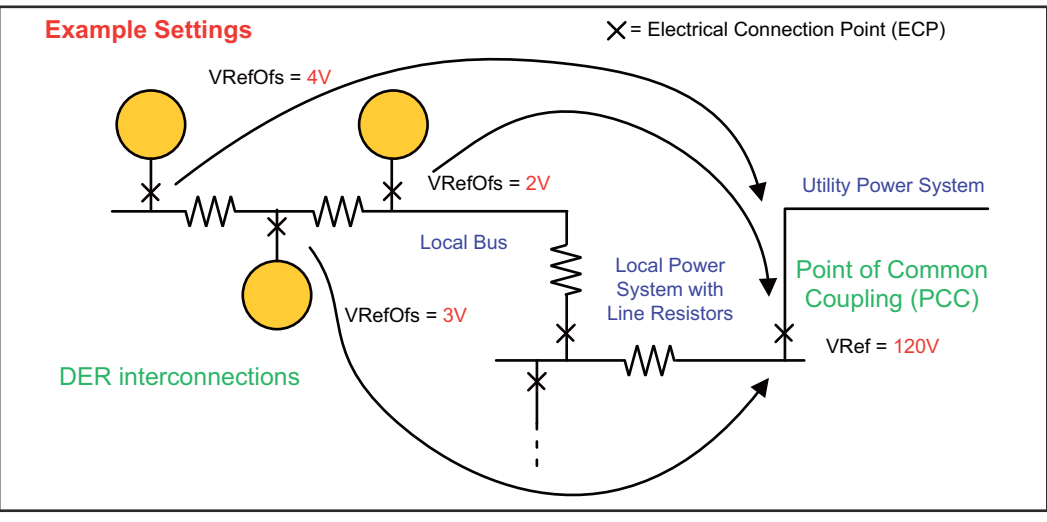

*Gemeinsamer Anschlusspunkt*

**Abweichung zur Referenzspannung**

## *VRefOfs (5)*

Je nach Verschaltung des lokalen Netzes kann es am Anschlusspunkt jedes einzelnen Wechselrichters an das lokale Netz zu einer Abweichung zur Referenzspannung kommen (siehe Abbildung "Gemeinsamer Anschlusspunkt").

Die Angabe erfolgt in Volt im Bereich -20 (0xFFEC) bis 20 (0x0014).

## <span id="page-34-0"></span>**Extended Measurements & Status Model (122)**

**Allgemeines** Dieses Modell liefert einige zusätzliche Mess- und Statuswerte, die das normale Inverter Model nicht abdeckt:

- *PVConn (3)*

Dieses Bitfeld zeigt den Status des Wechselrichter an

- Bit 0: Verbunden
- Bit 1: Ansprechbar
- Bit 2: Arbeitet (Wechselrichter speist ein)

#### - *ECPConn (5)*

Dieses Register zeigt den Verbindungsstatus zum Netz an

- *ECPConn* = 1: Wechselrichter speist gerade ein
- *ECPConn* = 0: Wechselrichter speist nicht ein
- *ActWH (6 9)*

Wirkenergiezähler

#### - *StActCtl (36 - 37)*

Bitfeld für zurzeit aktive Wechselrichter-Modi

- Bit 0: Leistungsreduktion (FixedW; entspricht WMaxLimPct Vorgabe)
- Bit 1: konstante Blindleistungs-Vorgabe (FixedVAR; entspricht VAr-MaxPct)
- Bit 2: Vorgabe eines konstanten Power Factors (FixedPF; entspricht Out-PFSet)

#### - *TmSrc (38 - 41)*

Quelle für die Zeitsynchronisation. Das Register liefert den String "RTC" zurück.

#### - *Tms (42 - 43)*

Aktuelle Uhrzeit und Datum der RTC Angegeben werden die Sekunden vom 1. Jänner 2000 00:00 (UTC) bis zur aktuellen Zeit

**Extended Measurements & Status Register** Startadresse: - bei Einstellung "float": 40191 - bei Einstellung "int+SF": 40181

> Die Register Tabellen sind auf der Fronius Homepage zu finden oder direkt über den Link

**[http://www.fronius.com/QR-link/0006](http://www.fronius.com/QR-link/0006  )** abrufbar.

# <span id="page-35-0"></span>**Immediate Controls Model (123)**

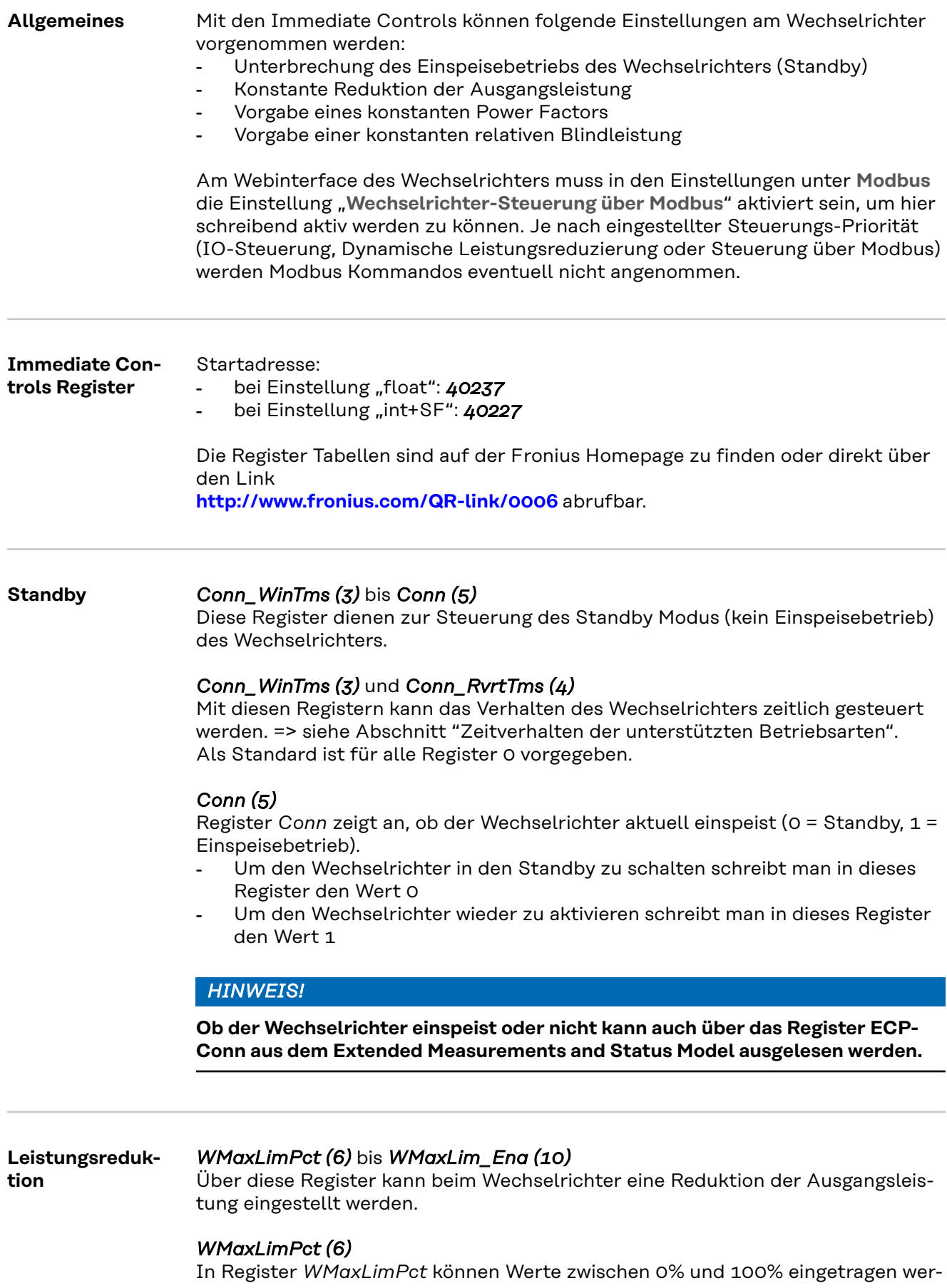
den. Abhängig von der Software-Version des Wechselrichters können Werte kleiner als 10 zu einem erzwungenen Standby des Wechselrichters führen (kein Einspeisebetrieb).

Die Werte beschränken die maximal mögliche Ausgangsleistung des Gerätes, und haben daher nicht unbedingt eine Auswirkung auf die aktuelle Leistung.

**WICHTIG!** Den Skalierungsfaktor für dieses Register beachten! Weitere Informationen unter:

http://sunspec.org/wp-content/uploads/2015/06/SunSpec-Information-Models-12041.pdf

#### *WMaxLimPct\_WinTms (7), WMaxLimPct\_RvrtTms (8)*

Mit diesen Registern kann das Verhalten des Wechselrichters für diese Betriebsart zeitlich gesteuert werden. => siehe Abschnitt "Zeitverhalten der unterstützten Betriebsarten".

Als Standard ist für alle Register 0 vorgegeben.

#### *WMaxLim\_Ena (10)*

Zum Starten und Beenden diese Betriebsart

- Wert 1 in das Register *WMaxLim Ena* schreiben = Betriebsart starten
- Wert 0 in das Register *WMaxLim\_Ena* schreiben = Betriebsart beenden

# *HINWEIS!*

#### **Um bei einer aktiven Betriebsart Werte zu verändern (z.**

B. ein anderes Leistungslimit oder eine andere Rückkehrzeit einstellen), folgendermaßen vorgehen:

- ▶ neuen Wert in das entsprechende Register schreiben
- ▶ die Betriebsart über Register *WMaxLim\_Ena* erneut starten

### **Beispiel: Leistungsreduktion einstellen**

Wenn mit Funktionscode 0x10 (write multiple registers) gearbeitet wird, kann eine Performance-Verbesserung bei den Leistungsvorgaben erreicht werden. Es kann mit nur einem statt zwei Modbusbefehlen die Leistung und das Enable gleichzeitig vorgegeben werden. Es können alle 5 Register (WMaxLimPct, WMaxLimPct\_WinTms, WMaxLimPct\_RvrtTms, WMaxLimPct\_RmpTms, WMaxLim\_Ena) mit einem Befehl geschrieben werden. Das Schreiben auf das nicht-unterstützte "Read Only"-Register WMaxLimPct\_RmpTms erfolgt ohne Rückgabe eines sonst üblichen Exception-(Fehler)-Codes.

Z.B. Registerwerte für 80% Vorgabe ohne Timingvorgaben: 8000, 0, 0, 0, 1

**1** Wert für die Reduktion der Ausgangsleistung in Register *WMaxLimPct* schreiben

(z. B. 30 für 30%)

**2** Optional die Start- und Rückkehrzeit über Register *WMaxLimPct\_WinTms* und *WMaxLimPct\_RvrtTms* einstellen

**3** Durch Schreiben von 1 in Register *WMaxLim\_Ena* die Betriebsart starten

### **WICHTIG!** Den Skalierungsfaktor für dieses Register beachten! Weitere Informationen unter:

http://sunspec.org/wp-content/uploads/2015/06/SunSpec-Information-Models-12041.pdf

**Beispiel: Ändern der Rückkehrzeit bei aktiver Leistungsreduktion**

Leistungsreduktion ursprünglich mit *WMaxLimPct\_RvrtTms* = 0 gestartet, das heißt die Betriebsart muss manuell beendet werden.

**1** *WMaxLimPct\_RvrtTms* auf z.B. 30 setzen

**2** Durch Schreiben von 1 in Register *WMaxLim\_Ena* Änderung übernehmen Betriebsart wird nach 30 Sekunden selbständig beendet und auf die nächste Priorität zurückgestellt (z.B.: Dynamische Leistungsreduzierung)

**Auswirkungen der Blindleistungs-Vorgaben auf die Wirkleistung**

- Grenze des Wechselrichters begrenzt: - Fronius Galvo cos phi = 0,85, VArrel = 53 %
	- Fronius Symo cos phi = 0,7, VArrel =  $71\%$

#### *HINWEIS!*

#### **Aufgrund der aktuellen technischen Gegebenheiten kann per Modbus nur ein cos phi bis zu maximal ±0,80 vorgegeben werden.**

Der Blindleistungs-Betrieb wird grundsätzlich durch den maximalen Ausgangsstrom (die maximale Scheinleistung) sowie durch die operative Blindleistungs-

VAr<sub>rel</sub> Vorgaben können unter Umständen aber einen niedrigeren Wert erzwingen.

Die folgende Abbildung zeigt den möglichen Arbeitsbereich des Wechselrichters. Alle durch Wirkleistung P und Blindleistung Q definierten gültigen Arbeitspunkte sind innerhalb des grauen Bereiches.

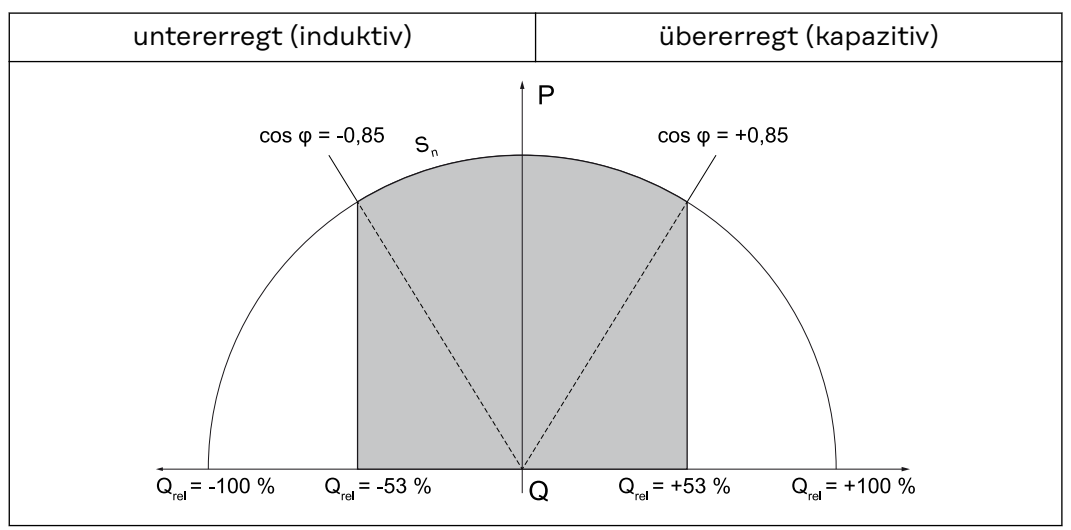

*Blindleistung und Power Factor*

#### **Legende:**

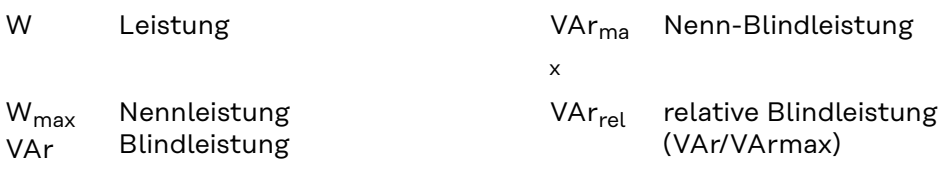

#### **Konstanter Power Factor**

# *OutPFSet (11)* bis *OutPFSet\_Ena (15)*

Über diese Register kann beim Wechselrichter ein konstanter Power Factor vorgegeben werden.

# *OutPFSet (11)*

- In Register *OutPFSet* können positive und negative Werte für den Power Factor eingegeben werden
- Die Werte sind mit Faktor im Register *OutPFSet\_SF* zu skalieren
- Die minimal möglichen Werte hängen vom Wechselrichter-Typ ab und können dem Nameplate Model entnommen werden

# *HINWEIS!*

#### **Der Wert für den Power Factor muss mit dem korrekten Vorzeichen eingegeben werden, siehe Abschnitt "Vorzeichenkonvention für den Power Factor"**

- ▶ positiv für untererregt
- negativ für übererregt

# *OutPFSet\_WinTms (12)*, *OutPFSet\_RvrtTms (13)*

Mit diesen Registern kann das Verhalten des Wechselrichters für diese Betriebsart zeitlich gesteuert werden. => siehe Abschnitt "Zeitverhalten der unterstützten Betriebsarten".

Als Standard ist für alle Register 0 vorgegeben.

# *OutPFSet\_Ena (15)*

Zum Starten und Beenden dieser Betriebsart

- Wert 1 in das Register OutPFSet\_Ena schreiben = Betriebsart starten
- Wert 0 in das Register *OutPFSet\_Ena* schreiben = Betriebsart beenden

# *HINWEIS!*

#### **Um bei einer aktiven Betriebsart Werte zu verändern (z.B. ein anderen Power Factor oder eine andere Rückkehrzeit einstellen), folgendermaßen vorgehen:**

- ▶ neuen Wert in das entsprechende Register schreiben
- ▶ die Betriebsart über Register *OutPFSet\_Ena* erneut starten

**Beispiel: Konstanten Power Factor vorgeben**

- **1** Wert für den Power Factor in Register *OutPFSet* schreiben (z. B. 950 für 0,95)
- **2** Optional die Start- und Rückkehrzeit über Register *OutPFSet\_WinTms* und *OutPFSet\_RvrtTms* einstellen
- **3** Durch Schreiben von 1 in Register *OutPFSet\_Ena* die Betriebsart starten

#### **Konstante relative Blindleistung**

# *VArMaxPct (17)* bis *VArPct\_Ena (23)*

Über diese Register kann am Wechselrichter ein konstanter Wert für die Blindleistung eingestellt werden, die der Wechselrichter liefern soll.

# *VArMaxPct (17)*

- zum Einstellen eines Wertes für die konstante Blindleistung
- Die minimal und maximal möglichen Werte hängen vom Wechselrichter-Typ ab

# *HINWEIS!*

**Im praktischen Betrieb wird die tatsächlich verfügbare Blindleistung durch die Betriebsgrenzen des Wechselrichters vorgegeben.**

Deshalb kann die Blindleistungs-Vorgabe nur dann erreicht werden, wenn ausreichend Wirkleistung eingespeist wird.

Wird zu wenig Wirkleistung eingespeist, arbeitet der Wechselrichter an der Betriebsgrenze.

#### *VArPct\_WinTms (19), VArPct\_RvrtTms (20)*

Mit diesen Registern kann das Verhalten des Wechselrichters für diese Betriebsart zeitlich gesteuert werden. => siehe Abschnitt "Zeitverhalten der unterstützten Betriebsarten".

Als Standard ist für alle Register 0 vorgegeben.

#### *VArPct\_Mod (22)*

- dieses Register kann nicht verändert werden
- liefert die (derzeit) unterstützte Betriebsart zurück Blindleistung in Prozent der maximal möglichen Blindleistung

# *VArPct\_Ena (23)*

Zum Starten und Beenden dieser Betriebsart

- Wert 1 in das Register *VArPct Eng* schreiben = Betriebsart starten
- Wert 0 in das Register *VArPct\_Ena* schreiben = Betriebsart beenden

# *HINWEIS!*

#### **Um bei einer aktiven Betriebsart Werte zu verändern (z.**

B. ein andere Blindleistung oder eine andere Rückkehrzeit einstellen), folgendermaßen vorgehen:

- ▶ neuen Wert in das entsprechende Register schreiben
- ▶ die Betriebsart über Register *VArPct\_Ena* erneut starten

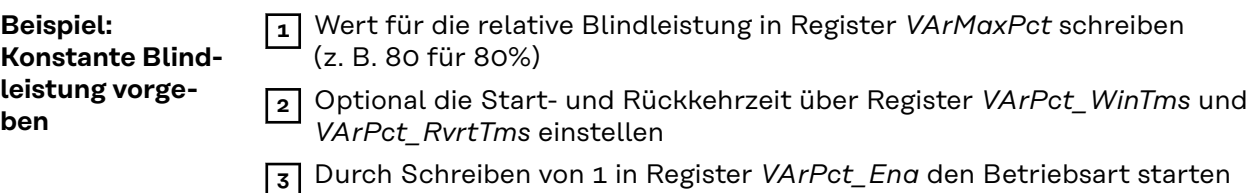

# **Multiple MPPT Inverter Extension Model (160)**

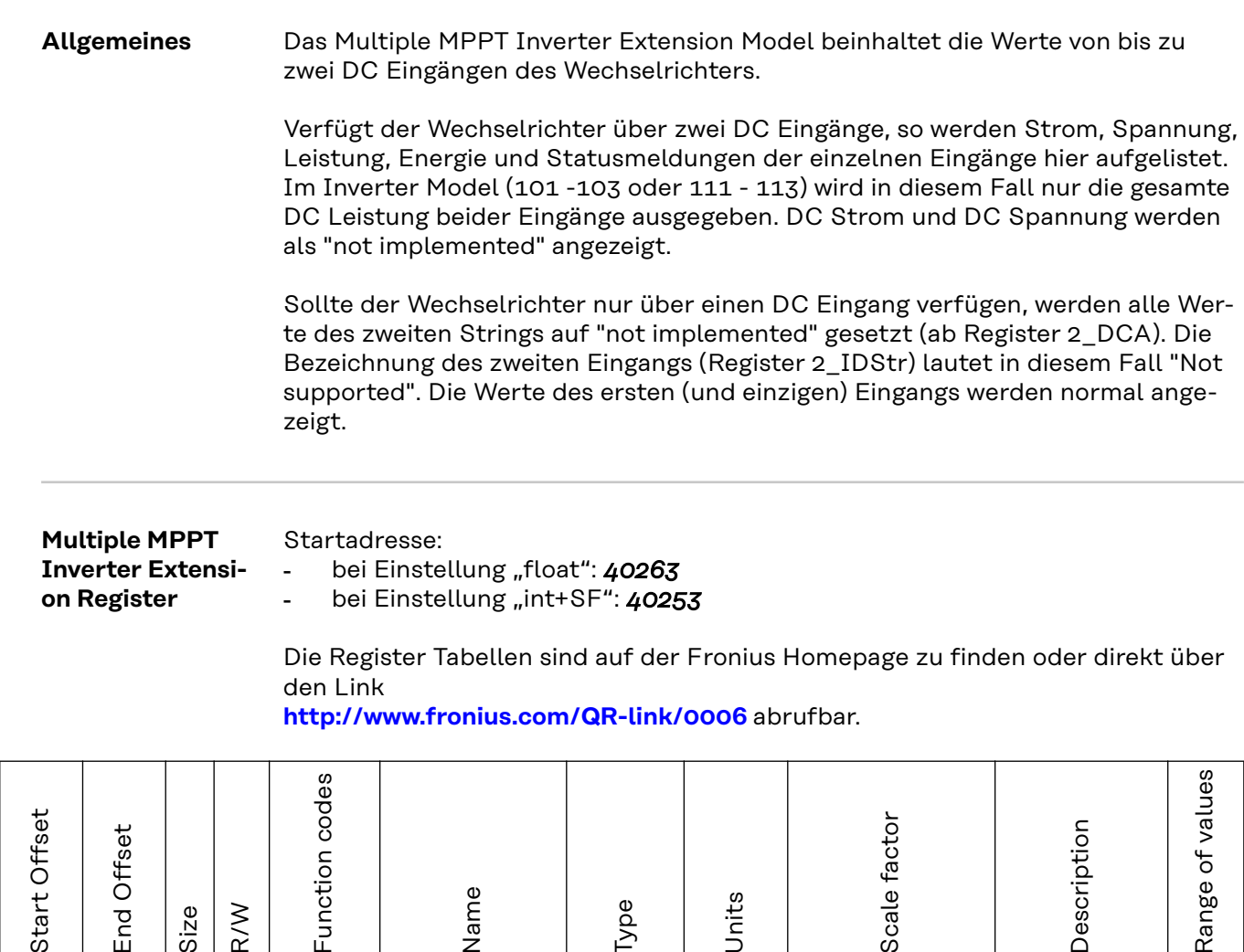

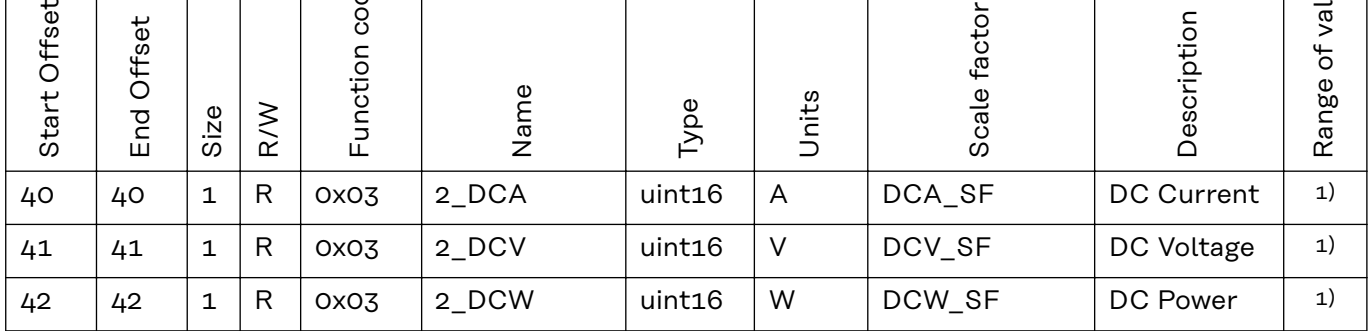

# 1) Summenwerte

DCW = Summe der DC-Leistungen

Bei Hybrid-Systemen: String 1 = PV-Eingang String 2 = Storage

Bei Entladung des Storage: DCW = 1\_DCW + 2\_DCW Bei Ladung des Storage: DCW = 1\_DCW - 2\_DCW

# **Beispiele**

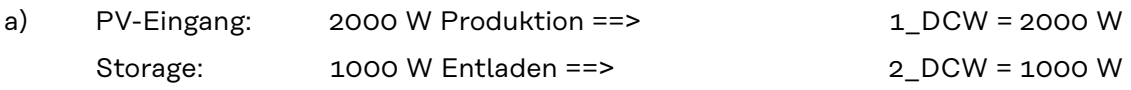

DCW = 1\_DCW + 2\_DCW = 1000 W + 2000 W = 3000 W

b) PV-Eingang: 2000 W Produktion ==> 1\_DCW = 2000 W Storage: -1000 W Laden ==> 2\_DCW = 1000 W

(nur der Absolutwert kann über dieses Register angezeigt werden)

DCW = 1\_DCW + 2\_DCW = 2000 W + (- 1000 W) = 1000 W

# **Basic Storage Control Model (124)**

**Allgemeines** Dieses Model ist nur für Wechselrichter mit einer Speicherlösung verfügbar.

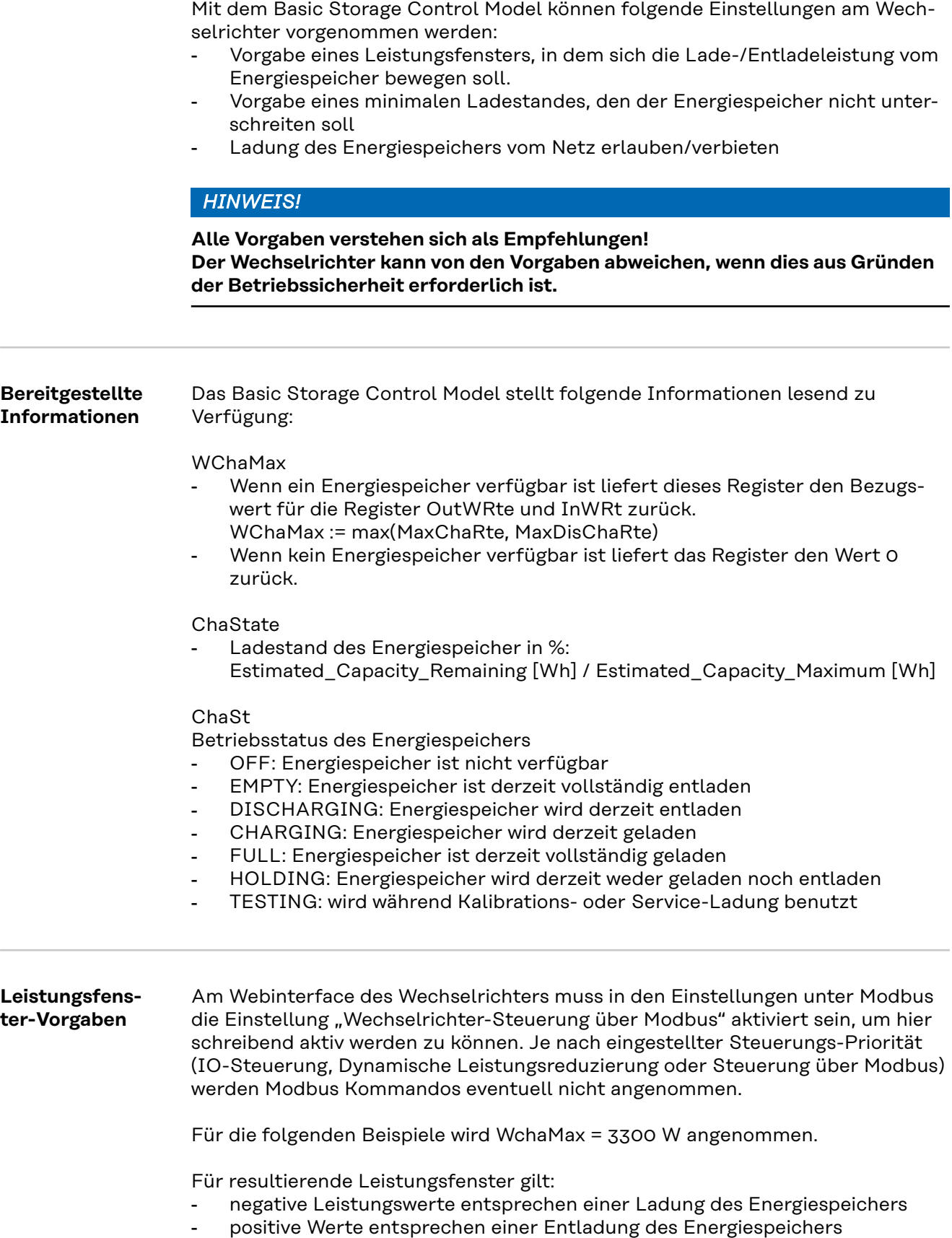

# *HINWEIS!*

### **Die Werte in den folgenden Beispielen müssen nach dem Lesen und vor dem Schreiben entsprechend ihren Skalierungsfaktoren in den angegebenen Skalierungsregistern skaliert werden.**

Die Manipulation der Register InWRte, OutWRte und StorCtl\_Mod führt zu Änderungen des Batteriestatus in Fronius Solar.web, zum Beispiel "Erzwungene Nachladung" und "Energiesparmodus", abhängig von den Benutzereinstellungen und dem aktuellen Status der Batterie.

#### **Beispiel 1: Nur Laden des Energiespeichers erlauben**

Dieses Verhalten kann durch Limitierung der maximalen Entladeleistung auf 0% erreicht werden => resultiert in Fenster [-3300 W, 0 W]

- OutWRte = 0% (setze Entladelimit auf 0% von WchaMax)
- StorCtl\_Mod = 2 (schaltet Entladegrenzwert aktiv, Bit-Muster: 10)
- InWRte ist in diesem Fall nicht relevant

# **Beispiel 2: Nur Entladen des Energiespeichers erlauben**

Dieses Verhalten kann durch Limitierung der maximalen Ladeleistung auf 0% erreicht werden => resultiert in Fenster [0 W, 3300 W]

- InWRte = 0% (setze Ladelimit auf 0% von WchaMax)
- StorCtl Mod = 1 (Bit 1 schaltet Ladegrenzwert aktiv, Bit-Muster: 01)
- OutWRte ist in diesem Fall nicht relevant

#### **Beispiel 3: Weder Laden noch Entladen erlauben**

Dieses Verhalten kann durch Limitierung der maximalen Ladeleistung auf 0% und Limitierung der maximalen Entladeleistung auf 0% erreicht werden => resultiert in Fenster [0 W, 0 W]

- InWRte = 0% (setze Ladelimit auf 0% von WchaMax)
- OutWRte = 0% (setze Entladelimit auf 0% von WchaMax)
- StorCtl Mod = 3 (schalte beide Grenzwerte aktiv, Bit-Muster: 11)

#### **Beispiel 4: Laden und Entladen mit maximal 50% der nominalen Leistung**

Dieses Verhalten kann durch Limitierung der maximalen Ladeleistung auf 50% und Limitierung der maximalen Entladeleistung auf 50% erreicht werden => resultiert in Fenster [-1650 W, 1650 W]

- InWRte = 50% (setze Ladelimit auf 50% von WchaMax)
- OutWRte = 50% (setze Entladelimit auf 50% von WchaMax)
- StorCtl Mod = 3 (schalte beide Grenzwerte aktiv, Bit-Muster: 11)

#### **Beispiel 5: Laden im Bereich von 50% bis 75% der nominalen Leistung**

Dieses Verhalten kann durch Limitierung der maximalen Ladeleistung auf 75% und Limitierung der maximalen Entladeleistung auf -50% erreicht werden => resultiert in Fenster [1650 W, 2475 W]

- InWRte = 75% (setze Ladelimit auf 75% von WchaMax)
- OutWRte = -50% (setze Entladelimit auf -50% von WchaMax)
- StorCtl Mod = 3 (schalte beide Grenzwerte aktiv, Bit-Muster: 11)
- Der Batteriestatus in Fronius Solar.web wechselt zu "Erzwungene Nachladung"

#### **Beispiel 6: Entladen mit 50% der nominalen Leistung**

Dieses Verhalten kann durch Limitierung der maximalen Ladeleistung auf -50% und Limitierung der maximalen Entladeleistung auf 50% erreicht werden => resultiert in Fenster [-1650 W, -1650 W]

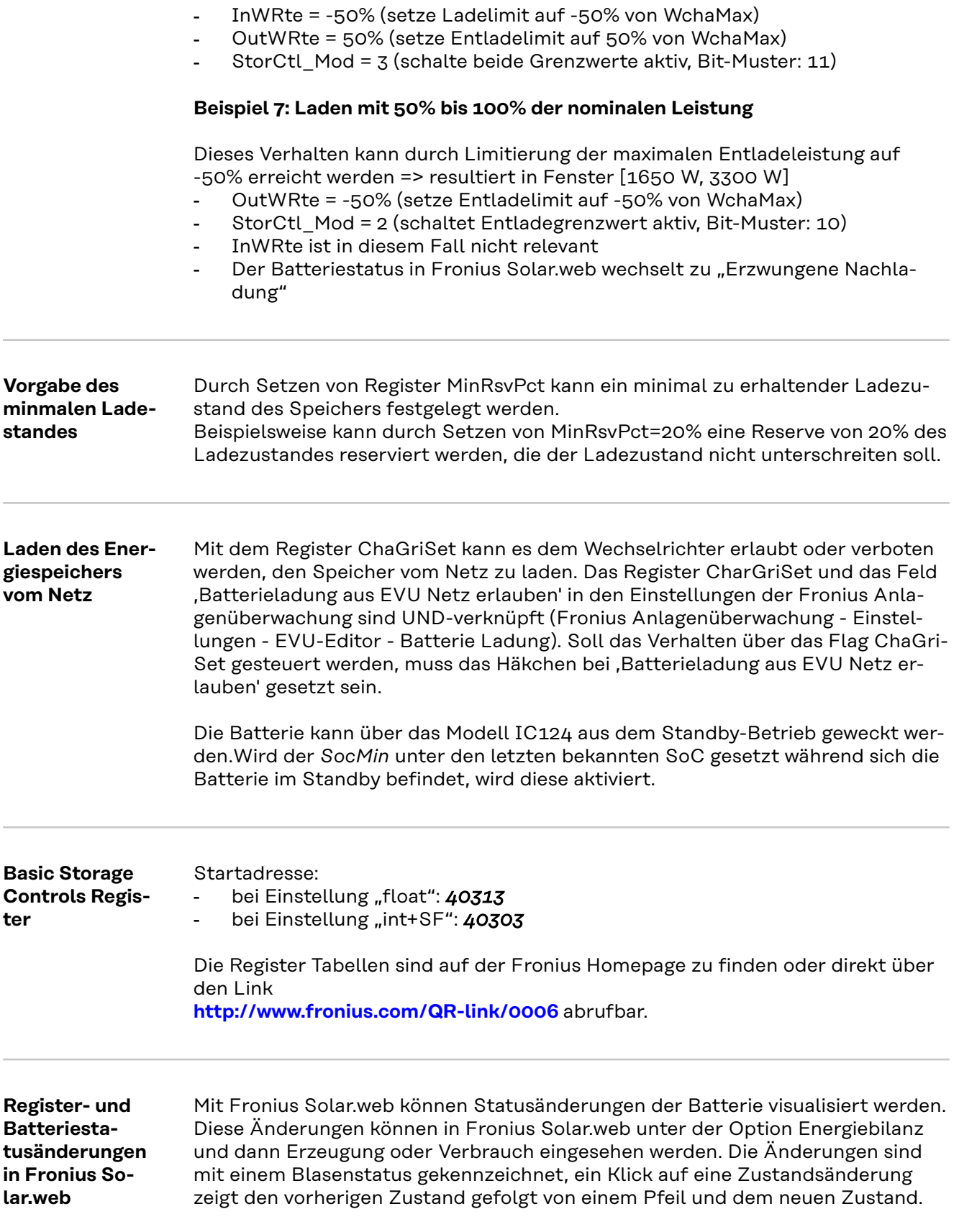

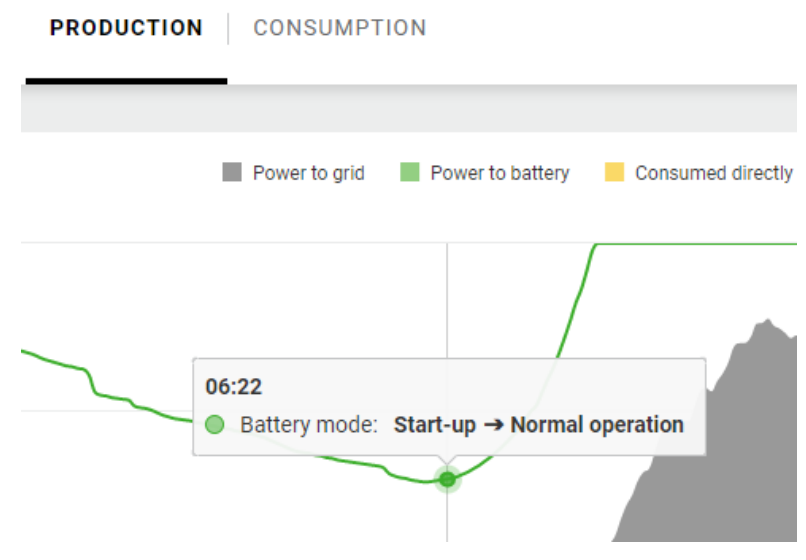

*Änderung des Batteriezustandes von Inbetriebnahme zum Normalbetrieb*

Batteriezustandsänderungen werden während des normalen Betriebs ausgelöst (wenn die Batterie betriebsbereit ist, aus Sicherheitsgründen...) oder durch Änderungen der Modbus-Register MinRsvPct, InWRte, OutWRte und StorCtl\_Mod.

Die Änderungen können wie folgt ausgelöst werden:

- Über das Register MinRsvPct wird ein minimaler Ladezustand eingestellt, der entsprechende Zustandswechsel ist der "Energiesparmodus".
- Durch Setzen der Register InWRte, OutWRte, StorCtl\_Mod könnte der Batteriestatus auf "Erzwungene Nachladung" wechseln.

**String Combiner Register** Die Register Tabellen sind auf der Fronius Homepage zu finden oder direkt über den Link **[http://www.fronius.com/QR-link/0006](http://www.fronius.com/QR-link/0006  )** abrufbar.

**Meter Model Register** Die Daten eines per Modbus RTU mit dem Fronius Datamanager verbundenen Energiezählers können per Modbus TCP über die entsprechenden SunSpec Models ausgelesen werden.

Ähnlich wie bei den Inverter Models gibt es auch hier zwei verschiedene SunSpec Models:

- das Meter Model mit Gleitkommadarstellung (Einstellung "float"; 211, 212 oder 213)
- das Meter Model mit ganzen Zahlen und Skalierungsfaktoren (Einstellung "int+SF"; 201, 202 oder 203)

Die Registeranzahl der beiden Model-Typen ist unterschiedlich!

Die Modbus Geräte-ID des Energiezählers ist 240.

Die Register Tabellen sind auf der Fronius Homepage zu finden oder direkt über den Link

**[http://www.fronius.com/QR-link/0006](http://www.fronius.com/QR-link/0006  )** abrufbar.

Es gibt 4 verschiedene Meter-Locations, diese werden durch die Locationnummer beschrieben (siehe Tabelle). Je nachdem, wo sich der Smart Meter befindet und ob der Wechselrichter produziert oder konsumiert, ändern sich die Vorzeichen der PowerReal-Werte und der Energy-Werte. Diese werden in der folgenden Tabelle aufgezeigt:

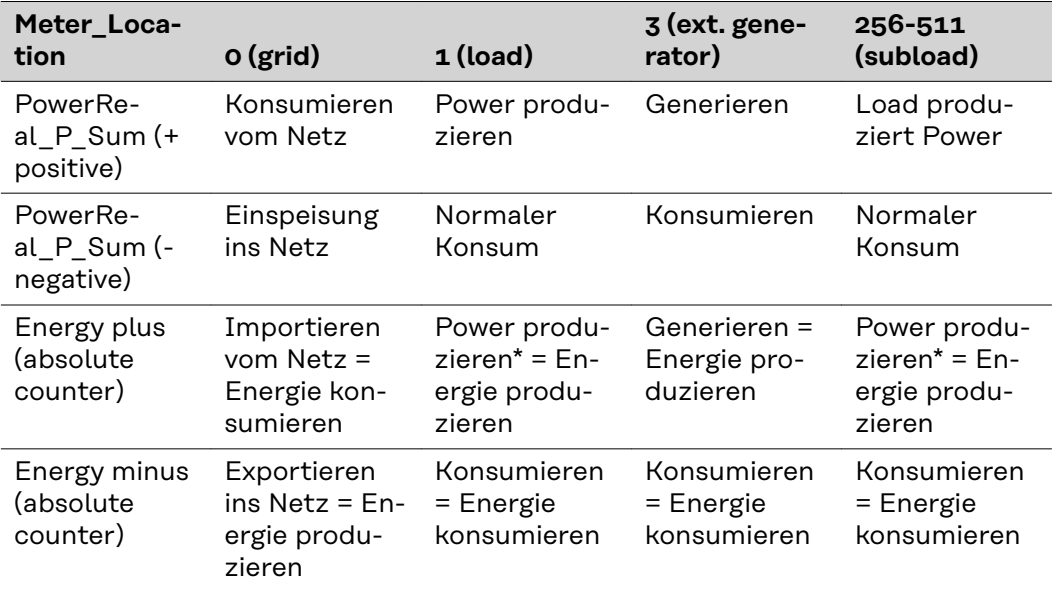

*\*Tritt nur bei Ausnahmen auf. Zum Beispiel bei einem versteckten Generator.*

# **End Block**

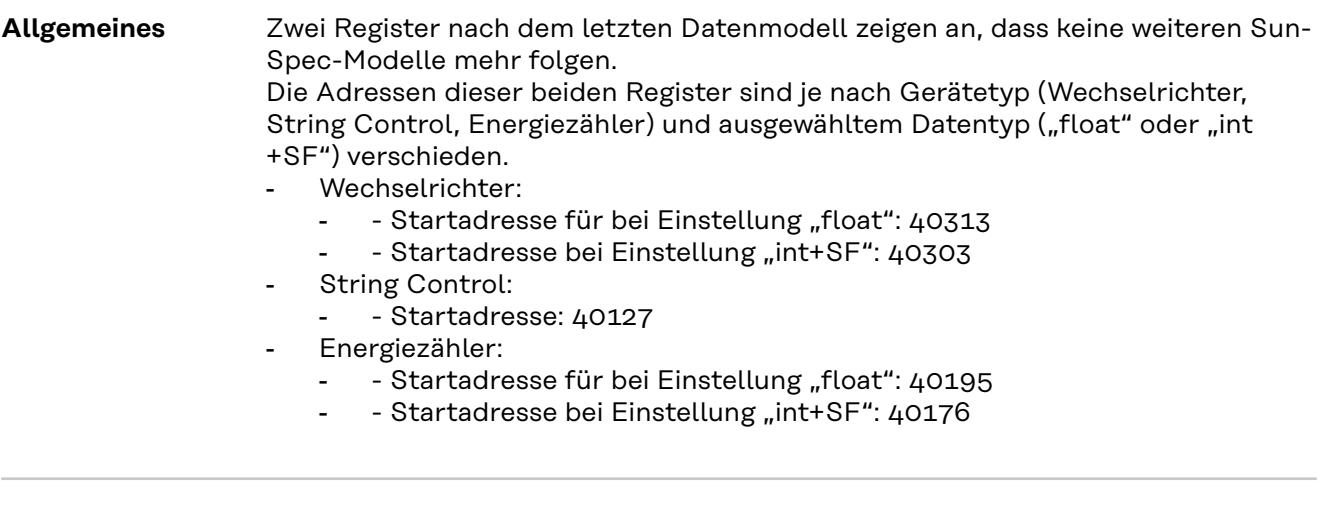

**End Block** Die Register Tabellen sind auf der Fronius Homepage zu finden oder direkt über den Link

**[http://www.fronius.com/QR-link/0006](http://www.fronius.com/QR-link/0006  )** abrufbar.

# **String Combiner Event Flags**

#### **String Combiner Event Flags**

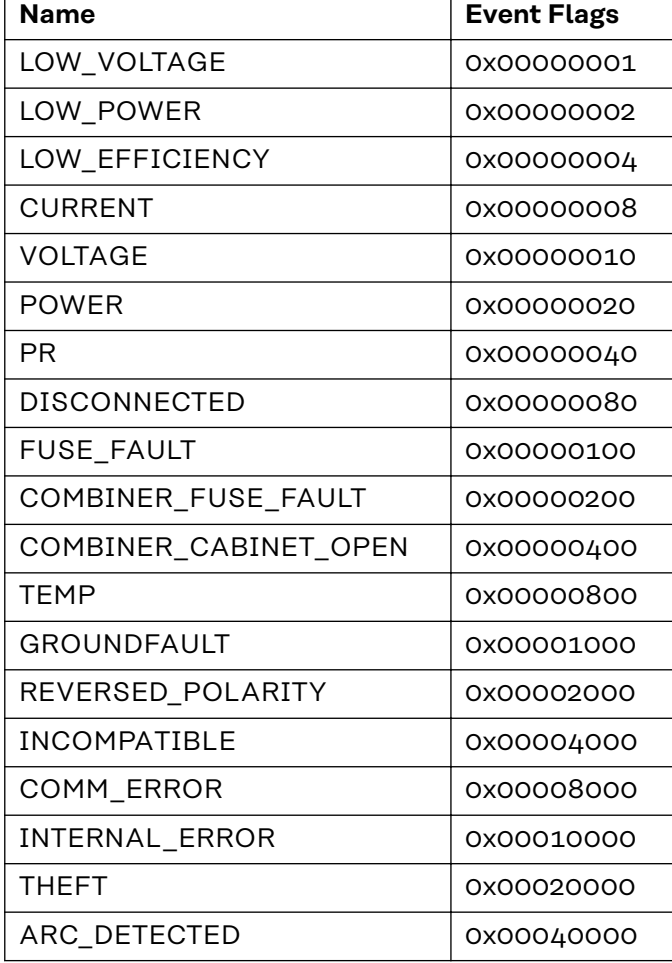

# **Table of contents**

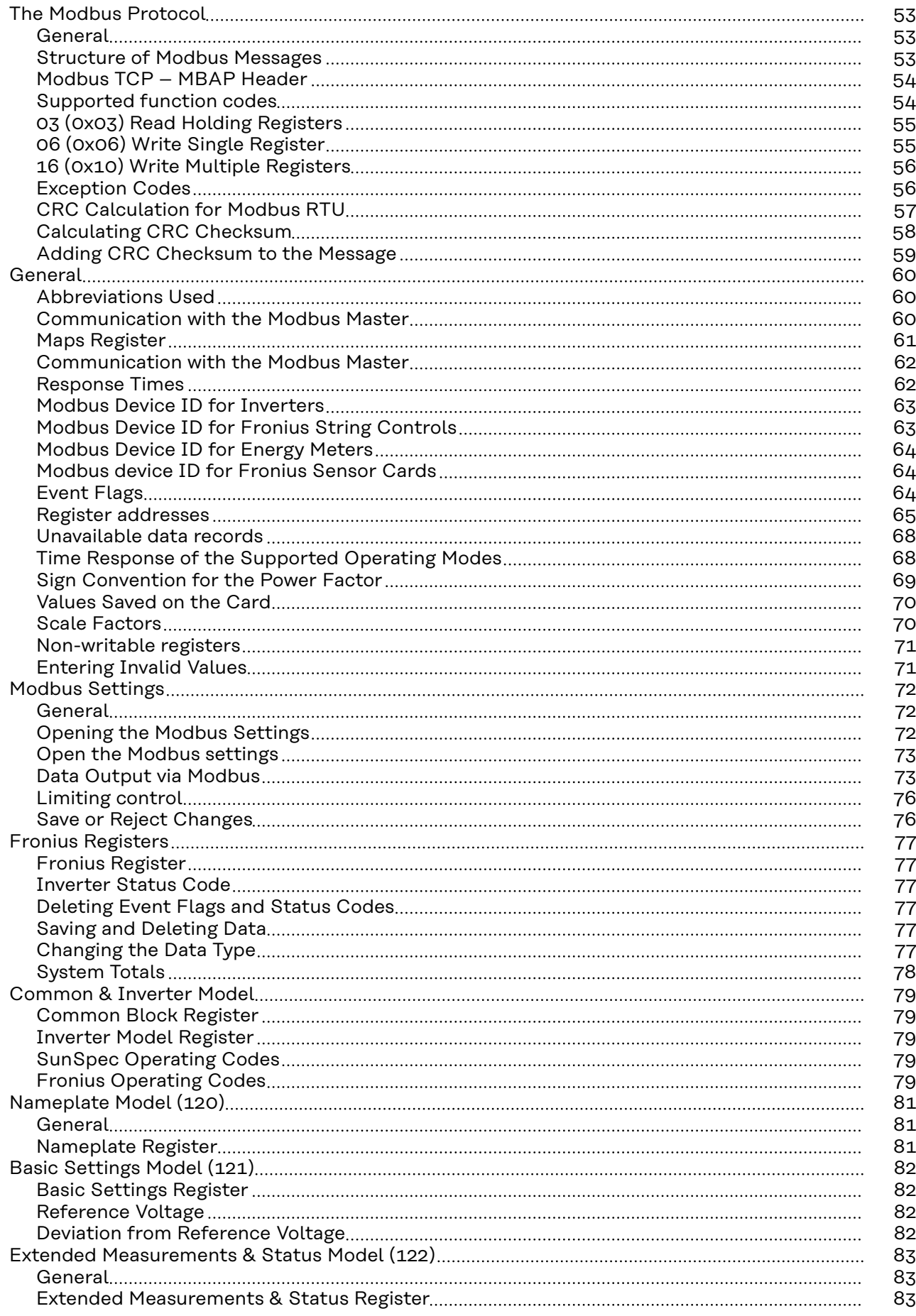

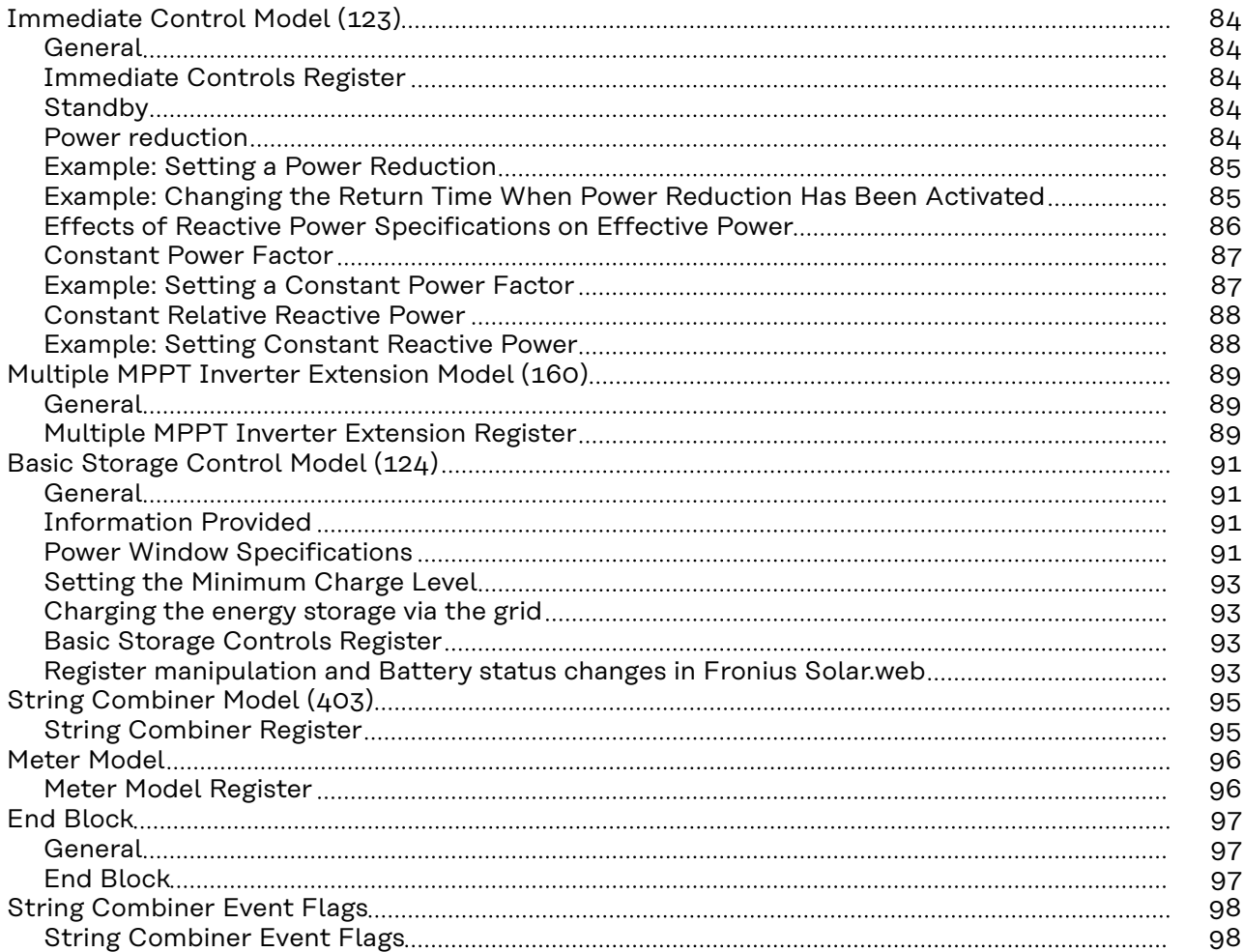

# <span id="page-52-0"></span>**The Modbus Protocol**

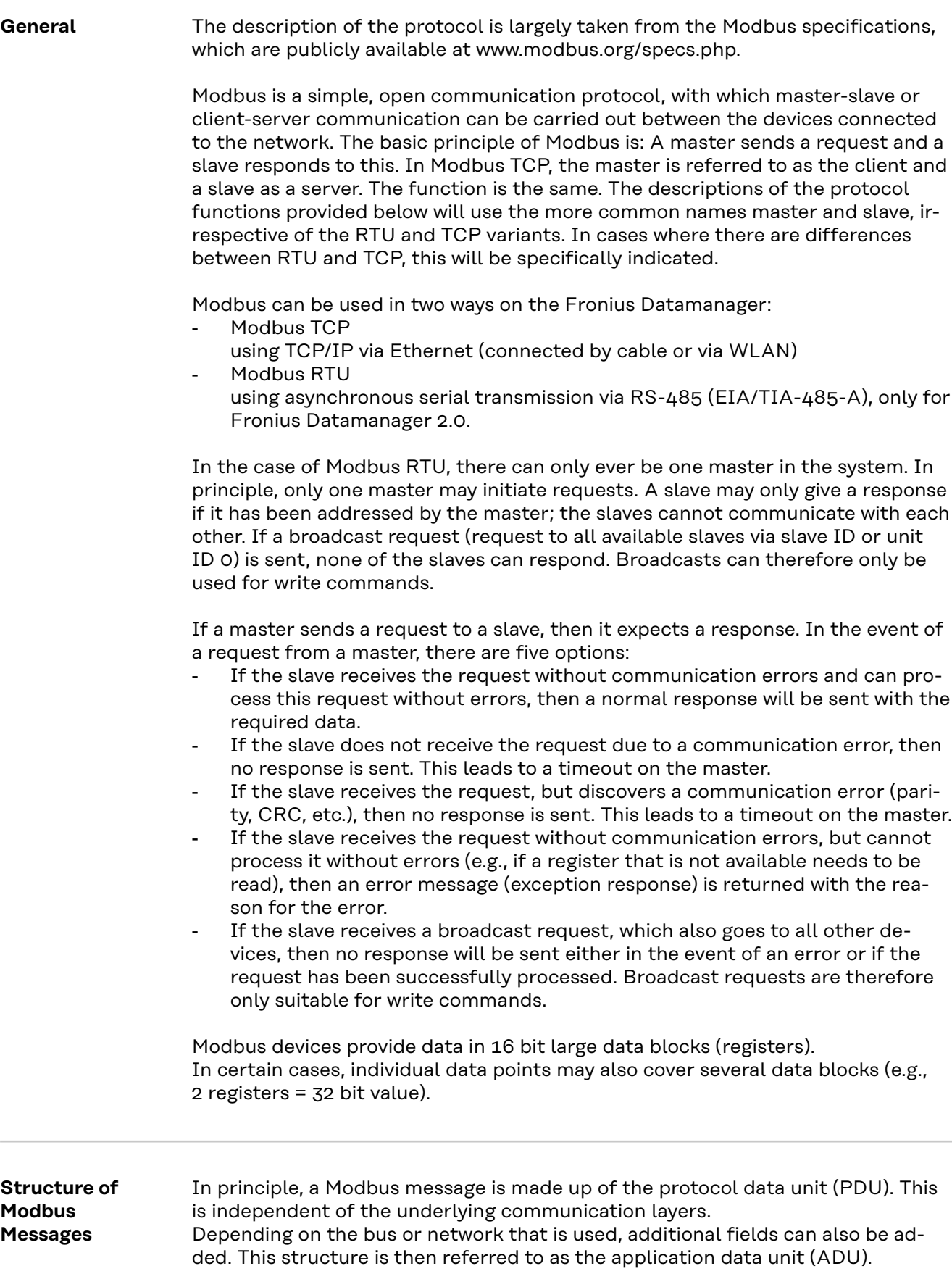

<span id="page-53-0"></span>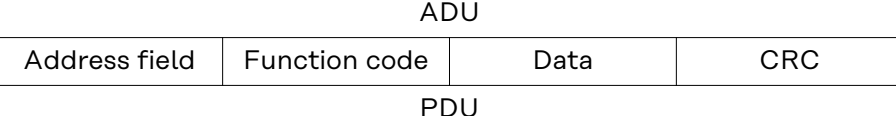

*Structure of a Modbus message for Modbus RTU*

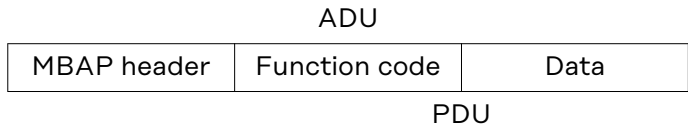

*Structure of a Modbus message for Modbus TCP*

Modbus TCP uses its own header to identify the application data unit. This header is called MBAP header (MODBUS application protocol header).

The size of the protocol data unit (PDU) is limited due to the first Modbus implementations in a serial network (max. RS-485 ADU = 256 bytes). This results in the following for the size of the protocol data unit PDU: PDU = 256 – slave ID  $(1 \text{ byte}) - \text{ CRC}$   $(2 \text{ bytes}) = 253 \text{ bytes}$ This results in:

- Modbus RTU ADU =  $253 +$  slave ID (1 byte) + CRC (2 bytes) =  $256$  bytes
- Modbus TCP  $ADU = 253$  bytes + MBAP (7 bytes) = 260 bytes

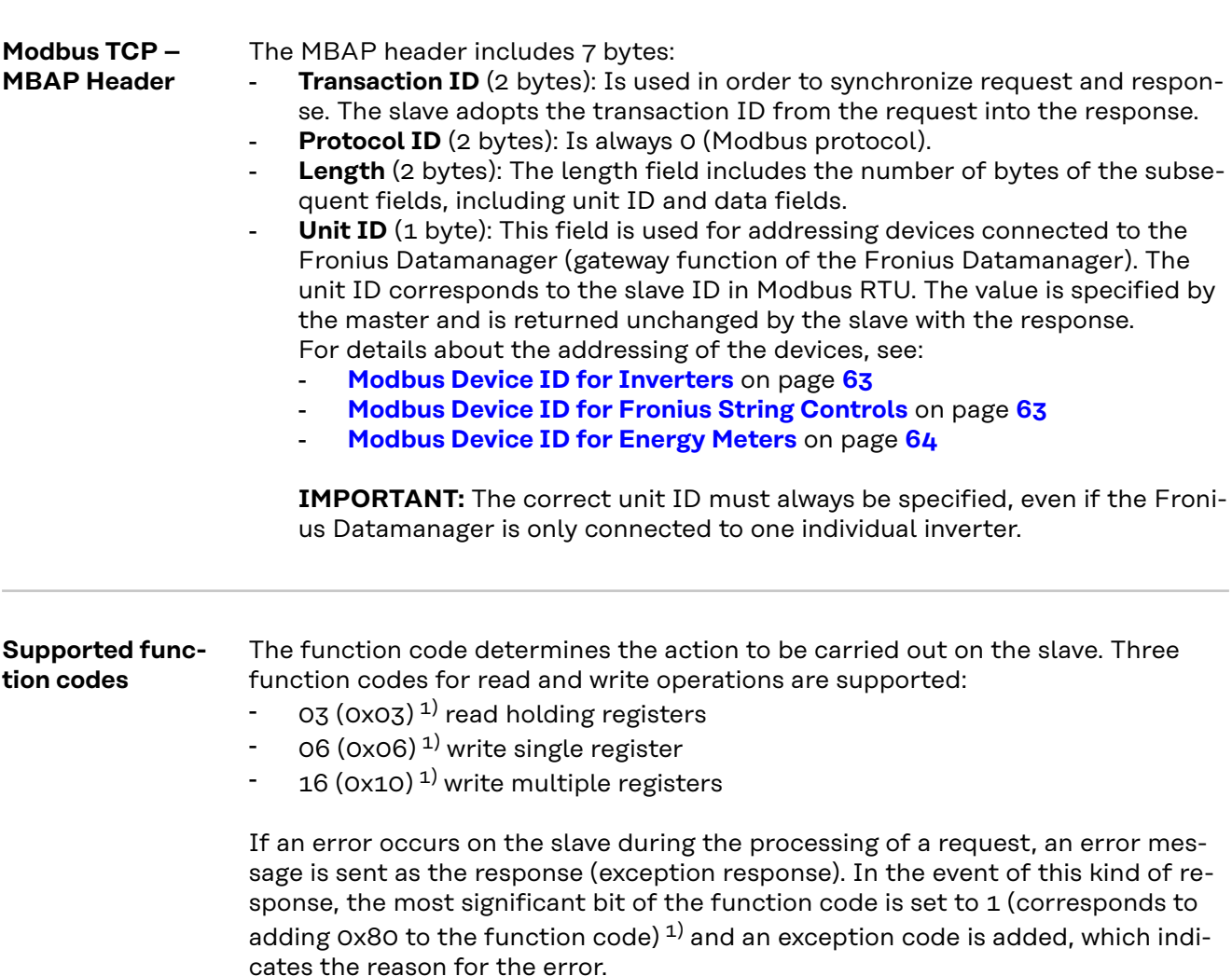

<sup>1)</sup> The prefix "0x" stands for hexadecimal numbers.

# <span id="page-54-0"></span>**03 (0x03) Read Holding Registers**

This function code is used to read the content of one or more successive registers of a device. The request contains the address of the first register to be read and the number of registers to be read. Registers are addressed in the request starting at 0. This means that registers 1 to 16 will be addressed via addresses 0 to 15.

# Request

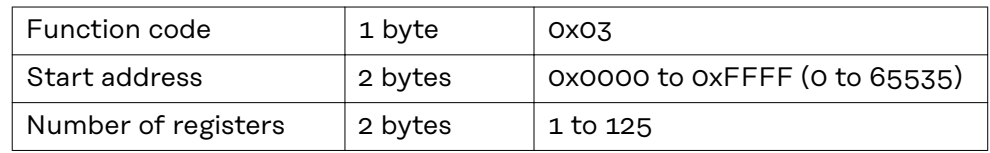

#### Response

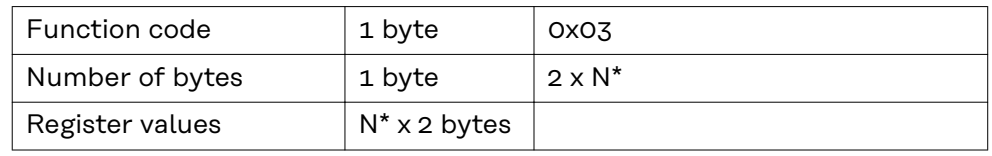

\*N = number of registers

### Error

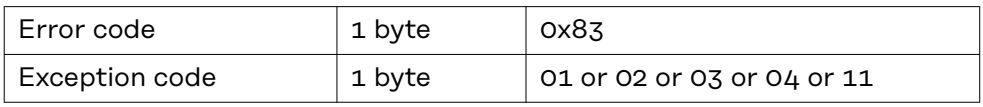

#### **06 (0x06) Write Single Register**

This function code is used in order to write a single register. The request only contains the address of the register to be written. Registers are addressed starting at 0. This means that register 1 is addressed via address 0. The normal response is a copy of the request, which is sent after successfully writing the register.

#### Request

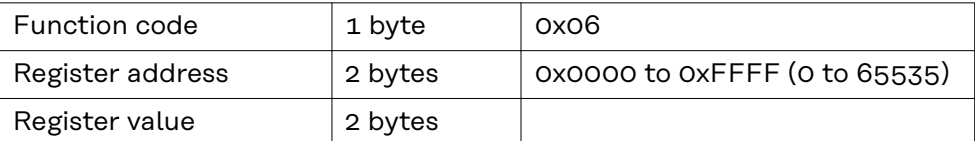

#### Response

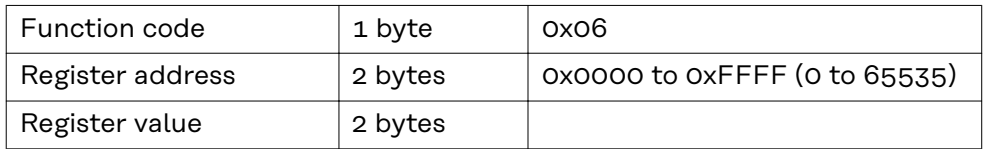

#### Error

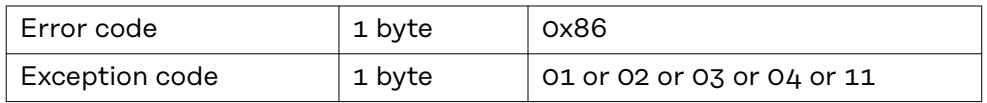

# <span id="page-55-0"></span>**16 (0x10) Write Multiple Registers**

This function code is used in order to write a block of successive registers. The request contains the address of the first register to be written, the number of registers to be written, the number of bytes to be written, and the values to be written (2 bytes per register). The normal response contains the function code, the start address, and the number of registers written.

#### Request

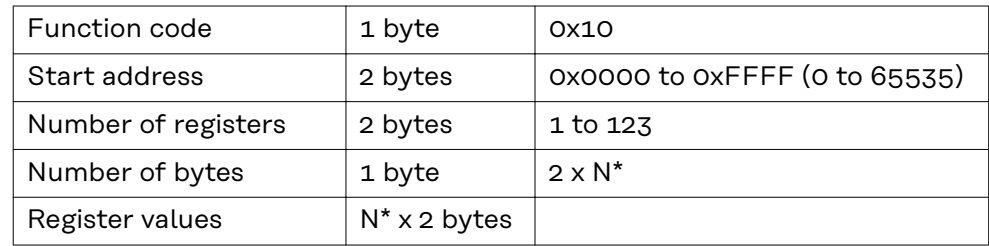

\*N = number of registers

#### Response

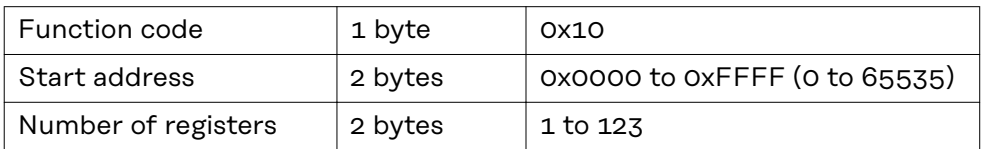

#### Error

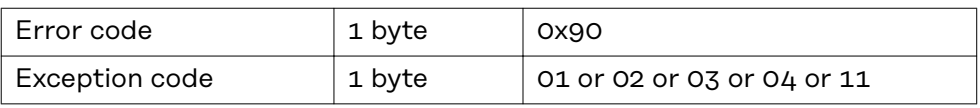

# **Exception Codes** An error message (exception response) has two fields, which distinguishes it from a normal response:

#### - **Function code field**

In a normal response, the function code of the request is adopted into the function code field of the response. In all function codes, the most significant bit (MSB) is 0 (the values of the function codes are all lower than 0x80). In an error message, the MSB is set to 1. This means that 0x80 is added to the value for the function code. The master can identify the response as an error message due to the set MSB.

#### - **Data field**

A normal response contains data or statistical values in the data field. In an error message, an exception code is returned in the data field. This exception code indicates the reason for the error message.

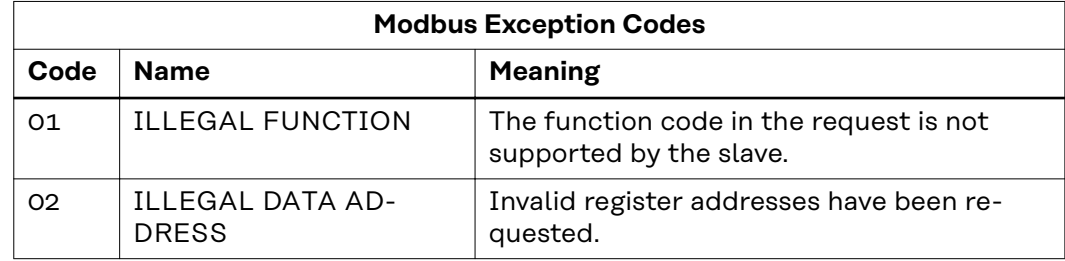

<span id="page-56-0"></span>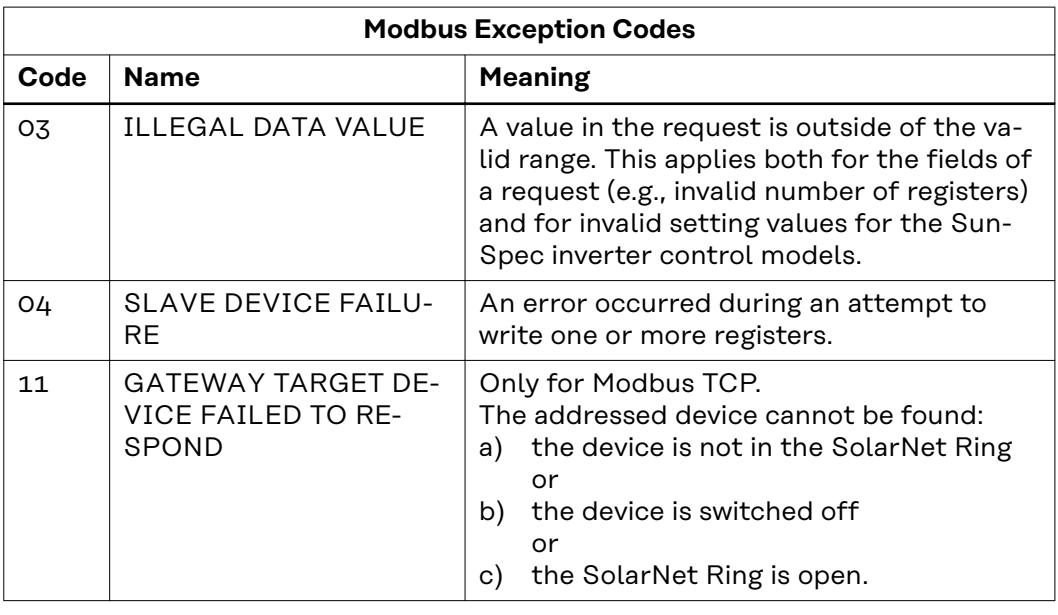

#### **CRC Calculation for Modbus RTU**

Each Modbus RTU message is equipped with a checksum (CRC, Cyclic Redundancy Check) in order to be able to identify transmission errors. The size of the checksum is 2 bytes. It is calculated by the sending device and attached to the message to be sent. For its part, the receiver calculates the checksum from all bytes of the received message (without CRC) and compares this with the received checksum. If these two checksums are different, then an error has occurred.

The calculation of the checksum starts with setting all bits of a 16 bit register (CRC register) to 1 (0xFFFF). All bytes of the message are then individually processed with the CRC register. Only the data bytes of one message are used for the calculation. Start, stop, and parity bits are not considered.

During the calculation of the CRC, each byte is XOR-linked with the CRC register. The result is then moved in the direction of the least significant bit (LSB) and the most significant bit (MSB) is set to 0. The LSB is considered. If the LSB was previously 1, then the CRC register is XOR-linked with a fixed assigned value. If the LSB was 0, then nothing needs to be done.

This process is repeated until the CRC register has been moved eight times. After the last (eighth) movement, the next byte is taken and XOR-linked to the current CRC register. The write process then starts from the beginning; it is again moved eight times. After dealing with all bytes of the message, the value of the CRC register is the checksum.

<span id="page-57-0"></span>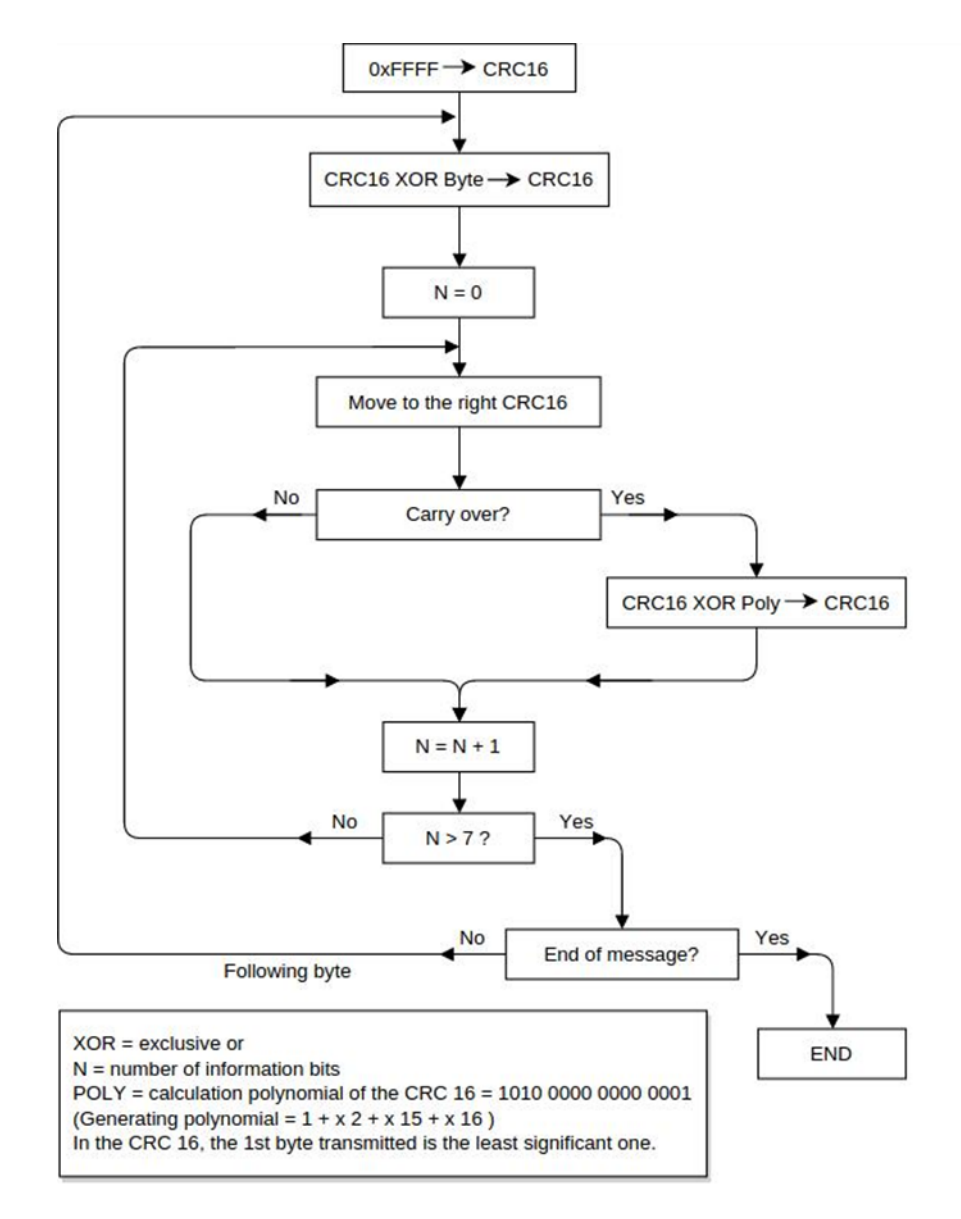

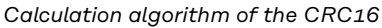

# **Calculating CRC Checksum 1** Initialize a 16 bit register (2 bytes) with 0xFFFF. This register is referred to as the CRC16 register. **2** XOR-link the first byte of the message with the less significant byte of the CRC16 register. The result is saved in the CRC16 register. **3** Move the CRC16 register 1 bit to the right (in the direction of the LSB), fill MSB with 0. Look at LSB. **4** Check LSB value If the LSB was 0: Go to step 3 (move again). If the LSB was 1: XOR-link the CRC16 register with the CRC polynomial 0xA001 (1010 0000 0000 0001). **5** Repeat steps 3 and 4 until eight movement operations have been carried out. When these have been carried out, a complete byte of the message will have been processed. **6** Repeat steps 3 to 5 for the next byte of the message. Repeat everything until all bytes of the message have been processed. **7** After the last byte, the CRC16 register contains the checksum. **8** When the checksum is added to the message to be sent, then the two byes must be inverted as described below.

# <span id="page-58-0"></span>**Adding CRC Checksum to the Message**

If the 16 bit (2 bytes) CRC checksum is sent with a message, then the less significant byte is transferred before the more significant one.

For example, if the CRC checksum is 0x1241 (0001 0010 0100 0001):

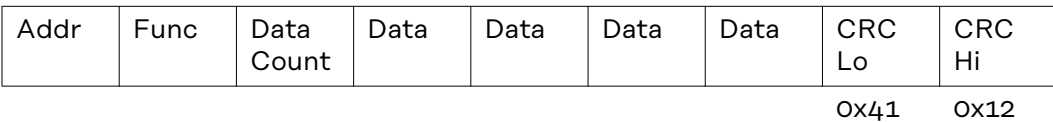

# <span id="page-59-0"></span>**General**

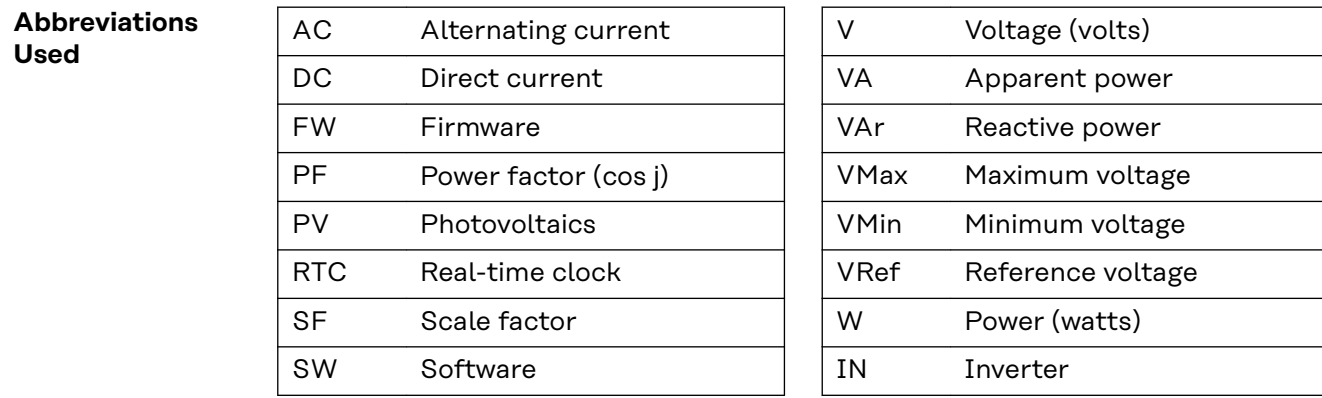

### **Communication with the Modbus Master**

The Fronius Datamanager communicates with the Modbus master using register addresses in accordance with the SunSpec Alliance specifications. (http://www.sunspec.org/)

# *NOTE!*

**The Fronius Datamanager also supports the integration of Fronius String Controls via Fronius Solar Net.**

Fronius String Controls are displayed by an integrated Common Block and the subsequent String Combiner Model.

In addition, the Fronius Datamanager offers the option of providing via Modbus TCP data of an energy meter connected via Modbus RTU. The meter is displayed via an integrated Common Block and the subsequent Meter Model.

The allocation of register addresses to the corresponding function can be found in the following tables:

- For all devices:
	- Common Block (1)
- For inverters:
	- Fronius Register
	- Inverter model (101, 102, 103, 111, 112, or 113)
	- Inverter Controls:
		- Nameplate (120)
		- Basic Settings (121)
		- Extended Measurements & Status (122)
	- Immediate Controls (123)
	- Multiple MPPT Inverter Extension (160)
	- Basic Storage Control (124)
	- only available with Fronius Hybrid inverters
- For Fronius String Controls:
	- String Combiner Model (403)
	- For energy meters:
		- Meter Model (201, 202, 203, 211, 212, or 213).

# <span id="page-60-0"></span>*NOTE!*

# **Only applies for Modbus RTU and only if no energy meter is connected: If no data exchange takes place on the RS-485 bus, noise and interference may affect the lines.**

In order for a receiver to remain in a defined status when there are no data signals, bias resistors should be used in order to maintain a defined idle state on the data lines.

The Fronius Datamanager does not have any bias resistors. Detailed information about the use of these resistors can be found in the document "MODBUS over serial line specification and implementation guide V1.02" (http://modbus.org/ docs/Modbus\_over\_serial\_line\_V1\_02.pdf).

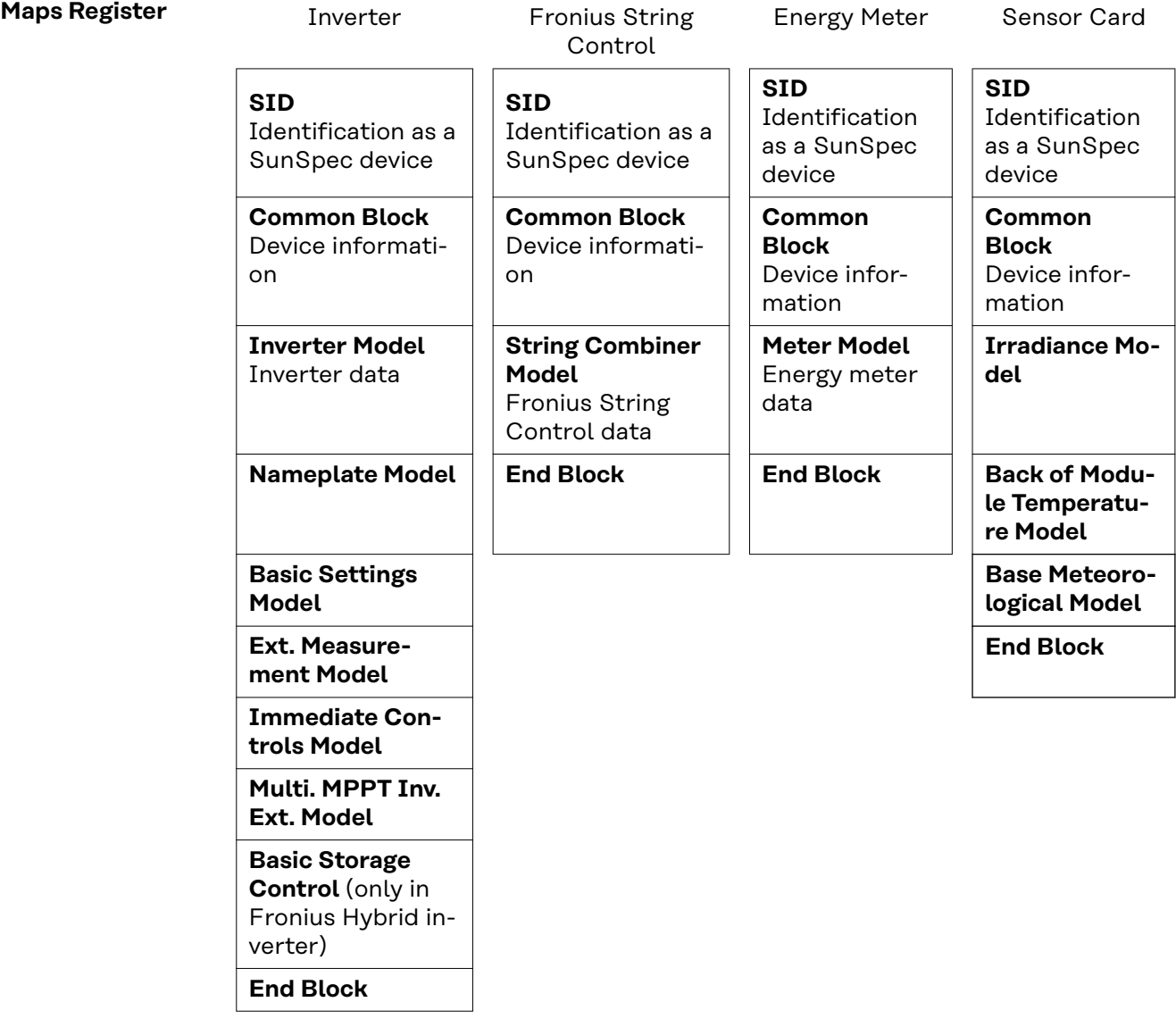

The register lists can be downloaded from the Fronius homepage:

https://www.fronius.com/de/downloads / Solar Energy / Modbus Sunspec Maps, State Codes und Events

<span id="page-61-0"></span>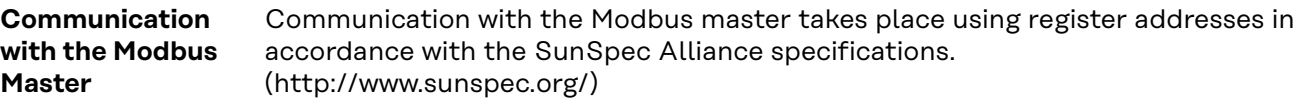

The data of an energy meter connected via Modbus RTU can be made available via Modbus TCP or via Modbus RTU (second interface). The meter is displayed via an integrated Common Block and the subsequent Meter Model.

The allocation of register addresses to the corresponding function can be found in the following tables:

- For all devices:
	- Common Block (1)
	- For inverters:
		- Inverter Model (101, 102, 103, 111, 112 or 113)
		- Inverter Controls:
			- Nameplate (120)
			- Basic Settings (121)
			- Extended Measurements & Status (122)
			- Immediate Controls (123)
		- Multiple MPPT Inverter Extension (160)
		- Basic Storage Control (124)
	- For energy meters:
		- Meter Model (201, 202, 203, 211, 212 or 213)

#### *NOTE!*

#### **Only applies for Modbus RTU and only if no energy meter is connected: if no data exchange takes place on the RS-485 bus, noise and interference may affect the lines.**

In order for a receiver to remain in a defined status when there are no data signals, bias resistors should be used in order to maintain a defined idle state on the data lines.

The Fronius Datamanager does not have any bias resistors. Detailed information about the use of these resistors can be found in the document "MODBUS over serial line specification and implementation guide V1.02" (http://modbus.org/ docs/Modbus\_over\_serial\_line\_V1\_02.pdf).

**Response Times** The response times depend on factors such as the number of devices in the Fronius Solar Net ring. The higher the number of devices used, the longer the timeout for responses needs to be.

#### *NOTE!*

**If there are several devices in the Fronius Solar Net ring, a timeout of at least 10 seconds should be used when querying inverter data.**

#### **Recommendation for timeout values**

Modbus queries should only be executed sequentially and not in parallel. Execute the queries with a timeout of at least 10 seconds. Queries at millisecond intervals can lead to long response times. Multiple register queries in one message are faster than multiple queries of individual registers.

When using Fronius String Controls, a single Modbus request might result in two requests being sent via Fronius Solar Net; this can lead to longer response times than when using inverter requests. If Fronius String Controls are present, you should therefore use a higher timeout value for responses.

<span id="page-62-0"></span>When first requesting common block data after restarting the Fronius Datamanager, the information about the Fronius String Control must first be requested using Fronius Solar Net. For this reason, this first request will take a little more time than subsequent requests.

If there are a larger number of devices in a Fronius Solar Net ring, it is advisable to split these between several Fronius Solar Net rings, which each have their own Fronius Datamanager, in order to speed up responses further. Fronius recommends operating a maximum of 6 inverters with a Datamanager.

# **Modbus Device ID for Inverters**

**Modbus Device ID for Fronius String Controls** The inverter's Modbus device ID is the same as its inverter number, which can be set using the control panel on the inverter. (See the inverter operating instructions.)

# *NOTE!*

**There is only one exception to this rule: The inverter number 00 converts to device ID 100 because Modbus reserves device ID 0 for broadcast messages.**

#### Example:

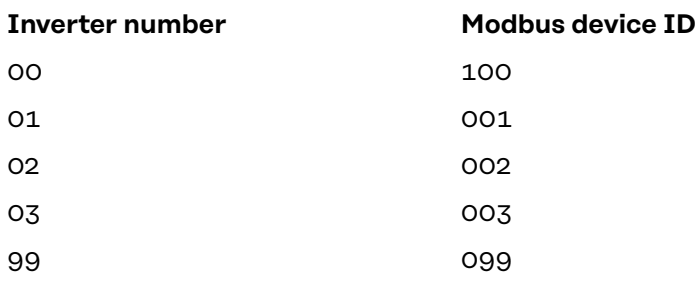

The Modbus device ID of a Fronius String Control is derived from

- its address in Fronius Solar Net

a String Control offset value.

The default value for the String Control offset is 101 because the range reserved for inverters goes up to Modbus device ID 100.

The offset value can, however, be adjusted via the Fronius Datamanager web page.

=> see section "Data Output via Modbus"

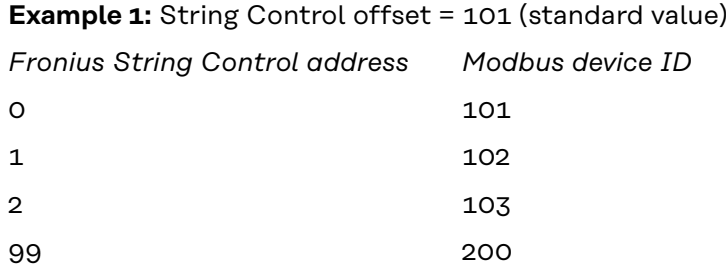

A Fronius Solar Net Ring allows up to 100 inverters and up to 200 Fronius String Controls. The available Modbus device IDs are reserved for other functions (e.g., for energy meters) from 240.

With the standard String Control offset of 101, it would therefore not be possi-

<span id="page-63-0"></span>ble to have Fronius String Control addresses from 139 (which corresponds to Modbus ID 240) upwards.

For this reason, it is possible to adjust the String Control offset on the Fronius Datamanager website if fewer than 100 inverters are being used.

**Example 2:** 30 inverters, 200 Fronius String Controls, String Control offset = 40

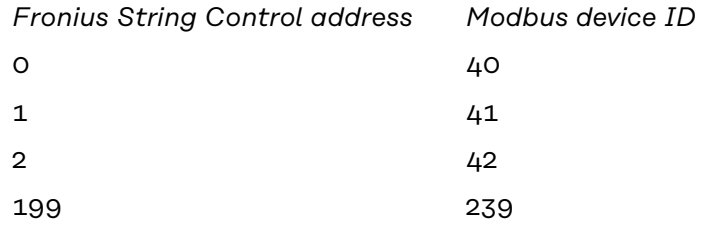

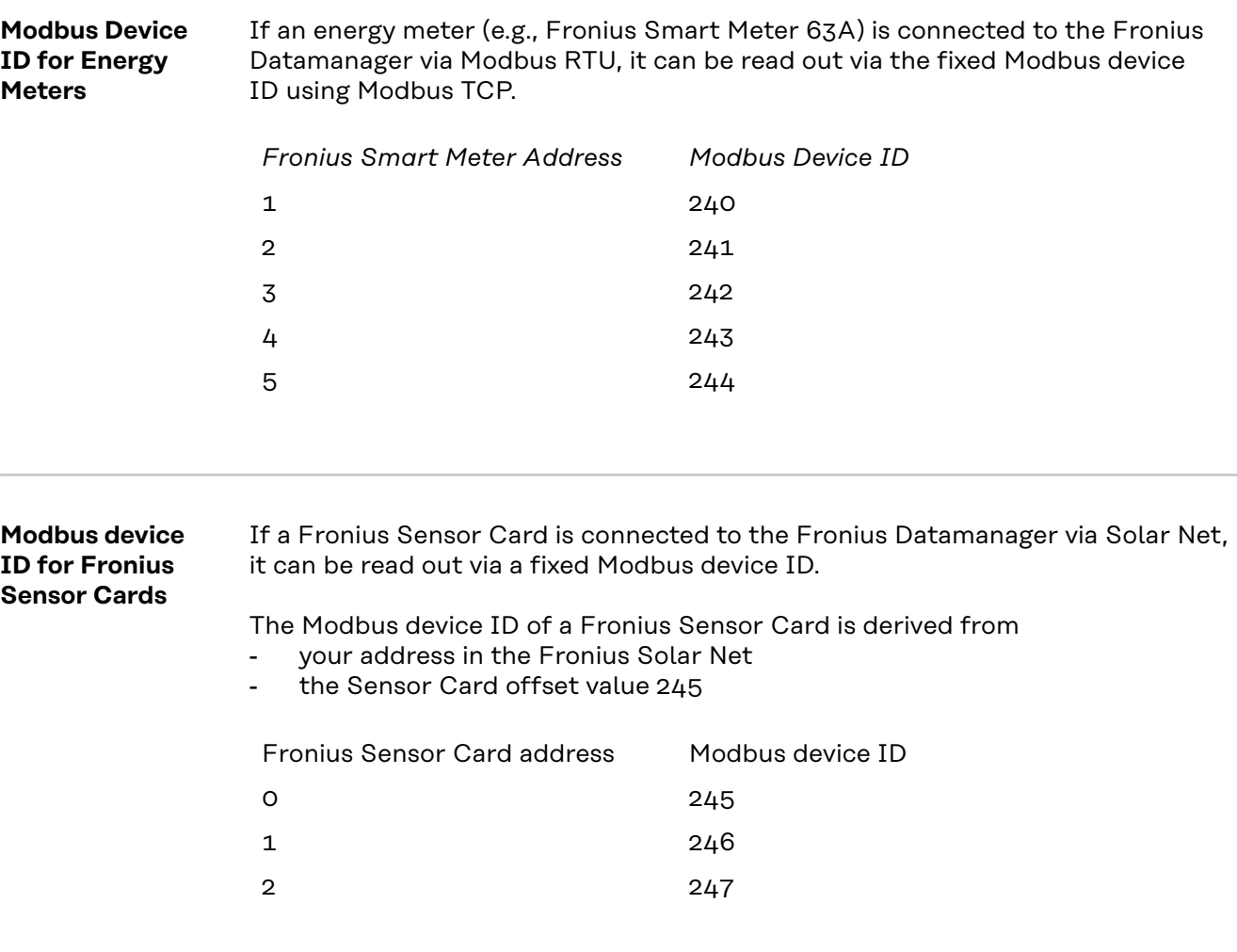

# **Event Flags** Status changes and faults in the inverters and Fronius String Controls are shown as event flags.

Detailed information and lists can be downloaded in various formats (xlsx, csv, json) from the Fronius website:

https://www.fronius.com/de/downloads / Solar Energy / Modbus SunSpec Maps, State Codes and Events

# <span id="page-64-0"></span>*NOTE!*

#### **It is also possible to combine several state codes for one event.**

#### **For inverters:**

An accurate description of the state codes can be found in the operating instructions of the relevant inverter.

If the inverter generates a state code, the relevant event flag is set in the Fronius Datamanager.

#### *NOTE!*

#### **In addition, the relevant state code is also displayed in register F\_Active\_State\_Code (214).**

The event flag and state code will remain active for as long as the state code is displayed on the inverter. If another state code is generated, it will also be displayed in the event flags. In this case, there is a chance that the previous event flag will not be deleted.

It is therefore possible to manually delete the event flags and the state code by entering 0xFFFF in register F\_Reset\_All\_Event\_Flags (215).

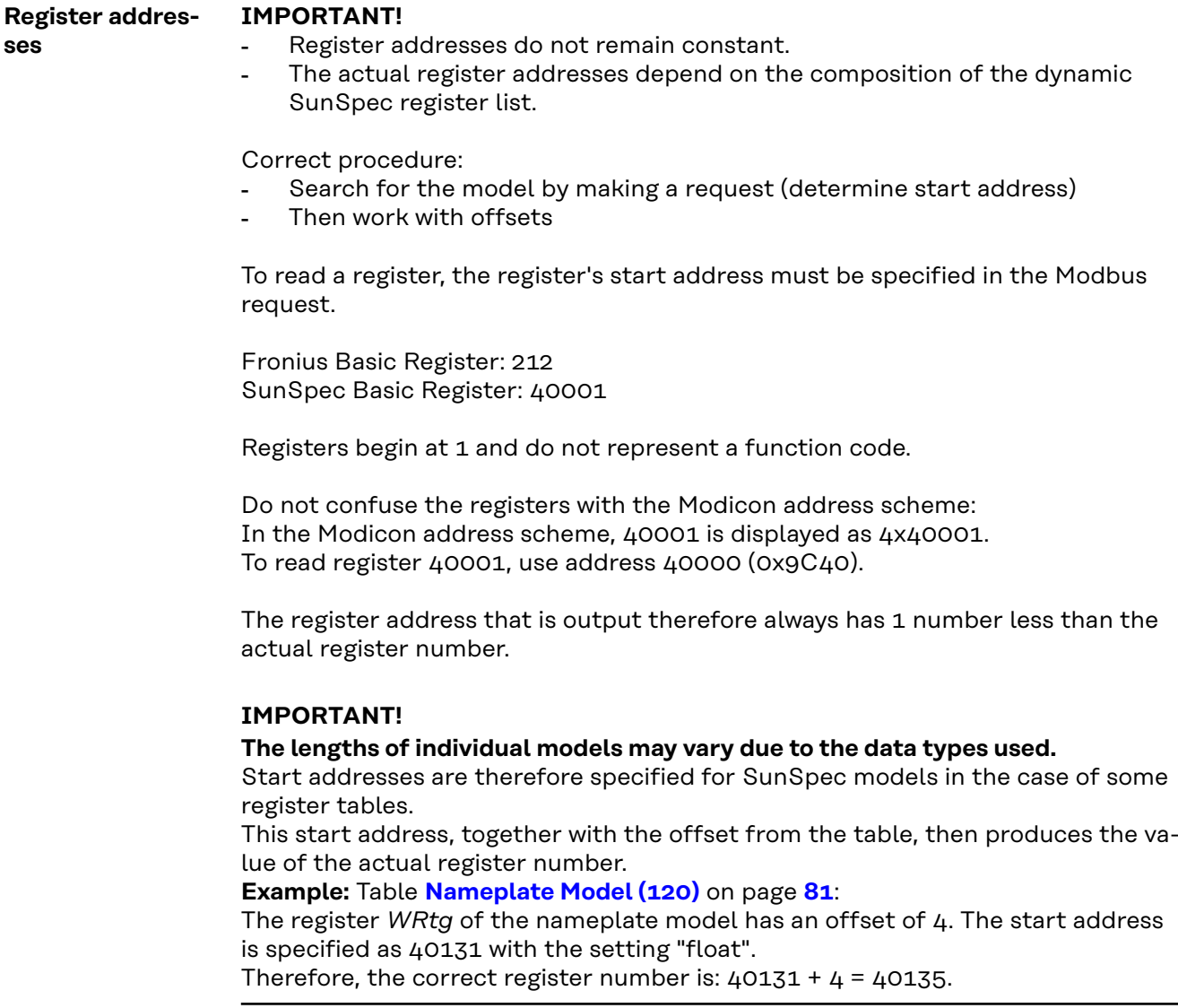

# **Examples for Modbus RTU:**

# **1. Request for four registers starting from register 40005 (Mn, Manufacturer)**

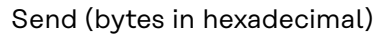

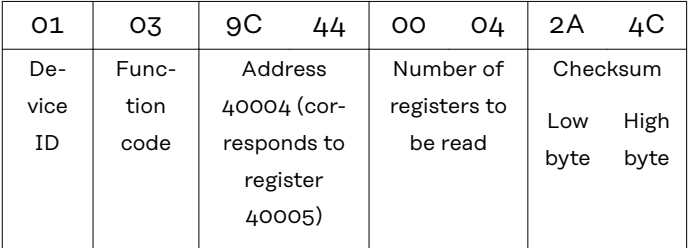

# Receive (bytes in hexadecimal)

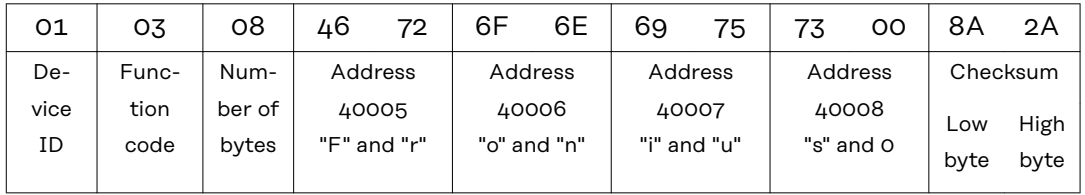

# **2. Enter one register starting from register 40242 (WmaxLimPct)**

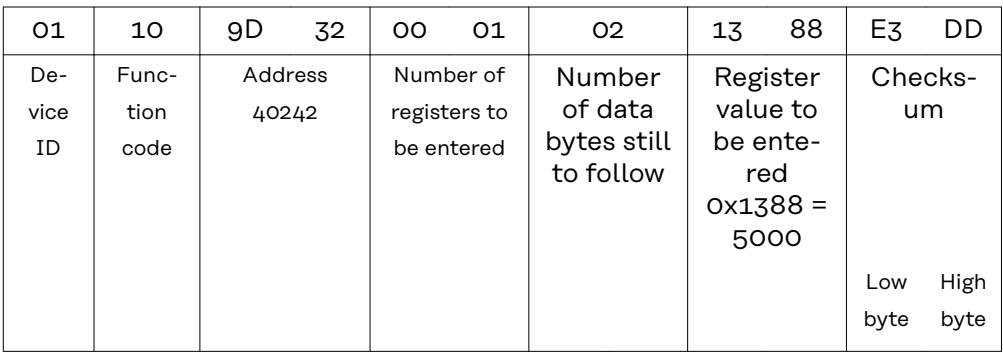

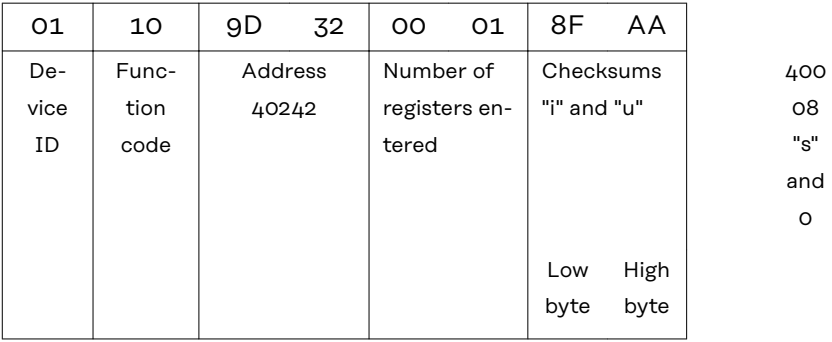

# **Examples for Modbus TCP:**

# **1. Request for four registers starting from register 40005 (Mn, Manufacturer)**

# Send (bytes in hexadecimal)

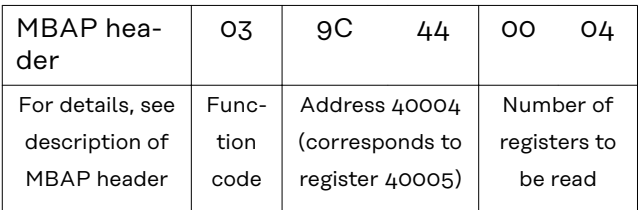

# Receive (bytes in hexadecimal)

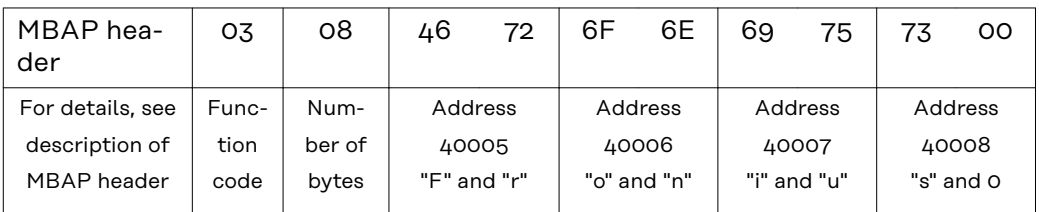

# **2. Enter one register starting from register 40242 (WmaxLimPct)**

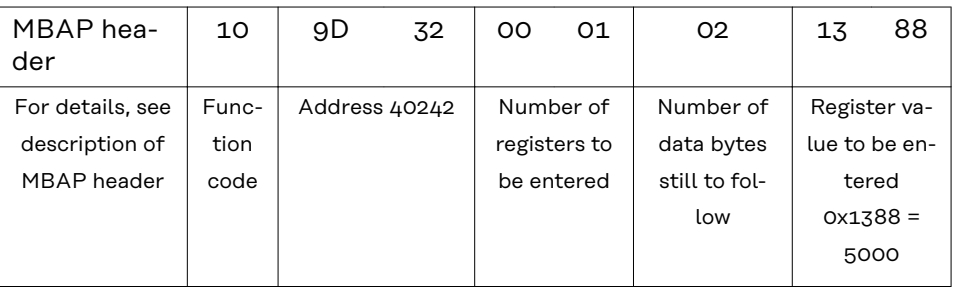

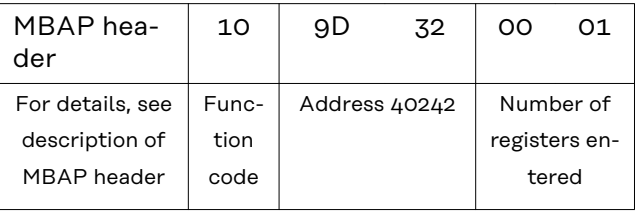

#### <span id="page-67-0"></span>**Unavailable data records** Fronius inverters cannot always provide all the data specified in the SunSpec data models. Depending on the data type, this data is represented by the following values in accordance with the SunSpec specification:

- int16 (-32767 to 32767):
- uint16 (0 to 65534):
- acc16 (0 to 65535):
- enum16 (0 to 65534):
- bitfield16 (0 to 0x7FFF):
- pad (0x8000):
- int32 (-2147483647 to 2147483647):
- uint32 (0 to 4294967294):
- acc32 (0 to 4294967295):
- enum32 (0 to 4294967294):
- bitfield32 (0 to 0x7FFFFFFF):
- int64 (-9223372036854775807 to 9223372036854775807):
- uint64 (0 to 18446744073709551615):
- acc64 (0 to 18446744073709551615):
- stringX:
- float32 (range see IEEE 754):
- sunssf (scale factors; -10 to 10):

 $0x8000^{1}$ 0xFFFF  $\Omega$ 0xFFFF 0xFFFF always 0x8000 0x80000000 0xFFFFFFFF  $\Omega$ 0xFFFFFFFF 0xFFFFFFFF 0x8000000000000  $000$ 0xFFFFFFFFFFFFF FFF  $\Omega$ all X registers filled with 0x0000 0x7FC00000 (NaN) 0x8000

 $1)$  The prefix "Ox" stands for hexadecimal numbers.

# *NOTE!*

#### **Data points that are not supported are marked with "Not supported" in the "Range of values" column in the register tables.**

In this case, during reading, the corresponding value from the list above is obtained depending on the data type.

In certain instances, registers which are basically listed as supported may also return this value. This is because some values depend on the device type, e.g., currents AphB and AphC in the case of a single-phase inverter.

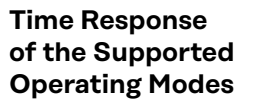

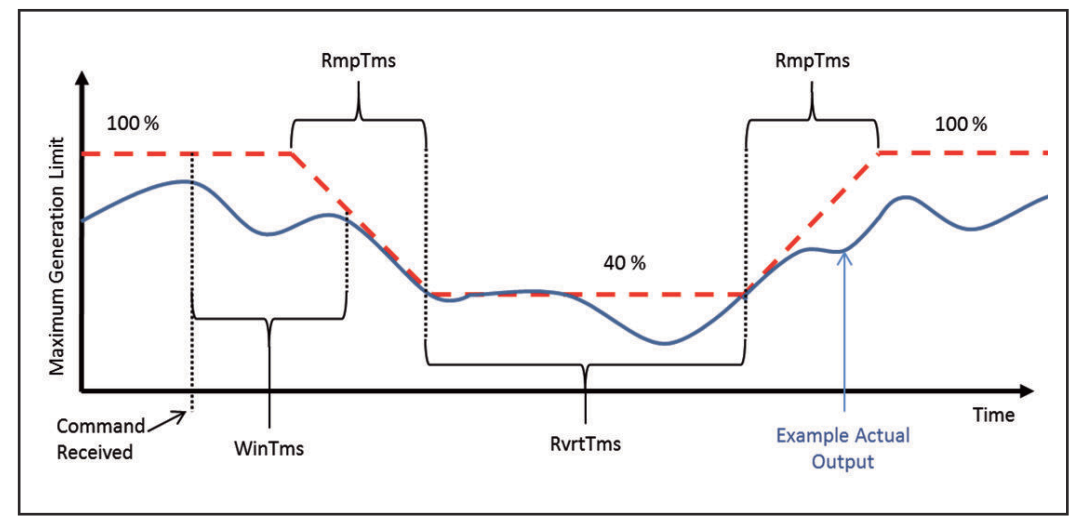

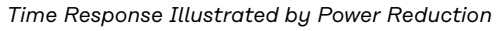

<span id="page-68-0"></span>The inverter's time response in an operating mode can be defined by several time values.

Three possible time values are shown in the figure "Time response illustrated by power reduction":

#### - *WinTms* **0–300 [seconds]**

Specifies a time window in which the operating mode is randomly started. The time window starts when the start command for the operating mode is issued (e.g., *OutPFSet\_Ena* = 1).

*WinTms* can be used to prevent all the inverters in the system from applying the changes at the same time. If the time window is set to 0 (the default value), the operating mode will start immediately.

# - *RvrtTms* **0–28800 [seconds]**

Determines how long the operating mode will remain active. The timer is restarted with every Modbus message received. If no new Modbus message was received during the fallback time (= RvrtTms), the operating mode is automatically ended and the operating mode with the next highest priority (Datamanager web interface - Settings - UC Editor) becomes active, e.g., dynamic power reduction. If RvrtTms is 0 (the default value), the operating mode remains active until it is manually deactivated via the corresponding register. In this instance the fallback option is not available.

- *RmpTms* (supported from version 1.11.3-2 (Hybridmanager) / 3.13.3-2 (Datamanager))

Specifies how quickly the changes are to be made. The corresponding value gradually changes during the specified time period from the old to the new value.

If RmpTms is 0 (the default value) or if this value is not supported, the new value will be valid immediately.

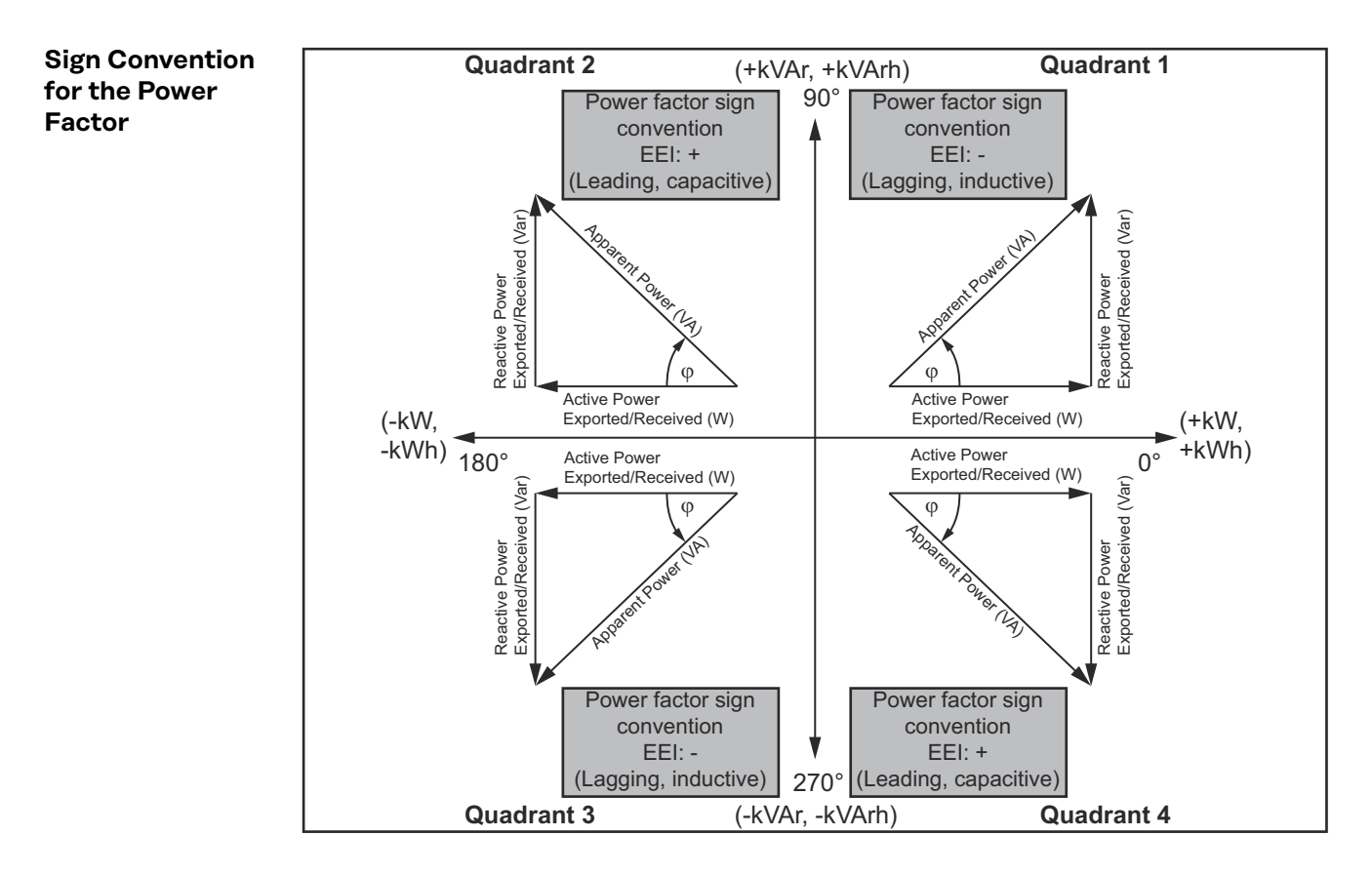

The EEI sign convention<sup>1)</sup> for the power factor is in line with the SunSpec specification and is based on the information contained in the "Handbook for Electricity Metering" and IEC 61557-12 (2007).

# Englisch (US) 69

The power factor is:

- negative if the reactive power is positive (over-excited, quadrant 1)
- positive if the reactive power is negative (under-excited, quadrant 4)

 $1)$  EEI = Edison Electrical Institute

<span id="page-69-0"></span>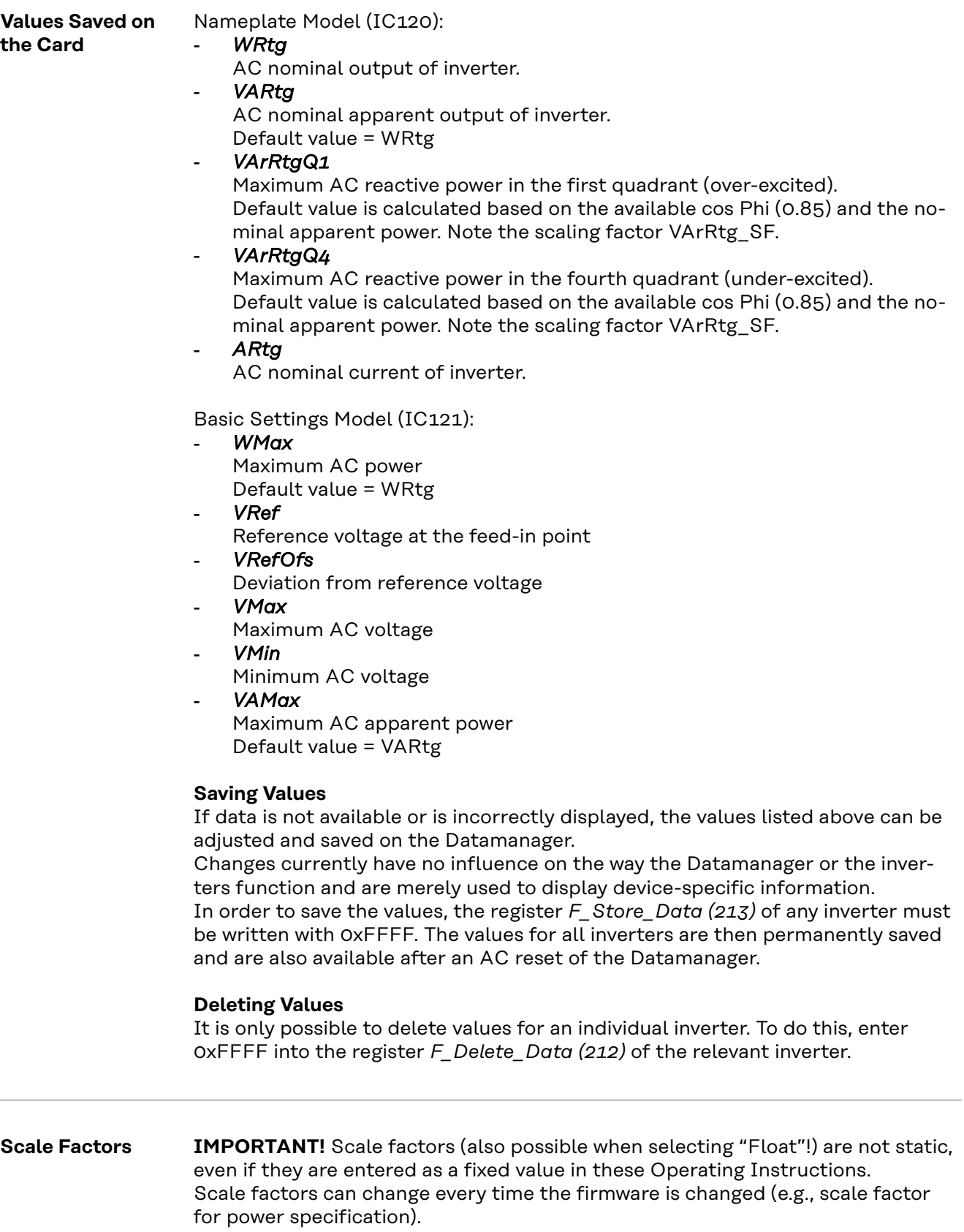

<span id="page-70-0"></span>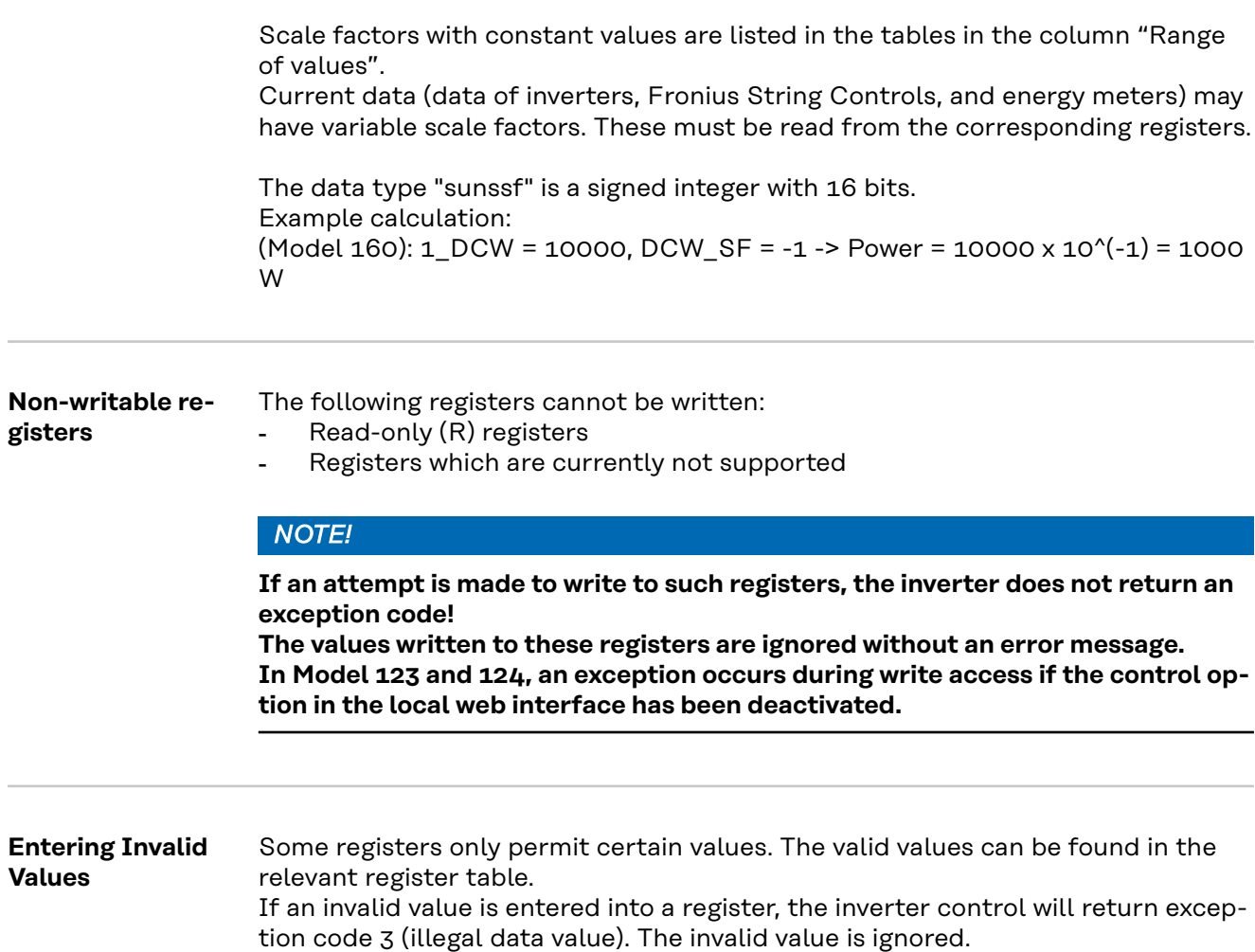

# <span id="page-71-0"></span>**Modbus Settings**

**General** From your web browser, you can use the Fronius Datamanager web interface to apply the Modbus connection settings which cannot be accessed via the Modbus protocol.

# *NOTE!*

**It is not necessary to use a web interface when transferring data via Modbus RTU since Modbus RTU is enabled at the factory, except for Symo Hybrid.**

**Opening the 1** Install Fronius Datamanager **Modbus Settings** => see the Fronius Datamanager operating instructions. **2** Open Internet browser **3** Enter the following in the address field of the Internet browser: - the IP address of the Fronius Datamanager (can be accessed via *System Information*) or host name and domain name of the Fronius Datamanager. The web interface's start page is displayed. **4** Select the "Settings" section (1). **5** Open the "Modbus" section (2). **Franius 0** ? ※ © 0 | w en **Actual general view R** Settings ASSWORDS **Modbus**  $\checkmark$   $\times$ Data export via Modbus ● off ○ tcp ○ rtu **IUS SENSOR CA Control priorities** .<br>NIUS SOLAR WI  $\Leftrightarrow$  Settings (1)  $1\quad2\quad3$ Ripple control signal receiver <sup>1</sup> Dynamic power reduction 0 0 0 Controlling via Modbus  $\begin{array}{c} \circ \\ \circ \\ \circ \end{array}$  $\sim$   $\sim$   $\sim$ MODRUS (2) **UC EDITOR** *NOTE!* **In the case of Fronius Datamanager 2.**

0, the "Data output via Modbus" is set to rtu in the factory. The rtu option is not available for the Datamanager 1.
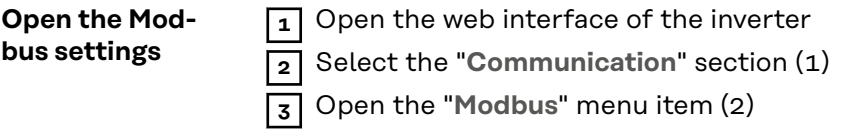

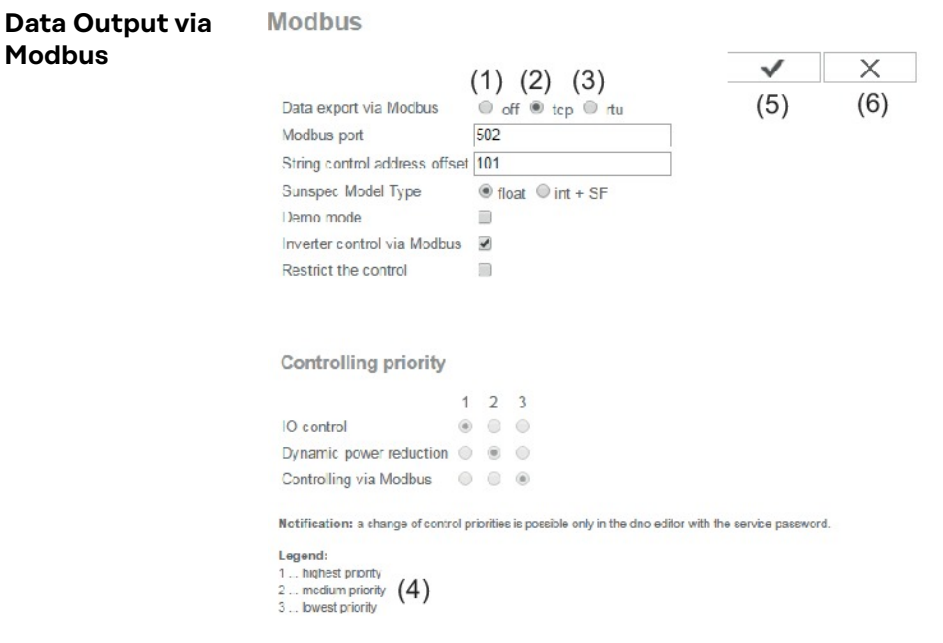

#### **Data Output via Modbus**

Activation of the Modbus service and selection of the transmission protocol.

If the Modbus service is activated, additional entry fields are available.

The Modbus rtu transmission protocol is only available for Fronius Datamanager 2.0.

**Note!** If there is a Modbus energy meter (e.g., Fronius Smart Meter) configured under Settings/Meter on the system, it will not be possible to use the "rtu" setting. In this case, data output via Modbus will be deactivated automatically upon selection of "rtu." This change will only be visible once the Datamanager website has been reloaded.

Any energy meter connected via RS485 can also be read by Modbus TCP via the corresponding SunSpec models. The Modbus ID for the meter is 240.

(1) **off**

No data output via Modbus.

If the data output via Modbus is deactivated, control commands sent to the inverter via Modbus are reset, e.g., no power reduction or no reactive power specification.

(2) **tcp**

Data output via Modbus TCP.

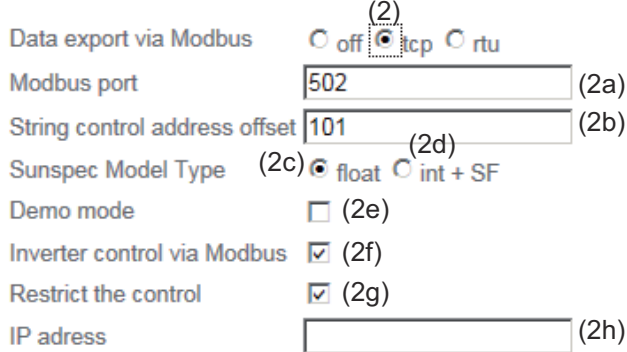

#### (2a) **Modbus port**

Number of the TCP port to be used for Modbus communication.

Presetting: 502

Port 80 cannot be used for this purpose.

#### (2b) **String Control address offset**

Offset value used to assign addresses to Fronius String Controls via Modbus.

For further details, see the section entitled "Modbus Device ID for Fronius String Controls."

#### **SunSpec Model Type**

Used to select the data type of data models for inverters and energy meters.

#### (2c) **float**

Display as floating-point numbers. SunSpec inverter model 111, 112 or 113 SunSpec meter model 211, 212 or 213

#### (2d) **int+SF**

Display as integers with scaling factors. SunSpec inverter model 101, 102 or 103 SunSpec meter model 201, 202 or 203

**IMPORTANT!** Since the different models have different numbers of registers, the register addresses of all the subsequent models also change when the data type is changed.

#### (2e) **Demo mode**

The demo mode is used to implement or validate a Modbus master. It enables you to read inverter, energy meter, and Fronius String Control data without actually having to connect or activate a device. The same data are always sent back for all the registers.

#### (2f) **Inverter control via Modbus**

If this option is activated, the inverter can be controlled via Modbus. The "Restrict the control" selection field is displayed. Inverter control includes the following functions:

- On/off
- Power reduction
- Setting a constant power factor (cos phi)
- Setting a constant reactive power
- Battery control specifications for Symo Hybrid with battery

#### (3) **rtu**

Data output via Modbus rtu.

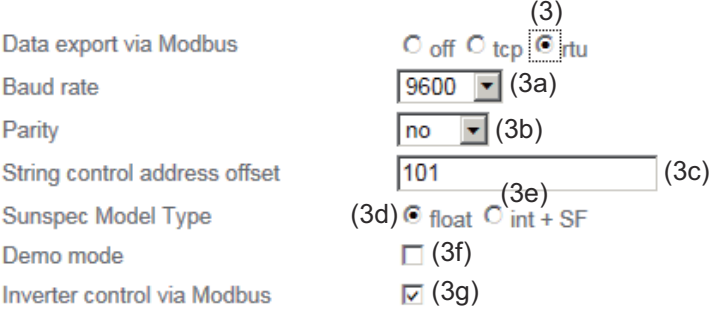

Notification: when connecting a Fronius Smart Meter, Modbus RTU is automatically disabled.

#### (3a) **Baud rate**

Used to enter the baud rate.

#### (3b) **Parity**

Selection field for entering the parity.

#### (3c) **String Control address offset**

Offset value used to assign addresses to Fronius String Controls via Modbus.

For further details, see the section entitled "Modbus Device ID for Fronius String Controls."

#### **SunSpec model type**

Used to select the data type of data models for inverters.

(3d) **float**

Display as floating-point numbers. SunSpec inverter model 111, 112 or 113

#### (3e) **int+SF**

Display as integers with scaling factors. SunSpec inverter model 101, 102 or 103

**IMPORTANT!** Since the different models have different numbers of registers, the register addresses of all the subsequent models also change when the data type is changed.

#### (3f) **Demo mode**

The demo mode is used to implement and validate a Modbus master. It enables you to read inverter, energy meter, and Fronius String Control data without actually having to connect or activate a device. The same data are always sent back for all the registers.

#### (3g) **Inverter control via Modbus**

If this option is activated, the inverter is controlled via Modbus. Inverter control includes the following functions:

- On/off
- Power reduction
- Setting a constant power factor (cos phi)
- Setting a constant reactive power
- Battery control specifications for Symo Hybrid with battery

#### (4) **Controlling priority**

Used to specify which service is given priority by the inverter control unit.

 $1 =$  highest priority,  $3 =$  lowest priority.

The control priorities can only be changed in the **UC EDITOR** menu item.

#### (5) **"Apply/Save" button**

(6) **"Cancel/Discard entries" button**

**Limiting control** The "Limit Control" option is only available for the TCP transmission protocols. It is used to block inverter control commands from unauthorized users by only permitting control for specific devices.

#### **Limit Control**

If this option is activated, only certain devices will be able to send control commands.

#### **IP address**

To limit inverter control to one or more devices, enter the IP addresses of the devices which are permitted to send commands to the inverter in this field. Multiple entries are separated by commas.

#### Examples:

- One IP address: *98.7.65.4*
	- Control only permitted by IP address *98.7.65.4*
- Several IP addresses: *98.7.65.4,222.44.33.1*
	- Control only permitted by IP addresses *98.7.65.4 and 222.44.33.1*
- IP address range, e.g., from 98.7.65.1 to 98.7.65.254 (CIDR notation): *98.7.65.0/24*
	- Control only permitted by IP addresses *98.7.65.1 to 98.7.65.254*

#### **Save or Reject Changes**

 $\blacktriangleright$  Saves the changes and displays a message confirming this. If you exit the **Modbus** section without saving your changes, all the changes you have made will be rejected.

 $\overline{X}$  Prompts you to confirm whether or not you wish to reject the changes you have made and then reinstates the most recently saved values.

# **Fronius Registers**

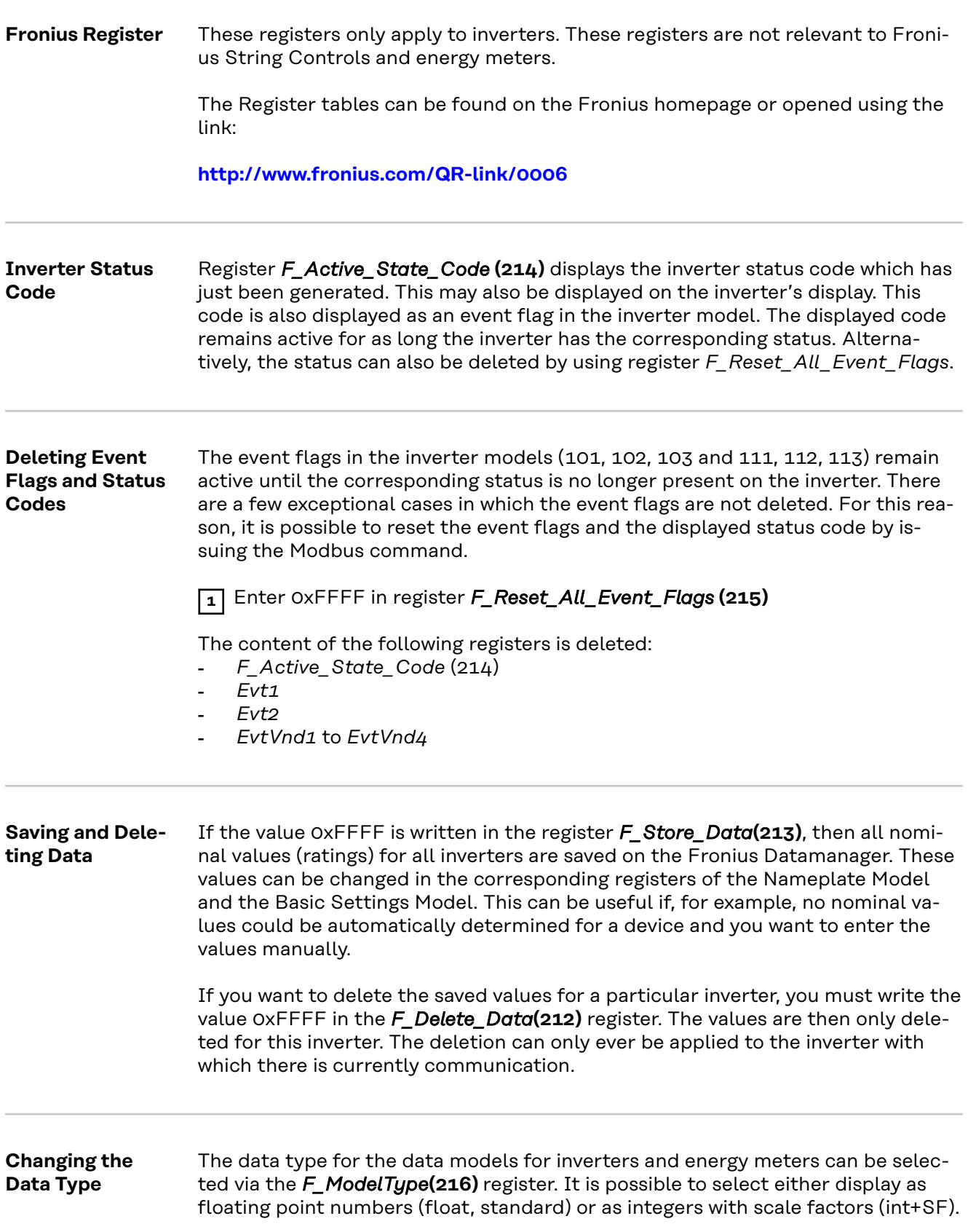

#### *NOTE!*

#### **This setting only relates to the inverter model (inverter) and the meter model (energy meter).**

All other models continue to use integers and scale factors.

This setting functions in the same way as the web interface Modbus settings – SunSpec model type.

Setting options:

- Float = 1 (standard): Inverter model 111, 112, or 113; meter model 211, 212, or 213
- int+SF = 2: Inverter model 101, 102, or 103; meter model 201, 202, or 203.

#### *NOTE!*

**Since the different models have different numbers of registers, the register addresses of all the subsequent models also change when the data type is changed.**

#### *NOTE!*

**To avoid accidental changes, writing a value to setting F\_ModelType must be confirmed by writing value 0x06 to the same register immediately after writing the type.**

If the confirmation is omitted, changes will be reset after a few seconds.

**System Totals** The following registers can be used to query power and energy data from all inverters connected to this Fronius Datamanager via Fronius Solar Net. These values are displayed in Watt (W) or Watt hours (Wh) and do not require scale factors.

- *F\_Site\_Power***(500–501)**: Power
- *F\_Site\_Energy\_Day***(502–505)**: Daily Energy
- *F\_Site\_Energy\_Year***(506–509)**: Yearly Energy
- *F\_Site\_Energy\_Total***(510–513)**: Total energy of the entire system.

### **Common & Inverter Model**

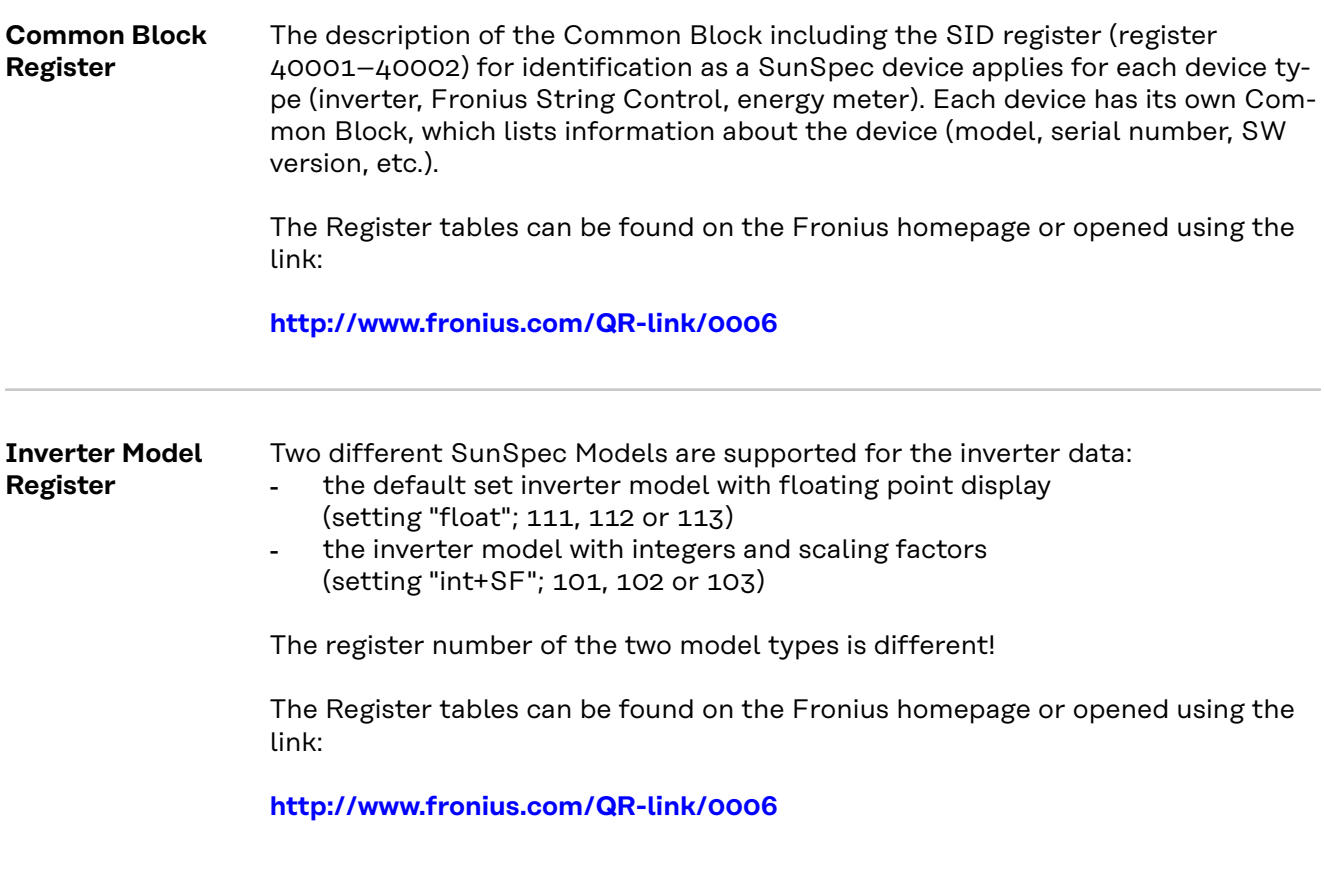

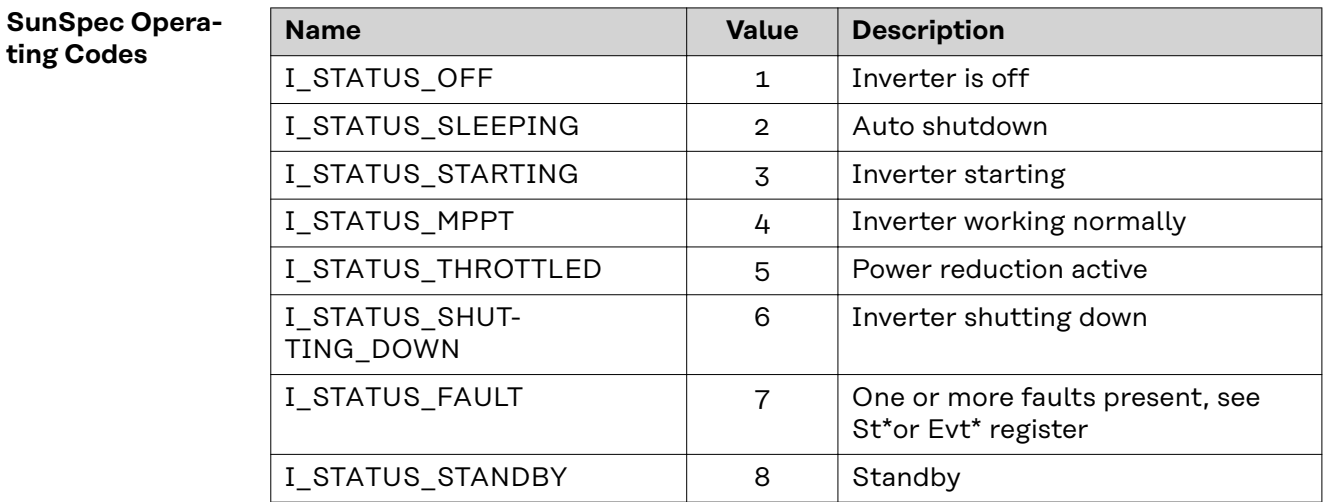

\* Inverter model register

**ting Codes**

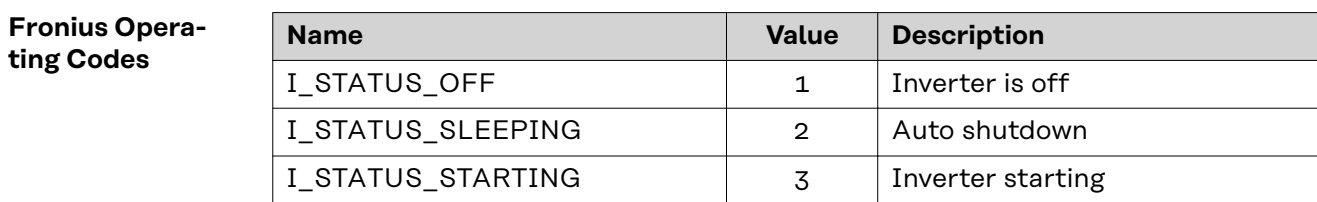

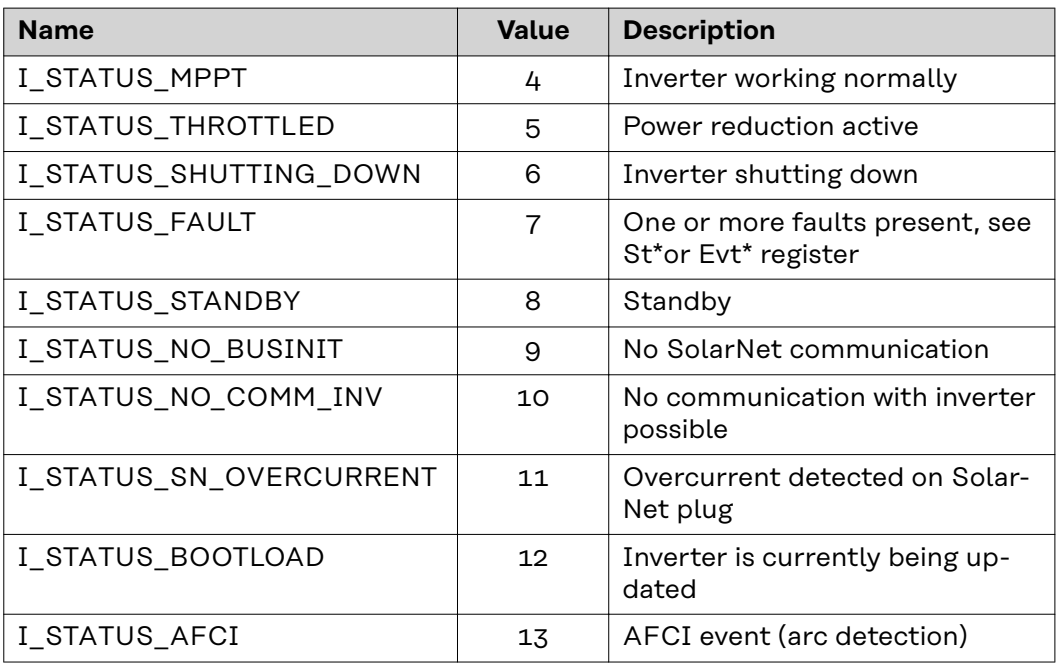

\* Inverter model register

### **Nameplate Model (120)**

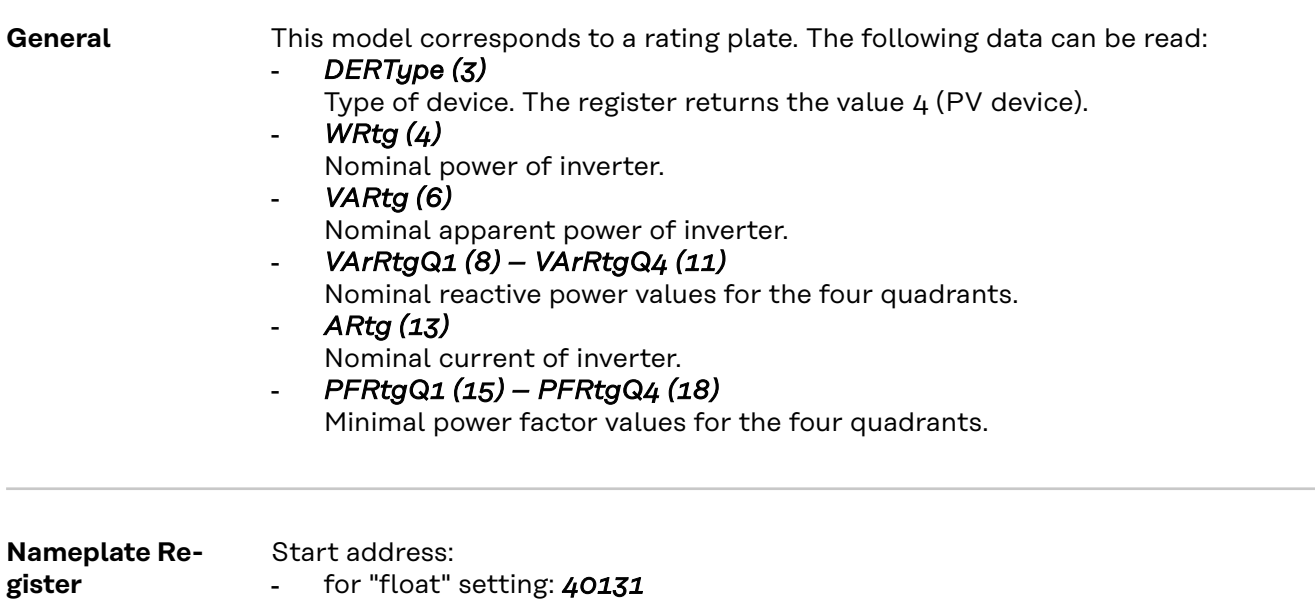

- for "int+SF" setting: *40121*

The Register tables can be found on the Fronius homepage or opened using the link:

**[http://www.fronius.com/QR-link/0006](http://www.fronius.com/QR-link/0006  )** 

### **Basic Settings Model (121)**

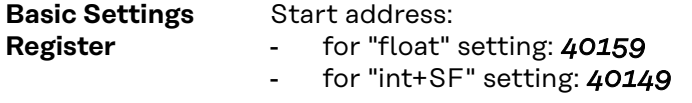

The Register tables can be found on the Fronius homepage or opened using the link:

**[http://www.fronius.com/QR-link/0006](http://www.fronius.com/QR-link/0006  )** 

#### **Reference Voltage**

#### *VRef (4)*

The reference voltage is the voltage at the joint connection point where the local grid is connected to the public grid. The reference voltage is the same as the inverter's nominal voltage.

=> See figure "Joint Connection Point."

The value is given in volts in the range of 0 (0x0000) to 400 (0x0190).

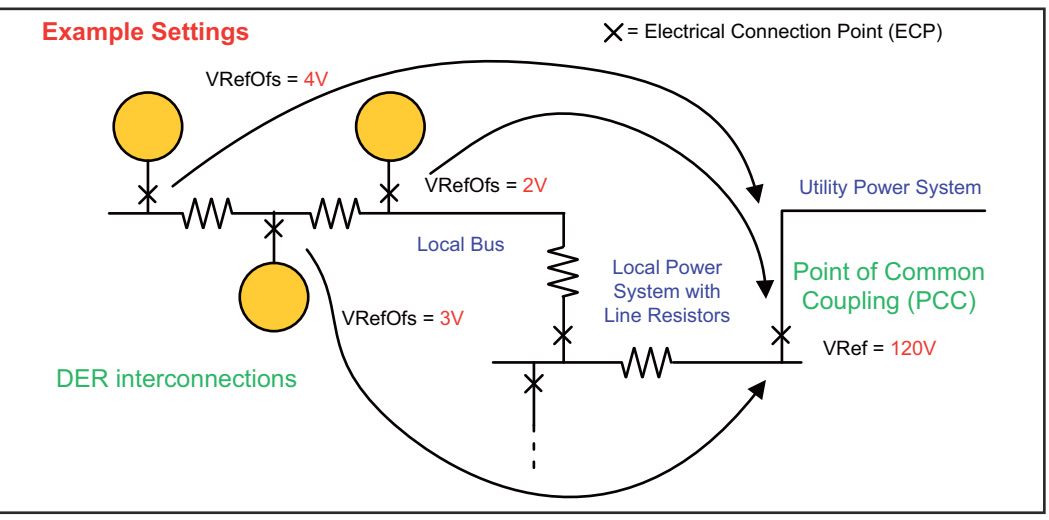

*Joint Connection Point*

**Deviation from Reference Voltage**

#### *VRefOfs (5)*

Depending on the wiring of the local grid, there may be a deviation from the reference voltage at the point where each individual inverter is connected to the local grid (see "Joint connection point" diagram).

The value is given in volts in the range of -20 (0xFFEC) to 20 (0x0014).

### **Extended Measurements & Status Model (122)**

**General** This model provides some additional measurement and status values which the normal inverter model does not cover:

#### - *PVConn (3)*

This bit field displays the inverter's status

- Bit 0: Connected
- Bit 1: Responsive
- Bit 2: Operating (inverter feeds energy in)

#### - *ECPConn (5)*

This register displays the status of connection to the grid

- *ECPConn* = 1: Inverter is currently feeding power into the grid
- *ECPConn* = 0: Inverter is not feeding power into the grid

#### - *ActWH (6–9)*

Active energy meter

#### - *StActCtl (36–37)*

Bit field for currently active inverter modes

- Bit 0: Power reduction (FixedW; corresponds to WMaxLimPct specification)
- Bit 1: Constant reactive power specification (FixedVAR; corresponds to VArMaxPct)
- Bit 2: Setting a constant power factor (FixedPF; corresponds to OutPF-Set)

#### - *TmSrc (38–41)*

Source for the time synchronization, the register returns the string "RTC"

#### - *Tms (42–43)*

Current time and date of the RTC The seconds are specified from January 1, 2000 00:00 (UTC) to the current time.

**Extended Measurements & Status Register** Start address: - for "float" setting: *40191* - for "int+SF" setting: *40181*

> The Register tables can be found on the Fronius homepage or opened using the link:

**[http://www.fronius.com/QR-link/0006](http://www.fronius.com/QR-link/0006  )** 

### **Immediate Control Model (123)**

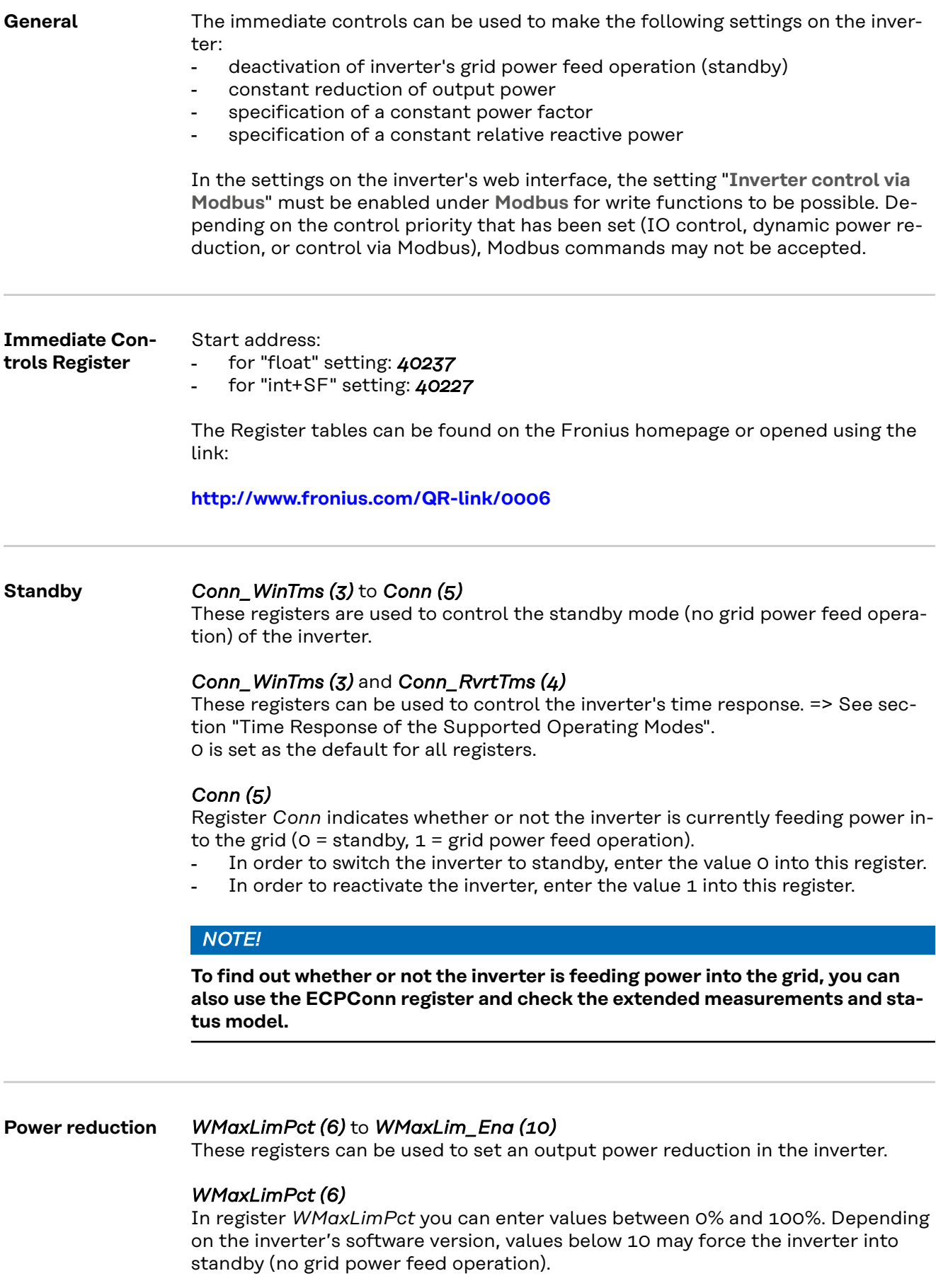

The values limit the device's maximum possible output power and therefore may not necessarily affect the real-time power.

**IMPORTANT!** Observe the scale factor for this register.

Further information can be found at: http://sunspec.org/wp-content/uploads/2015/06/SunSpec-Information-Models-12041.pdf

#### *WMaxLimPct\_WinTms (7), WMaxLimPct\_RvrtTms (8)*

These registers can be used to control the inverter's time response for this operating mode. => See section "Time Response of the Supported Operating Modes."

0 is set as the default for all registers.

#### *WMaxLim\_Ena (10)*

Used to start and end this operating mode

- Enter value 1 into register *WMaxLim\_Ena* = start operating mode
- Enter value 0 into register *WMaxLim\_Ena* = end operating mode

#### *NOTE!*

**en Activated**

**Proceed as follows to change values when an operating mode is active (e.**

- g., when setting a different power limit or return time):
- Enter the new value into the relevant register<br>
Experience relating mode using register WI
- ▶ Restart the operating mode using register *WMaxLim\_Ena*

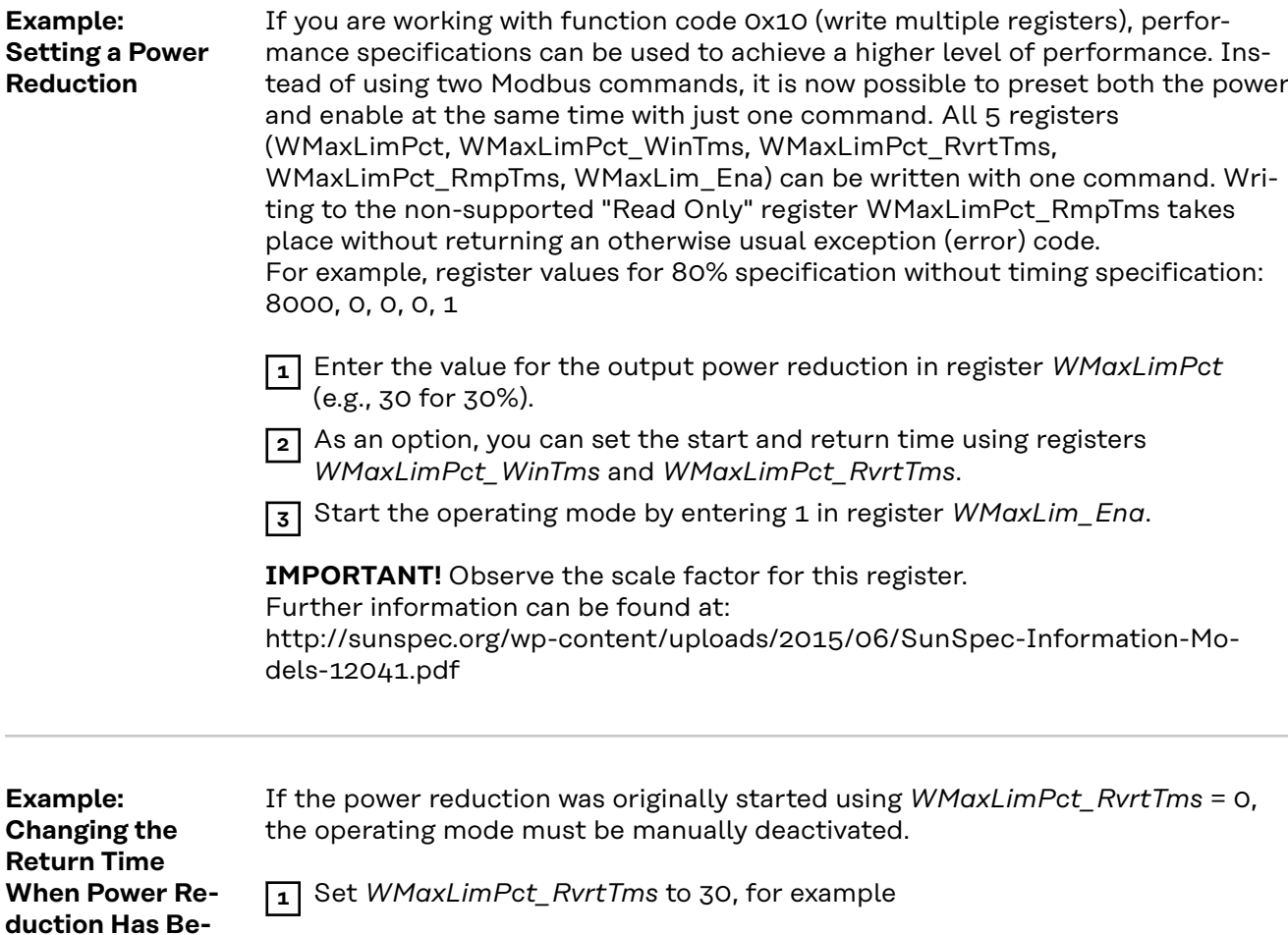

**2** Apply the change by entering 1 in register *WMaxLim\_Ena*

The operating mode is automatically deactivated after 30 seconds and the mode with the next highest priority becomes active (e.g., dynamic power reduction)

**Effects of Reactive Power Specifications on Effective Power**

In principle, reactive power operation is limited by the maximum output current (the maximum apparent power) and by the operative reactive power limit of the inverter:

- Fronius Galvo cos phi =  $0.85$ , VArrel =  $53\%$
- Fronius Symo cos phi = 0.7, VArrel =  $71\%$ .

#### *NOTE!*

**Due to the current technical conditions, only a cos phi up to a maximum of ±0.** 80 can be specified per Modbus. In some circumstances, however, VAr<sub>rel</sub> specifications may demand a lower value.

The following diagram shows the possible working area of the inverter. All valid operating points defined by effective power P and reactive power Q are within the gray area.

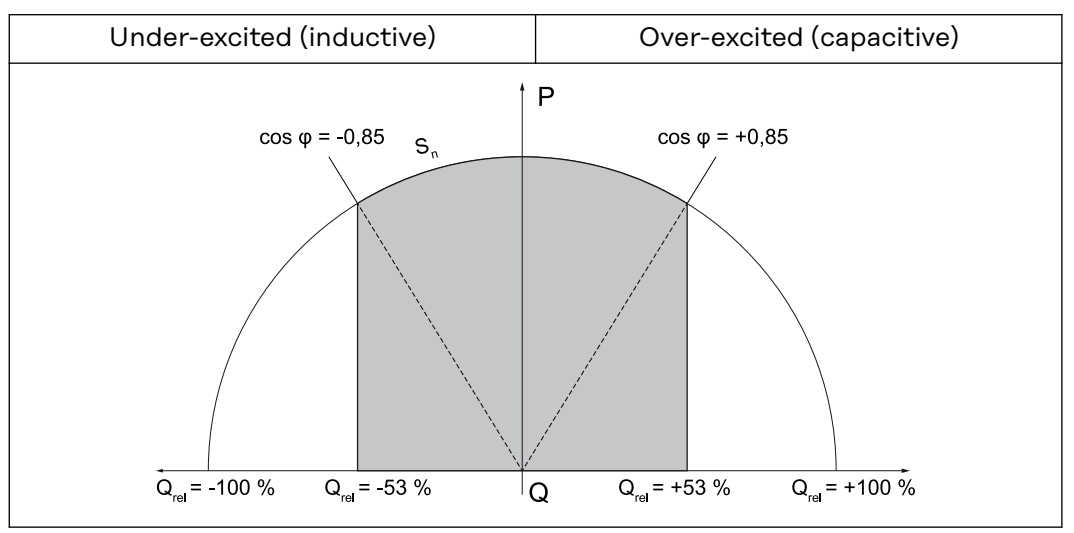

*Reactive Power and Power Factor*

#### **Legend:**

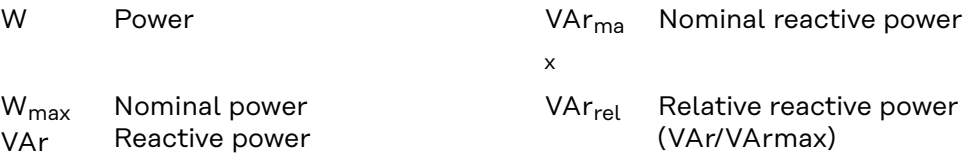

### **Constant Power**

### **Factor**

#### *OutPFSet (11)* to *OutPFSet\_Ena (15)*

These registers can be used to set a constant power factor in the inverter.

#### *OutPFSet (11)*

- In register *OutPFSet* it is possible to enter both positive and negative values for the power factor.
- The values must be scaled up by the factor in register *OutPFSet\_SF*.
- The lowest possible values depend on the inverter type and can be found in the Nameplate Model.

#### *NOTE!*

**The power factor value must be entered with the correct sign, see section "Sign Convention for the Power Factor"**

- positive for under-excited
- negative for over-excited.

#### *OutPFSet\_WinTms (12)*, *OutPFSet\_RvrtTms (13)*

These registers can be used to control the inverter's time response for this operating mode. => See section "Time Response of the Supported Operating Modes". 0 is set as the default for all registers.

#### *OutPFSet\_Ena (15)*

Used to start and end this operating mode

- Enter value 1 into register *OutPFSet\_Ena* = start operating mode
- Enter value 0 into register *OutPFSet\_Ena* = end operating mode.

#### *NOTE!*

**Proceed as follows to change values when an operating mode is active (e.g., when setting a different power factor or return time):**

- ▶ Enter the new value into the relevant register
- Restart the operating mode using register *OutPFSet Eng.*

**Example: Setting a Constant Power Factor**

**1** Enter the power factor value in register *OutPFSet* (e.g., 950 for 0.95).

**2** As an option, you can set the start and return time using registers *OutPF-Set\_WinTms* and *OutPFSet\_RvrtTms*.

**3** Start the operating mode by entering 1 in register *OutPFSet\_Ena*.

#### **Constant Relative Reactive Power**

#### *VArMaxPct (17)* to *VArPct\_Ena (23)*

These registers can be used to set on the inverter a constant value for the reactive power to be produced by the inverter.

#### *VArMaxPct (17)*

- Used to set a value for constant reactive power.
- The minimum and maximum limits depend on the type of inverter.

#### *NOTE!*

#### **In practical operation, the reactive power that is actually available is specified by the inverter's operating limits.**

For this reason, the reactive power specification can only be reached if enough effective power is fed into the grid.

If too little effective power is fed into the grid, the inverter will operate at its operating limit.

#### *VArPct\_WinTms (19), VArPct\_RvrtTms (20)*

These registers can be used to control the inverter's time response for this operating mode. => See section "Time Response of the Supported Operating Modes". 0 is set as the default for all registers.

#### *VArPct\_Mod (22)*

- This register cannot be changed.
- It returns the (currently) supported operating mode. Reactive power as a percentage of the maximum possible reactive power.

#### *VArPct\_Ena (23)*

Used to start and end this operating mode

- Enter value 1 into register *VArPct\_Ena* = start operating mode
- Enter value 0 into register *VArPct\_Ena* = end operating mode.

#### *NOTE!*

**Proceed as follows to change values when an operating mode is active (e.**

- g., when setting a different reactive power value or return time):
- Enter the new value into the relevant register.
- Restart the operating mode using register *VArPct\_Eng.*

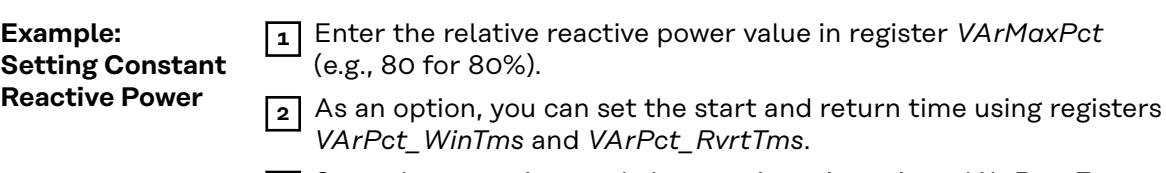

**3** Start the operating mode by entering 1 in register *VArPct\_Ena*.

### **Multiple MPPT Inverter Extension Model (160)**

**General** The Multiple MPPT Inverter Extension Model contains the values of up to two DC inverter inputs.

> If the inverter has two DC inputs, then this is where the current, voltage, power, energy, and status codes for the individual inputs are listed. In the inverter model (101–103 or 111–113), only the full DC power of both inputs is output in this case. DC current and DC voltage are displayed as "not implemented".

> If the inverter only has one DC input, all values for the second string are set to "not implemented" (from register 2\_DCA). The description of the second input (register 2\_IDStr) appears as "not supported" in this case. The values for the first (and only) input are displayed normally.

**Multiple MPPT Inverter Extension Register**

Start address:

- for "float" setting: *40263*

- for "int+SF" setting: *40253*

The Register tables can be found on the Fronius homepage or opened using the link:

#### **[http://www.fronius.com/QR-link/0006](http://www.fronius.com/QR-link/0006  )**

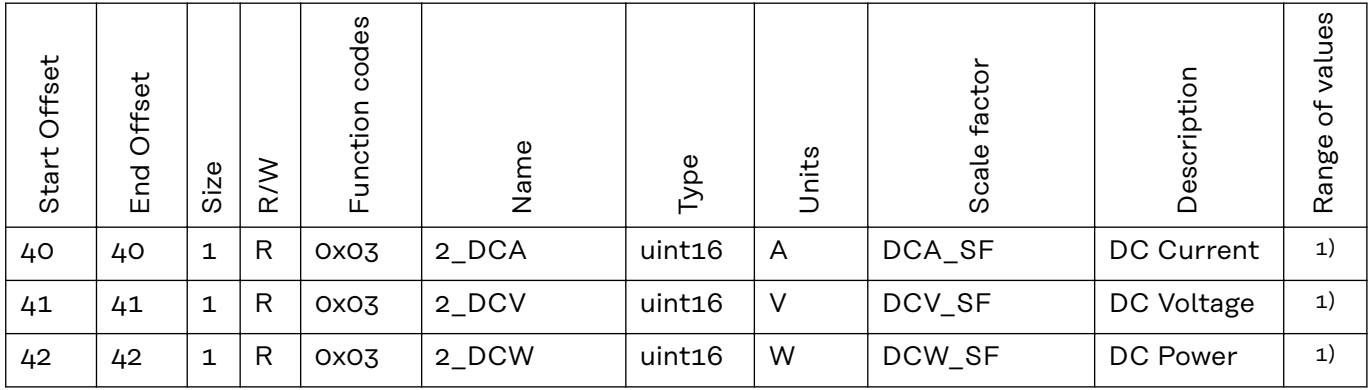

#### 1) Total values

DCW = Total DC power

In hybrid systems: String 1 = PV input String 2 = Storage

When discharging the storage: DCW = 1\_DCW + 2\_DCW When charging the storage: DCW = 1\_DCW - 2\_DCW

#### **Examples**

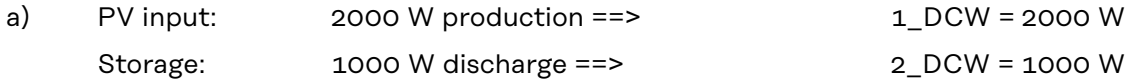

DCW = 1\_DCW + 2\_DCW = 1000 W + 2000 W = 3000 W

b) PV input: 2000 W production ==> 1\_DCW = 2000 W Storage: -1000 W charge ==> 2\_DCW = 1000 W (only the absolute value can be shown in this register)

DCW = 1\_DCW + 2\_DCW = 2000 W + (- 1000 W) = 1000 W

### **Basic Storage Control Model (124)**

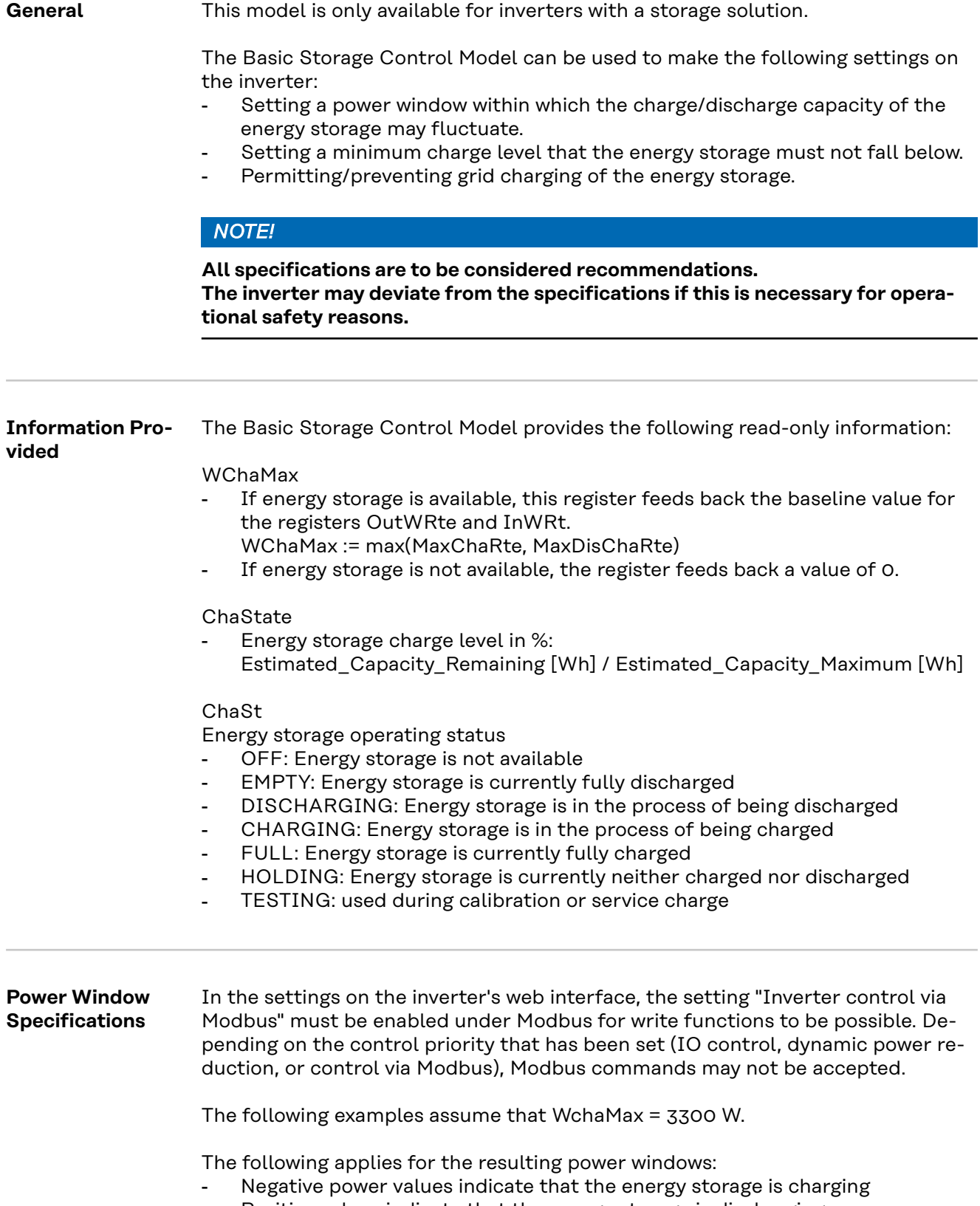

- Positive values indicate that the energy storage is discharging

#### *NOTE!*

**The values in the following examples must be scaled according to their scale factors in the specified scale registers after reading and before writing.** Manipulating the registers InWRte, OutWRte and StorCtl\_Mod will generate changes in the battery status in Fronius Solar.web, ex: Forced Recharge and Energy saving mode, depending on user settings and current status of the battery.

#### **Example 1: Only permit energy storage charging**

This behavior can be achieved by limiting the maximum discharge capacity to 0%  $\Rightarrow$  results in window [-3300 W, 0 W]

- OutWRte = 0% (set discharge limit of WchaMax to 0%)
- StorCtl Mod = 2 (activates discharge limit, bit pattern: 10)
- InWRte is not relevant in this case

#### **Example 2: Only permit energy storage discharging**

This behavior can be achieved by limiting the maximum charge capacity to 0% => results in window [0 W, 3300 W]

- InWRte =  $0\%$  (set charge limit of WchaMax to  $0\%$ )
- StorCtl\_Mod = 1 (bit 1 activates charge limit, bit pattern: 01)
- OutWRte is not relevant in this case

#### **Example 3: Do not permit charging or discharging**

This behavior can be achieved by limiting the maximum charge capacity to 0% and the maximum discharge capacity to 0%

- => results in window [0 W, 0 W]
- InWRte =  $0\%$  (set charge limit of WchaMax to  $0\%$ )
- OutWRte = 0% (set discharge limit of WchaMax to 0%)
- StorCtl Mod =  $3$  (activate both limit values, bit pattern: 11)

#### **Example 4: Charging and discharging with maximum 50% of the nominal power**

This behavior can be achieved by limiting the maximum charge capacity to 50% and the maximum discharge capacity to 50%

=> results in window [-1650 W, 1650 W]

- InWRte =  $50\%$  (set charge limit of WchaMax to  $50\%)$
- OutWRte = 50% (set discharge limit of WchaMax to 50%)
- StorCtl Mod =  $3$  (activate both limit values, bit pattern: 11)

#### **Example 5: Charging in the range of 50% to 75% of the nominal power**

This behavior can be achieved by limiting the maximum charge capacity to 75% and the maximum discharge capacity to -50%

=> results in window [1650 W, 2475 W]

- InWRte =  $75\%$  (set charge limit of WchaMax to  $75\%$ )
- OutWRte = -50% (set discharge limit of WchaMax to -50%)
- StorCtl Mod =  $3$  (activate both limit values, bit pattern: 11)
- Battery status in Fronius Solar.web will change to Forced Recharge

#### **Example 6: Discharging with 50% of the nominal power**

This behavior can be achieved by limiting the maximum charge capacity to -50% and the maximum discharge capacity to 50%

=> results in window [-1650 W, -1650 W]

- InWRte =  $-50\%$  (set charge limit of WchaMax to  $-50\%$ )
- OutWRte = 50% (set discharge limit of WchaMax to 50%)
- StorCtl\_Mod =  $3$  (activate both limit values, bit pattern: 11)

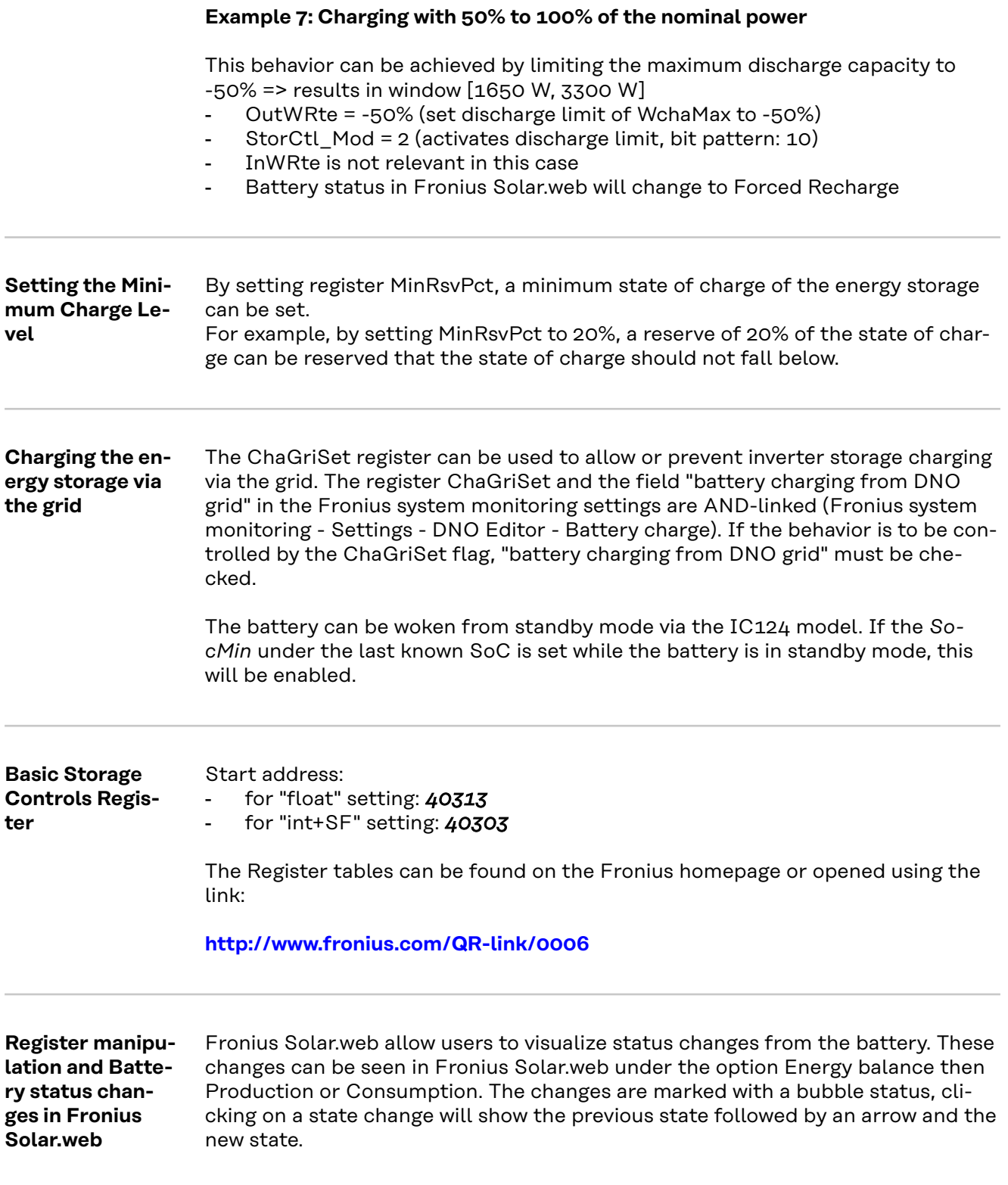

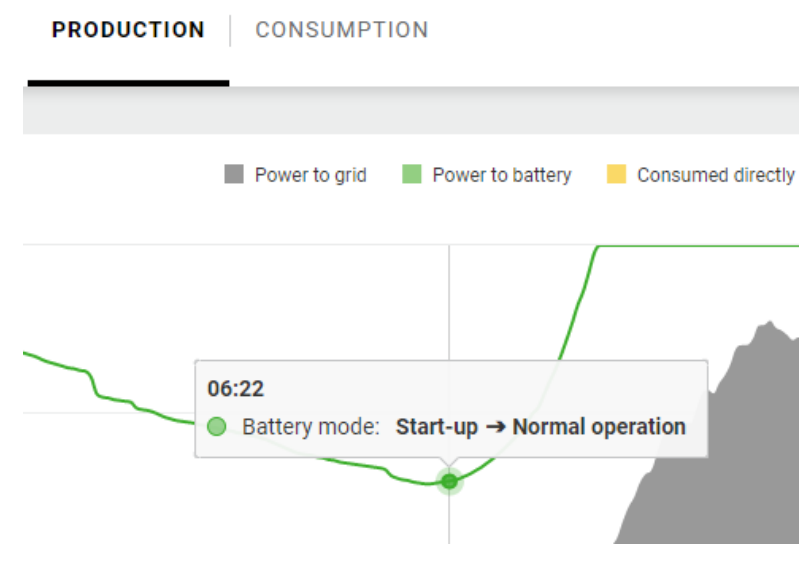

*Battery state change from Start-up to Normal Operation.*

Battery status changes are triggered during normal operation (when the battery is ready to enter in operation, security reasons,etc) or by manipulating the modbus registers MinRsvPct, InWRte, OutWRte and StorCtl\_Mod. The changes could be triggered as follows:

- A minimum state of charge is set using the register MinRsvPct, the corresponding state change is "Energy-saving mode".
- Setting the registers InWRte, OutWRte, StorCtl\_Mod the battery status could change to "Forced Recharge".

### **String Combiner Model (403)**

**String Combiner Register** The Register tables can be found on the Fronius homepage or opened using the link:

**[http://www.fronius.com/QR-link/0006](http://www.fronius.com/QR-link/0006  )** 

#### **Meter Model Register** The data of an energy meter connected with the Fronius Datamanager via Modbus RTU can be read by the relevant SunSpec models via Modbus TCP. In a similar way to the inverter models, there are also two different SunSpec models in this case:

- the meter model with floating point display (setting "float"; 211, 212 or 213)
- the meter model with integers and scaling factors (setting "int+SF"; 201, 202 or 203)

The register number of the two model types is different!

The Modbus device ID of the energy meter is 240.

The Register tables can be found on the Fronius homepage or opened using the link:

#### **[http://www.fronius.com/QR-link/0006](http://www.fronius.com/QR-link/0006  )**

There are 4 different meter locations, which are described by the location number (see table). Depending on where the Smart Meter is located and whether the inverter is producing or consuming, the signs of the PowerReal values and the Energy values change. These are shown in the following table:

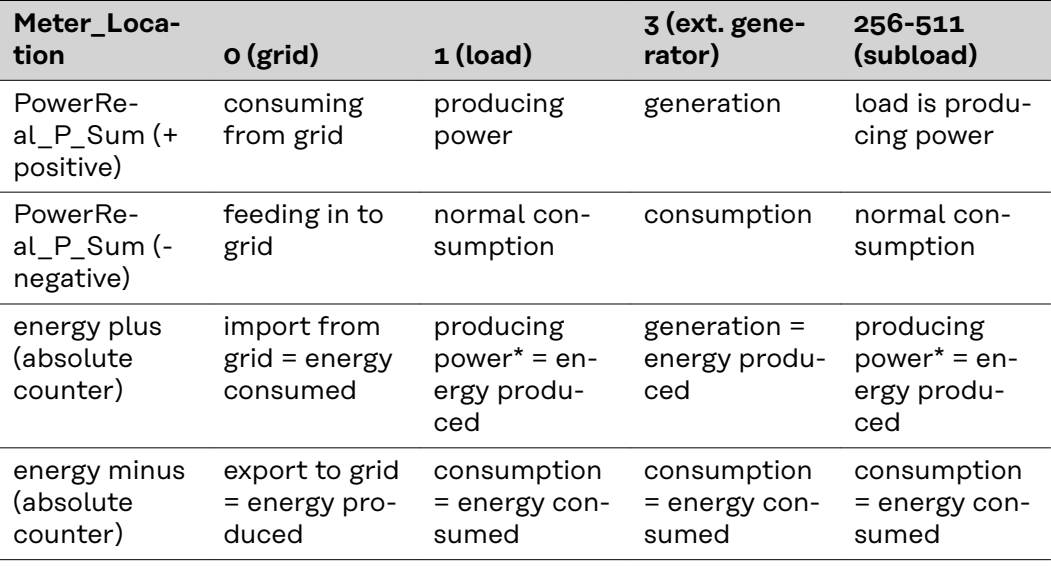

*\*is not typically. May occur when other power generation is located in load path and producing more power than load can consume.*

### **End Block**

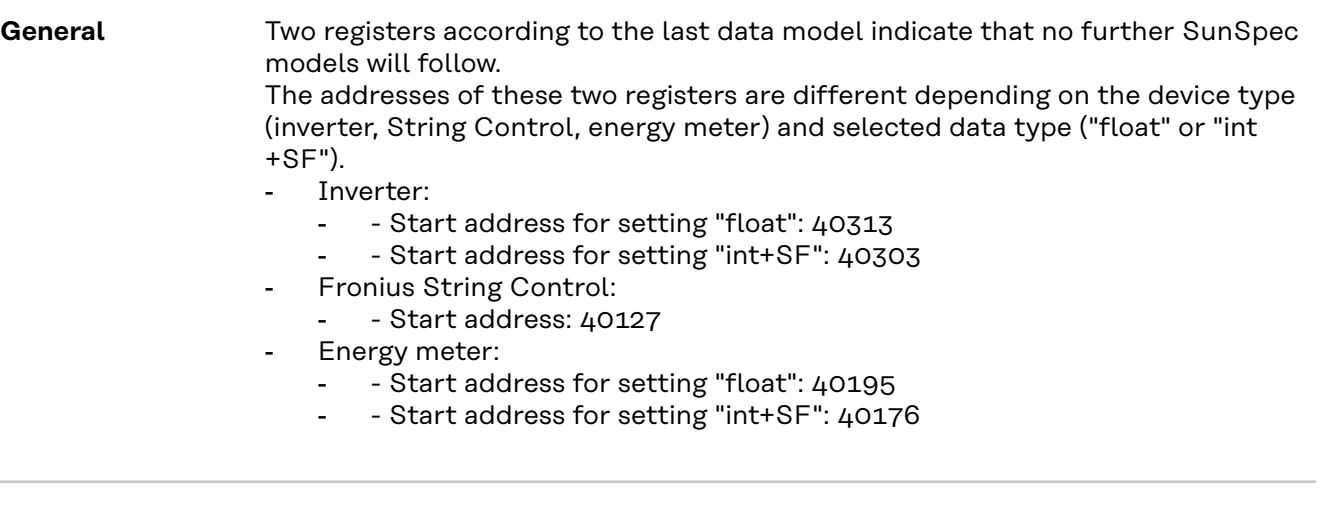

**End Block** The Register tables can be found on the Fronius homepage or opened using the link:

**[http://www.fronius.com/QR-link/0006](http://www.fronius.com/QR-link/0006  )** 

# **String Combiner Event Flags**

#### **String Combiner Event Flags**

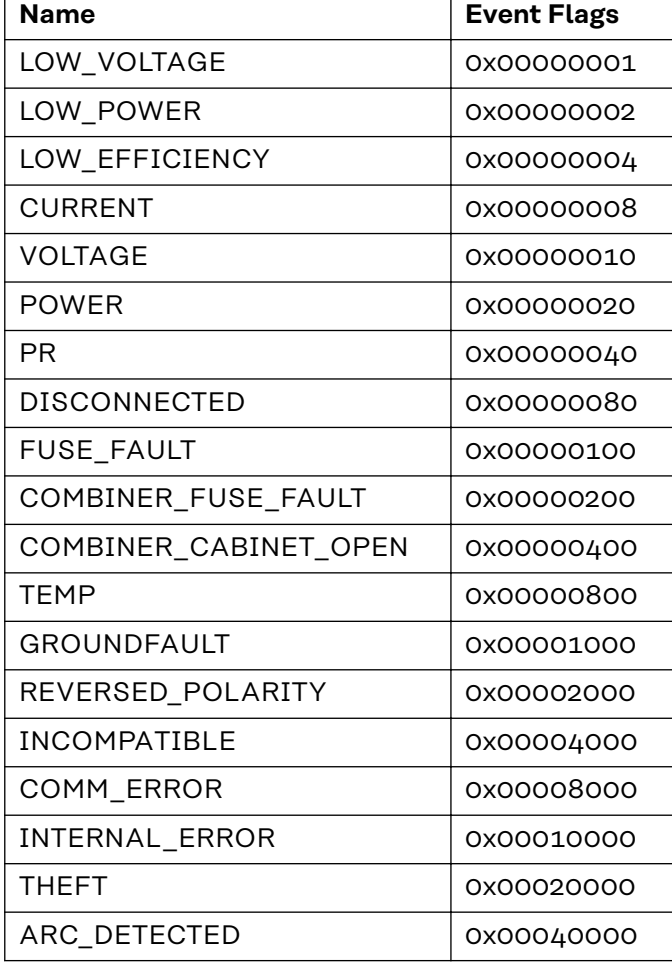

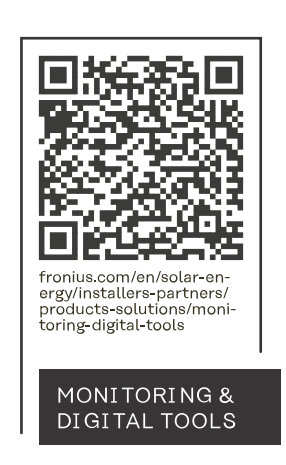

#### **Fronius International GmbH**

Froniusstraße 1 4643 Pettenbach Austria contact@fronius.com www.fronius.com

At www.fronius.com/contact you will find the contact details of all Fronius subsidiaries and Sales & Service Partners.